**Projet de Recherche INTERREG-V océan Indien 2014-2020 A1/OT1/OS-01a - Action II-2 TN**

# *ReNovRisk-Cyclones et Précipitations*

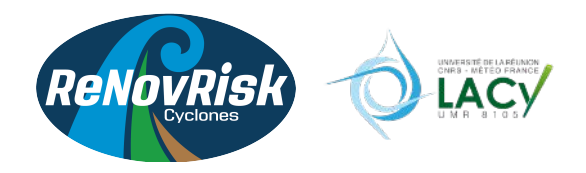

# **L10 : Compilation des rapports de stages étudiants réalisés au cours du projet**

# Olivier BOUSQUET

Laboratoire de l'Atmosphère et des Cyclones (UMR 8105 CNRS/Météo-France/Université de La Réunion)

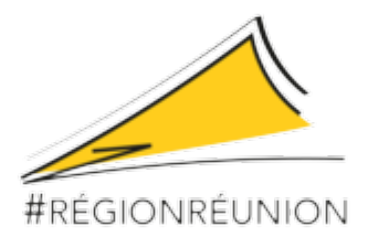

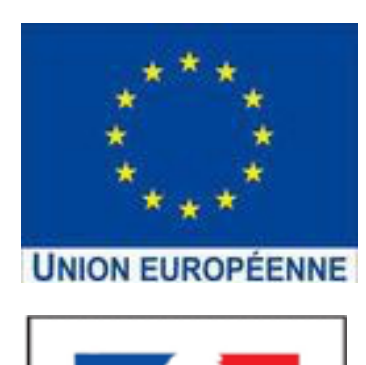

Liberté • Égalité • Fraternité RÉPUBLIQUE FRANÇAISE

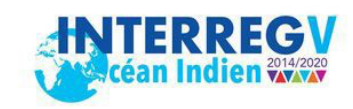

# **Livrable 10**

# **Compilation des rapports de stages étudiants réalisés au cours du projet**

3 stages de fin d'études ont été réalisés au LACy par des étudiants de Master2 (ou équivalent) lors du projet RNR-CP:

1/ Mme Laéticia CORALE, étudiante en Master 2 à l'Université de Toulouse

2/ Mme Niry RAKOTONDRAINY, étudiante en dernière année à l'Institut Supérieur de Technologie de Diego Suarez

3/ M. Elie NAMANGAMANANA, étudiant en dernière année à l'Institut Supérieur de Technologie de Diego Suarez

Les rapports de stage de ces étudiants sont inclus ci-après:

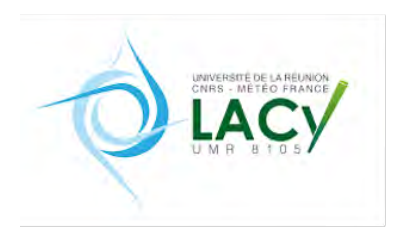

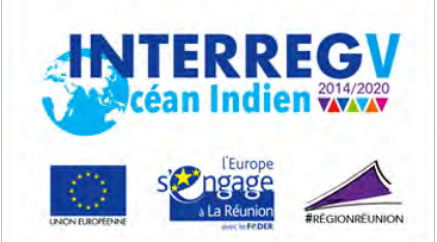

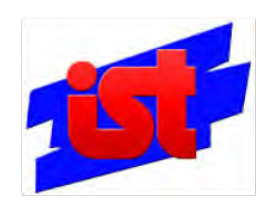

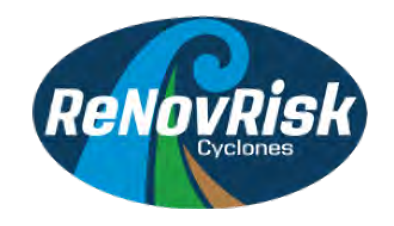

# RAPPORT DE STAGE

# M2 Parcours Nouvelles Technologies de l'Electricité

# CONCEPTION D'INSTALLATION METEOROLOGIQUE AUTONOME

# Par Mme Vololonirina RAKOTONDRAINY

Encadrants Professionnels : Dr. Olivier BOUSQUET et Dr. Jonathan DURAND

Encadrants Pédagogiques : Dr. Jonah NARANJO et Dr. Mamy ANDRIANIRINA

### **AVANT PROPOS**

<span id="page-3-0"></span>L'Institut Supérieur de Technologie D'Antsiranana (IST-D) est un établissement public d'enseignement supérieur sous tutelle du Ministère de l'Enseignement Supérieur et de la Recherche Scientifique (MeSupReS). Ayant vu le jour en 1992 avec la seule filière Maintenance en Equipements Electromécaniques (MEEM), il compte maintenant 28 parcours allant de la formation de techniciens supérieurs, techniciens supérieurs spécialisés jusqu'à la formation d'ingénieurs. Ces parcours aux spécialités diversifiées et répondant directement aux besoins locaux, régionaux, nationaux voire même internationaux, sont organisés en trois directions distinctes dont la Direction de l'Ecole du Génie Industriel (DEGI) ainsi que la Direction de l'Ecole Génie Management, Commerce et Services (DEGMS) et la Direction de l'Ecole du Génie Civil (DEGC). Un des principales missions de l'IST-D est de former des techniciens supérieurs et cadres directement opérationnels. Pour plus de détails, il est possible de consulter le site de l'établissement dont le lien est indiqué ci-dessous.

En ce qui concerne le parcours Nouvelles Technologies de l'Electricité (NTE) plus particulièrement, c'est un qui a débuté en 2010.

C'est un domaine nécessitant un savoir-faire dans l'énergie renouvelable. Aujourd'hui, les applications de l'énergie renouvelable sont encore en vogue dans les industries. Depuis quatre ans déjà, l'IST-D a basculé au système LMD et pour l'obtention d'un diplôme d'ingénieur, un stage au sein d'une entreprise nous est obligatoire pour valider les acquis théoriques. Il se déroulera généralement à partir du début du mois d'août. A l'issue des 12 semaines de stage, une soutenance publique des travaux achevés sera organisée au sein de l'IST-D.

A cet effet, le Laboratoire de l'Atmosphère et des Cyclones a bien voulu accepter de m'accueillir en tant que stagiaire afin de mener au sein de plusieurs de leurs sites mon stage de mémoire de fin d'études en vue d'obtenir le diplôme d'ingénieur en NTE. Ce travail, plutôt basé principalement sur la partie « énergie» permettra de mettre en pratique les études théoriques effectuées durant les deux années de formation.

### **REMERCIEMENTS**

<span id="page-4-0"></span>Afin de mener à bien ce travail, une aide précieuse m'a été fournie par plusieurs personnes. Je tiens à remercier toutes les personnes qui m'ont aidée, de près ou de loin, pendant toute la durée de ce projet.

Tout d'abord, je tiens à remercier les personnes qui m'ont soutenue lors de mon stage chez LACy, en particulier mon encadreur professionnel Olivier Bousquet pour son accueil au sein du laboratoire, son soutien et ses conseils inestimables. Je remercie également tous les membres du laboratoire et de Météo France que j'ai pu rencontrer au cours de ce stage pour leur sympathie.

Deuxièmement, merci à mes encadreurs pédagogiques JONAH Naranjo et ANDRIANIRINA Mamy pour la supervision de ce travail.

Je remercie également mon mari, mes parents et ma sœur pour leur relecture attentive de ce rapport, leurs commentaires utiles et leur vérification orthographique.

Enfin, je voudrais remercier ma famille et mes amis pour leur attitude compréhensive et leur soutien durant ce mémoire.

### **CAHIER DE CHARGE**

#### <span id="page-5-0"></span>**Entreprise :**

UNIVERSITE DE LA REUNION – LABORATOIRE DE L'ATMOSPHERE ET DES CYCLONES (Saint-Denis de La Réunion, France)

#### **Thème:**

Conception d'installation de station météorologique autonome

**Durée :** 

12 semaines

### **Candidat / Parcours :**

RAKOTONDRAINY Vololonirina / Nouvelles Technologies de l'Electricité

### **Contexte :**

Le stage proposé s'inscrit dans le cadre du programme de recherche INTERREG-V Océan Indien « ReNovRisk-Cyclones » (Recherche Innovante et Intégrée sur les risques naturels – Impact des cyclones tropicaux sur les territoires habités du SO de l'océan Indien) qui vise à développer, et à exploiter, de nouveaux outils d'observation et de prévision des cyclones tropicaux dans un contexte de changement climatique. Dans le cadre de ce programme un effort significatif a été réalisé pour renforcer les dispositifs d'observation météorologiques et climatologiques dans tout le bassin SO de l'océan Indien via le déploiement d'un réseau d'observation de la vapeur d'eau (principal gaz à effet de serre) par mesures GNSS (GPS) terrestres. Depuis novembre 2017, une vingtaine de capteurs météorologiques ont ainsi été déployés à Madagascar, aux Seychelles, au Mozambique et dans les îles Eparses pour mesurer les principaux paramètres météorologiques et suivre leur évolution dans un contexte de changement climatique.

### **Problématique :**

Les données collectées dans le cadre de ReNovRisk ont vocation à intégrer rapidement les réseaux d'observations internationaux IGS (International GNSS Service – www.igs.org) et GLOSS (Global Sea Level Observing System ; www.gloss-sealel.org) constitués de près de 500 stations d'observation de par le monde (mais de seulement une dizaine dans l'océan Indien jusqu'à présent). Afin de réaliser cet objectif, plusieurs critères doivent cependant être remplis concernant notamment le taux de disponibilité des observations et leur mise à disposition en temps réel. Il est pour cette raison nécessaire de concevoir des installations entièrement autonomes en énergie et communication afin de limiter le risque de perte de données.

### **Objectifs :**

Concevoir et tester une station météorologique entièrement autonome en énergie et communication afin de limiter les pertes de données résultant de coupures électrique et/ou de réseau.

### **Travaux demandés :**

- Réaliser un cahier des charges,
- Effectuer un recensement des installations existantes (caractéristiques techniques et environnement),
- Estimer précisément la consommation électrique et les flux de données pour chaque installation,
- Proposer une solution adaptée à chaque station en fonction de son environnement (type de panneaux solaires, régulateur, batteries pour une station entièrement autonome ; système auxiliaire si possibilité de raccordement au réseau électrique…),
- Conception d'un boitier permettant de protéger électriquement les systèmes et de gérer l'acquisition et la transmission des données,
- Tester les solutions envisagées en utilisant une installation test déployée sur le campus de l'université de La Réunion,
- Préparer et participer à l'installation d'une nouvelle station sur le terrain

### **Encadreur professionnel :**

- Olivier BOUSQUET (1)
- Jonathan DURAND (2)

### **Encadreur pédagogique :**

- JONAH Naranjo
- ANDRIANIRINA Mamy

# **TABLE DES MATIERES**

<span id="page-7-0"></span>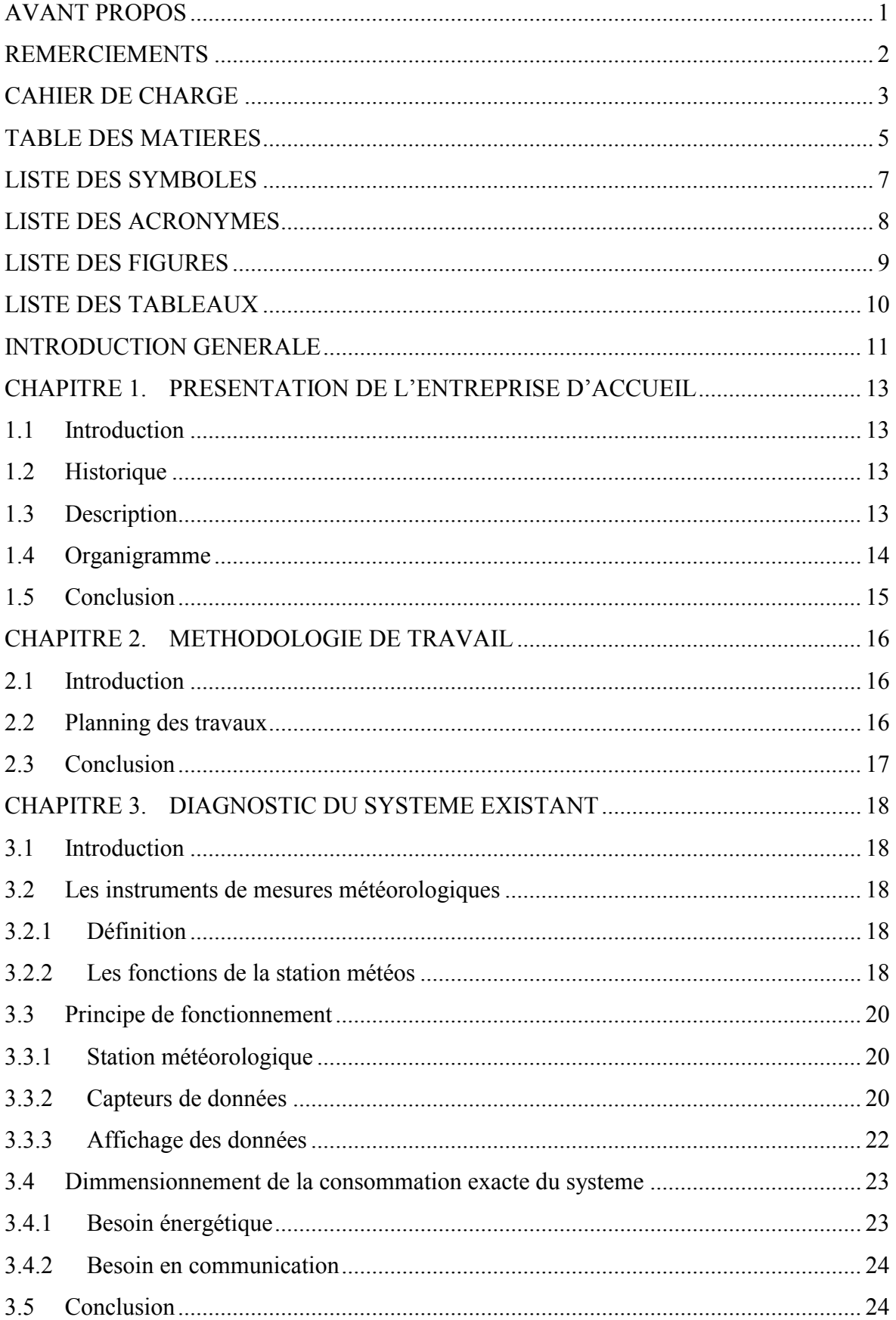

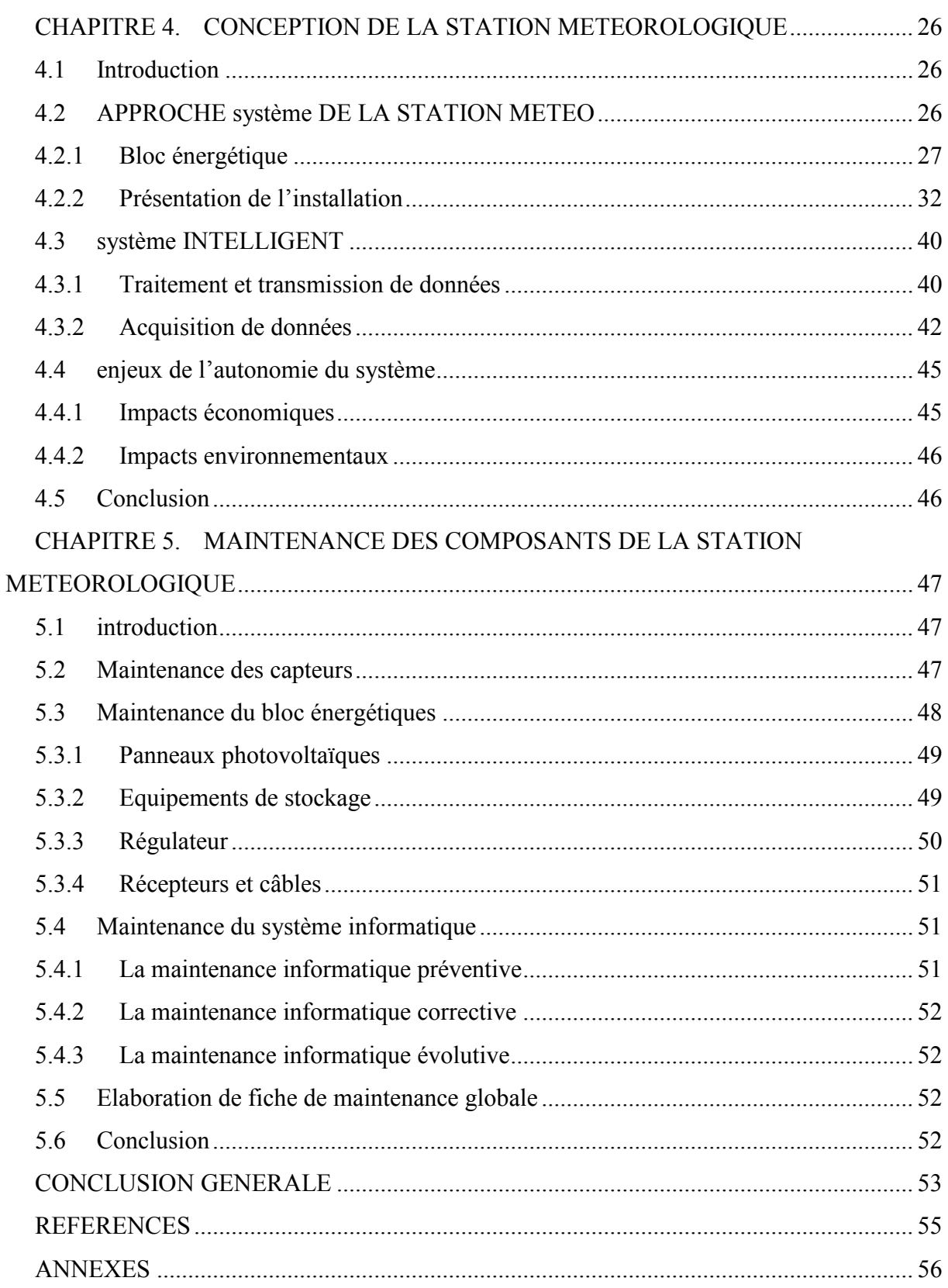

## **LISTE DES SYMBOLES**

<span id="page-9-0"></span>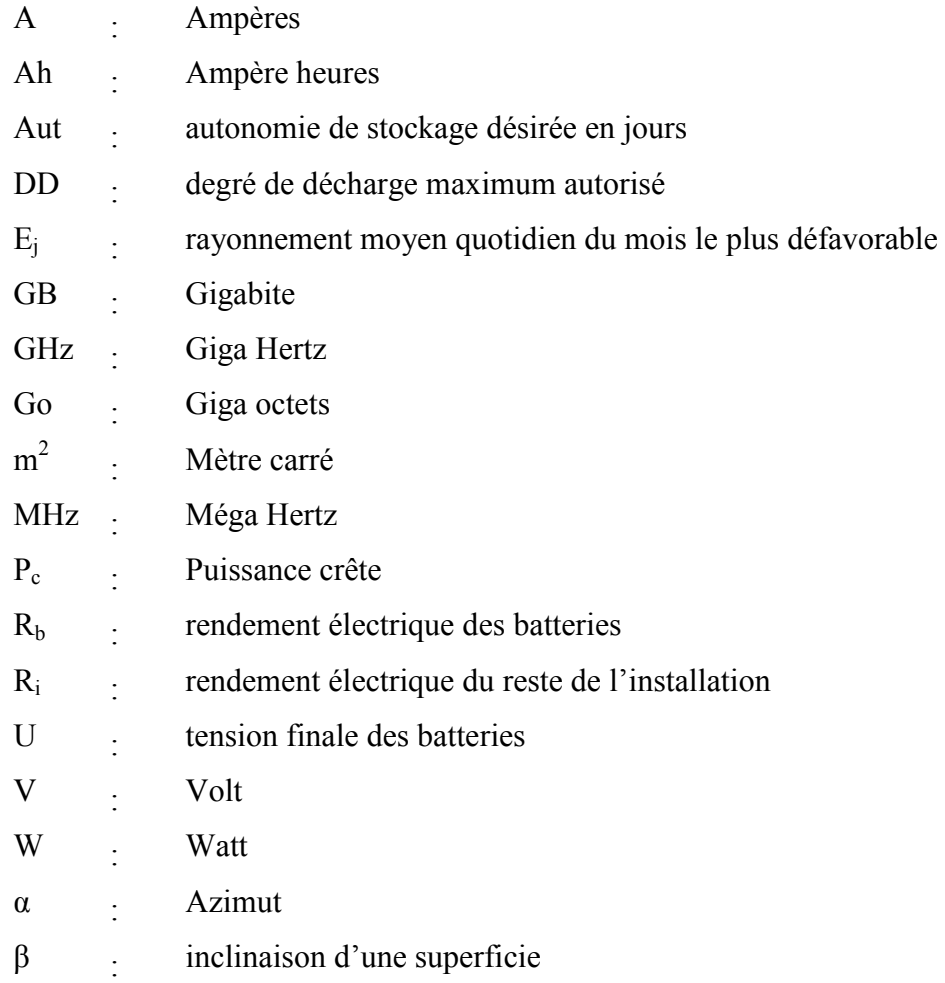

## **LISTE DES ACRONYMES**

<span id="page-10-0"></span>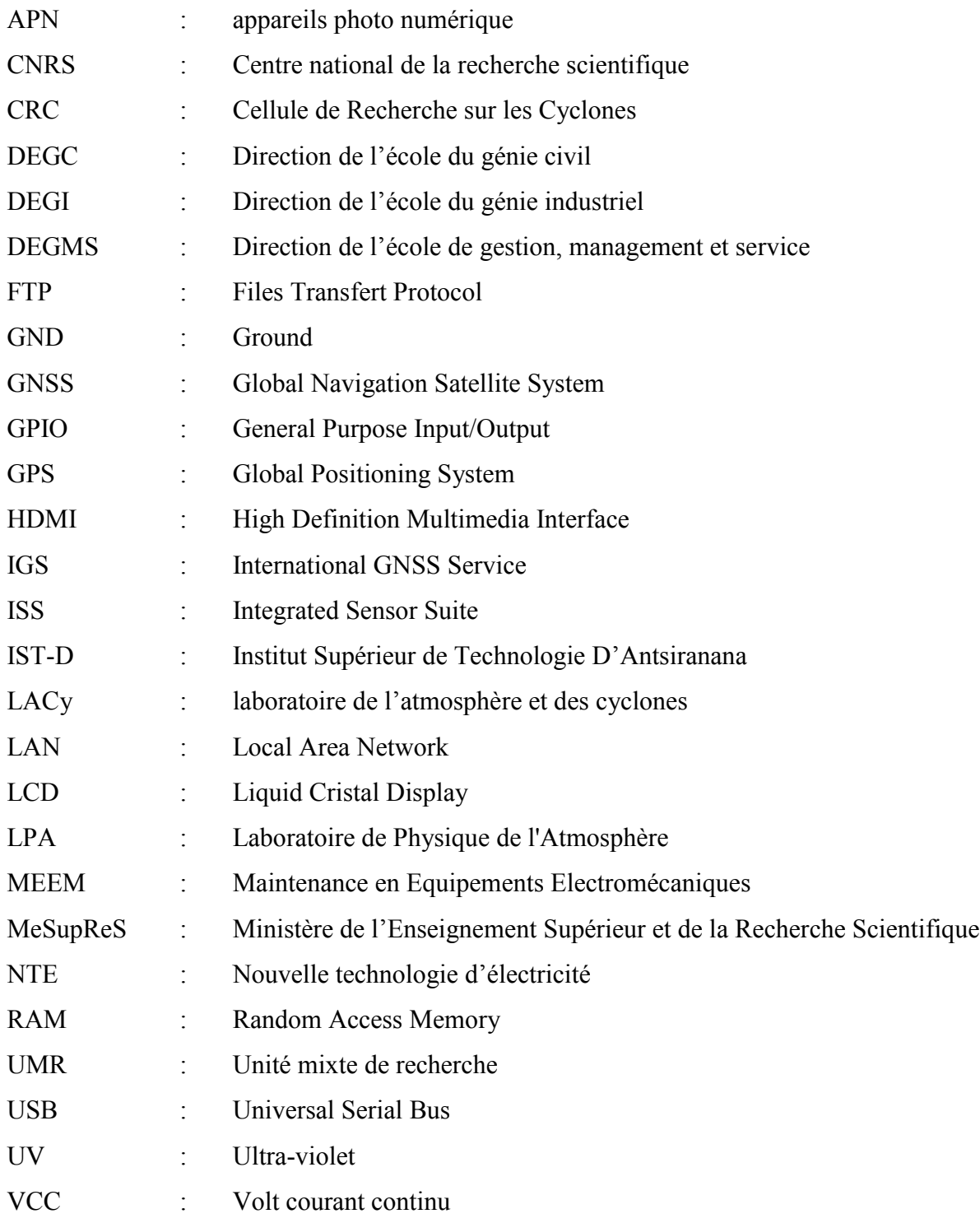

## **LISTE DES FIGURES**

<span id="page-11-0"></span>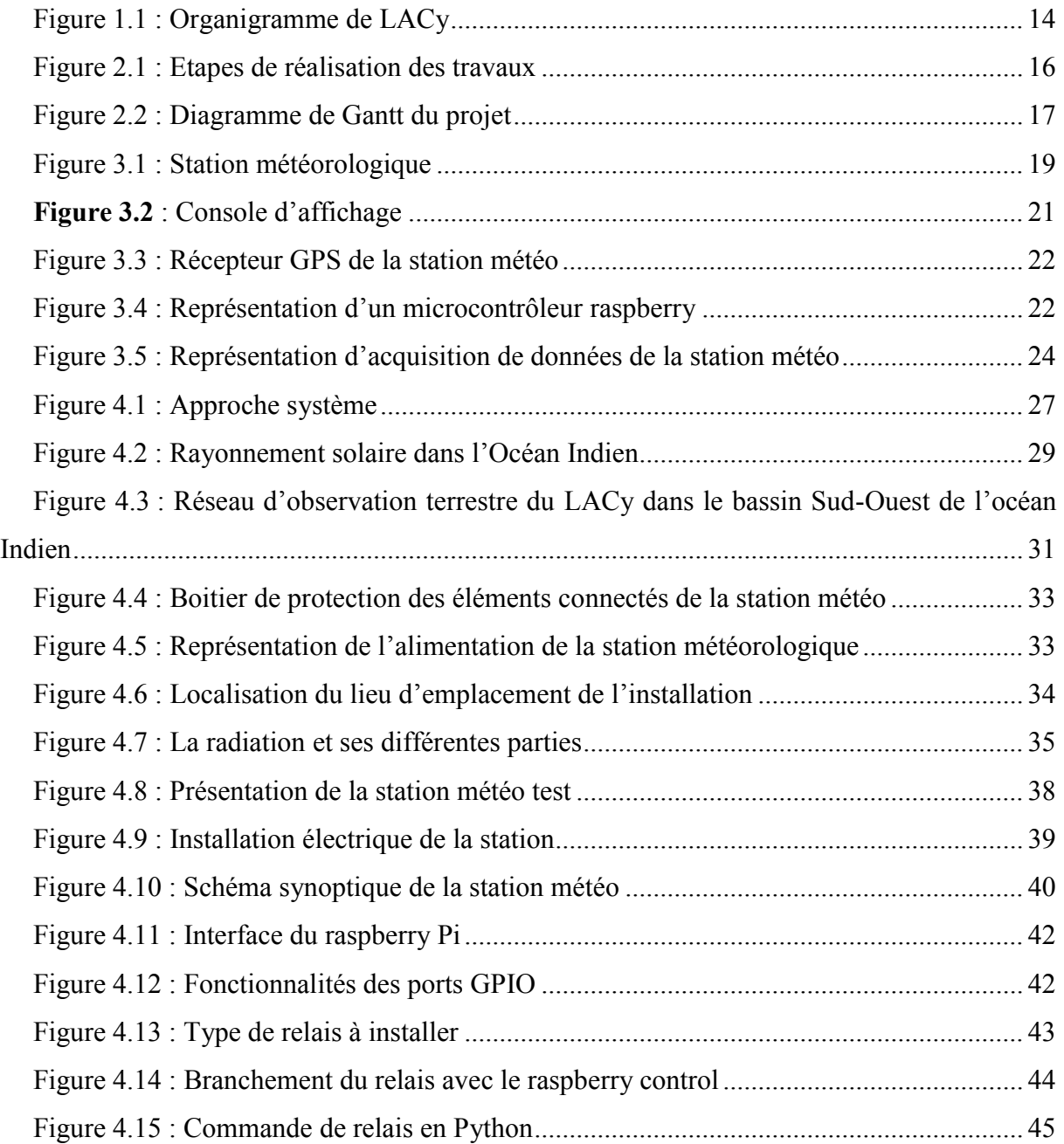

## **LISTE DES TABLEAUX**

<span id="page-12-0"></span>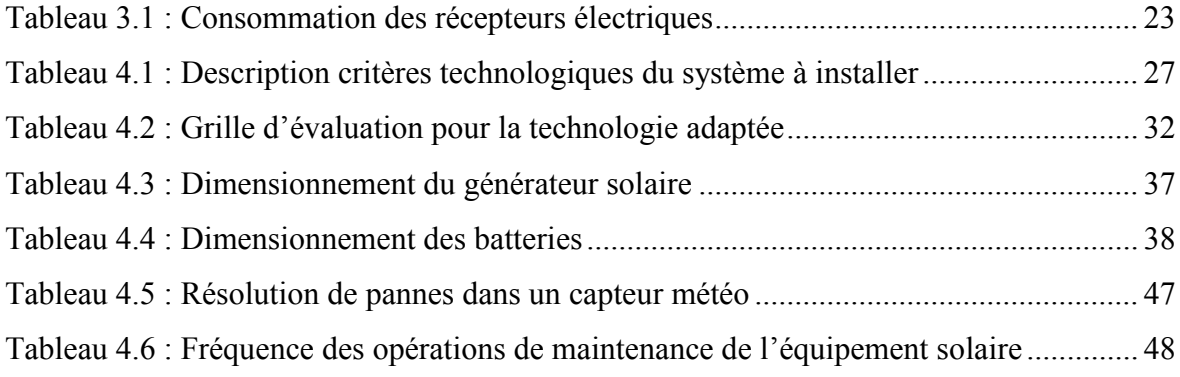

### **INTRODUCTION GENERALE**

<span id="page-13-0"></span>L'océan indien est le deuxième plus grand bassin de cyclones dans le monde. Madagascar est toujours touché par la plupart des cyclones qui s'y forme et les impacts économiques, techniques et humains sont toujours visibles après leurs passages. Un dégât qui affecte le quotidien de la population surtout la partie ouest du pays. Nous pouvons prévoir différentes précautions pour faire face aux ravages des cyclones mais nous ne pouvons pas éviter ses formations vue qu'il s'agit des phénomènes naturels. Pour cela, le Laboratoire de l'Atmosphère et des Cyclones rattaché à l'Université de La Réunion essaie de mettre un dispositif de prévision précise du passage des cyclones. Les chercheurs du laboratoire ne cessent donc de multiplier le nombre de station météorologique afin d'étudier le comportement du cyclone et aussi sa trajectoire. Ainsi, ils ont déployé des sites à Madagascar (Antsiranana, Nosy-Be, Sainte-Marie et Fort-Dauphin) et dans les îles voisines du pays (les îles éparses, La Réunion, Maurice, Mayotte). Une nouvelle station située à Tamatave fera donc l'objet d'une nouvelle étude. Le problème qui se pose se situe sur l'alimentation en permanence de la station vue la coupure fréquente de l'électricité présente sur le lieu, puisqu'elle doit être disponible 24h/24 et 7j/7.

Le but de mon stage au sein du laboratoire est de mettre en place la nouvelle station opérationnelle pour qu'elle soit autonome en énergie et en communication. Ce qui nous amène à l'intitulé de mon mémoire : « Conception et installation d'une station météorologique autonome ». Le principal objectif de ce stage consiste à concevoir, tester et mettre en œuvre des stations entièrement autonomes (en énergie et en télécommunication) afin de limiter les pertes de données résultant de coupure électriques et/ou de réseau. Cette tâche est fondamentale dans l'optique d'atteindre un taux de disponibilité suffisant pour intégrer le réseau IGS (~90%). Le travail à réaliser dans le cadre de ce stage consiste à effectuer un recensement des installations et de leur spécificités en terme de hardware, estimer précisément les besoins en termes de consommation électrique et télécommunication (flux de données) et concevoir un boitier permettant de protéger les systèmes et de gérer l'acquisition et la transmission des données et les évaluer au moyen d'une installation test déployée sur le campus de l'université de La Réunion.

Ce mémoire sera réparti en cinq grands chapitres dont le premier chapitre sera consacré à la présentation globale de l'entreprise d'accueil. Celle-ci présentera l'historique du LACy ainsi que l'organisation intérieur du personnel de laboratoire. Ensuite, un second chapitre abordera la méthodologie de notre travail. Cette dernière exposera le planning des travaux

détaillé et les différents procédés pour l'aboutissement des travaux à réaliser. Ensuite le chapitre suivant fera l'objet de diagnostic de l'installation existante avec ses spécificités en hardware et les problématiques du système. Puis un nouveau détaillera la conception et l'installation de la nouvelle station météorologique portant certaine optimisation. Il ne faut aussi oublier que nous étalerons les différents dispositifs de protection nécessaires. Et enfin, dans le cinquième chapitre, les enjeux de l'autonomie du système nous permettront de bien définir les aspects économiques et environnementaux de notre installation.

# <span id="page-15-0"></span>**CHAPITRE 1. PRESENTATION DE L'ENTREPRISE D'ACCUEIL**

### <span id="page-15-1"></span>**1.1 INTRODUCTION**

L'entreprise qui m'a accueilli durant ce stage est le Laboratoire de l'Atmosphère et des Cyclones. Il se situe dans la ville de Saint-Denis à La Réunion. Pour cette présentation, un historique sera vu en premier lieu afin de bien connaitre l'origine de l'entreprise. Puis, nous allons décrire les différentes branches rattachées au laboratoire accompagnés de la structure de l'entreprise et les fonctions existantes.

### <span id="page-15-2"></span>**1.2 HISTORIQUE**

Le Laboratoire de l'Atmosphère et des Cyclones (LACy) est né le 1er janvier 2006 de la fusion du Laboratoire de Physique de l'Atmosphère (LPA, UMR Université de la Réunion-CNRS, crée en 1993) et de la Cellule de Recherche sur les Cyclones (CRC) de Météo-France.

Le LPA, puis le LACy ont été les porteurs scientifiques et techniques de la création de l'Observatoire du Maïdo mis en service en 2012.

Le rôle du LACy est central dans l'exploitation scientifique des mesures et dans le développement des partenariats scientifiques s'y rattachant. Récemment, le LACy fait son insertion dans l'organigramme de la direction de la recherche de Météo-France en 2017.

### <span id="page-15-3"></span>**1.3 DESCRIPTION**

L'articulation scientifique du LACy se décline en 3 équipes :

L'équipe « Stratosphère », dirigée par Hassan Benchérif. Ses activités portent sur des études de tendances de la dynamique et des mécanismes de transports dans la stratosphère tropicale. Les thèmes de recherche de l'équipe sont majoritairement en appui sur les observations de la Réunion, complétés par les réseaux d'observations et de collaborations nationales et internationales.

L'équipe « Troposphère » dirigée par Valentin Duflot. Les performances uniques au monde du LIDAR 1200 doté d'un grand télescope à l'observatoire du Maïdo permettent de mesurer les profils de vapeur d'eau jusqu'à 22 km d'altitude. L'équipe développe les mesures vapeur d'eau par GPS/GNSS à étudier la variabilité saisonnière de la vapeur d'eau et les échanges entre la couche limite et la troposphère libre par tomographie 3D d'un réseau de près de 40 stations GPS/GNSS.

L'équipe « Cyclones » est dirigée par Olivier Bousquet. Ses objectifs sont d'améliorer la connaissance et les outils de modélisation des cyclones tropicaux dans le sud-ouest de l'Océan Indien. La connaissance limitée que nous avons de ces phénomènes dévastateurs est préjudiciable à la prévision. L'équipe "Cyclones" a donc adopté une stratégie entre recherche amont (études des processus d'intensification, étude de la microphysique et des précipitations intenses, éclairs) et recherche appliquée à l'opérationnel couvrant notamment les besoins de Météo-France dans le domaine de la prévision numérique et dans l'exploitation des systèmes d'observation. L'équipe cyclone est également très active sur la genèse et la conduite de programmes de recherche. Le programme ReNovRisk-Cyclones vise à améliorer la connaissance et la modélisation des cyclones tropicaux et de leurs impacts à la Réunion et dans les îles de l'ouest de l'océan Indien. ReNovRisk-Cyclones étudie également l'occurrence et la prévision des cyclones dans un contexte de changement climatique.

### <span id="page-16-0"></span>**1.4 ORGANIGRAMME**

Selon la description de l'équipe du laboratoire, il a été mis en place une organisation hiérarchique.

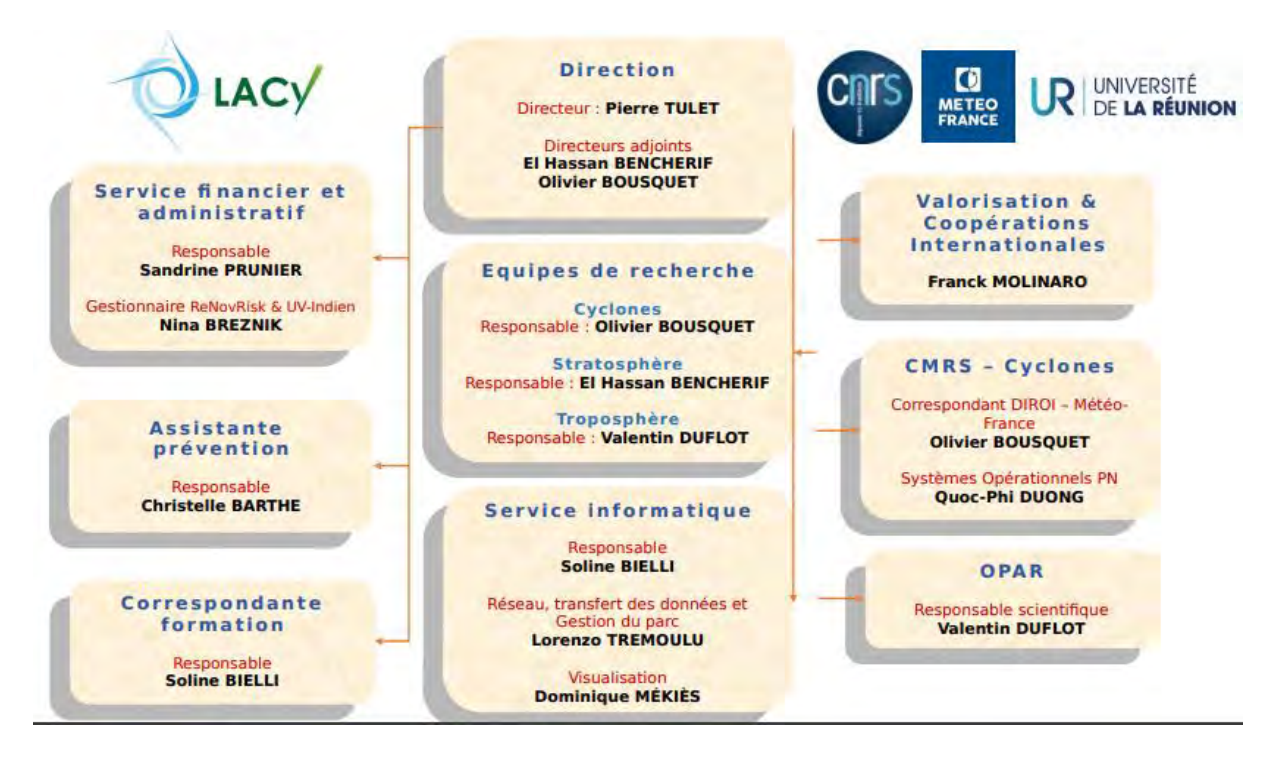

**Figure 1.1 :** Organigramme de LACy

<span id="page-16-1"></span>D'après l'organigramme décrit ci-dessus, on m'a affecté dans l'équipe de recherche, spécifiquement dans le volet cyclone et sous la responsabilité du chef d'équipe de recherche cyclones.

### <span id="page-17-0"></span>**1.5 CONCLUSION**

Bien que le laboratoire fût créé que plus tard et avec une fusion de trois équipes de recherche, une organisation a bien été structurée selon l'organigramme décrite ci-dessus. LACy est aussi en étroite collaboration avec la Météo France pour pouvoir expérimenter ses recherches. Alors, en tant que stagiaire au sein du laboratoire, il a été nécessaire de nous affecter un espace de travail au sein de la Météo France et aussi effectuer la partie expérimentation dans le laboratoire situé dans l'enceinte de l'université même.

### **CHAPITRE 2. METHODOLOGIE DE TRAVAIL**

### <span id="page-18-1"></span><span id="page-18-0"></span>**2.1 INTRODUCTION**

Pour l'efficacité de notre montage de station et de l'aboutissement du projet, il est primordial de dresser une méthodologie de travail. Ceci a pour objectif de déterminer les différentes tâches qu'il faudrait mettre en œuvre pour effectuer l'installation d'une station autonome.

### <span id="page-18-2"></span>**2.2 PLANNING DES TRAVAUX**

Pour la réalisation de notre projet de mémoire, il est nécessaire de franchir trois phases différentes qui sont la phase d'étude, la phase de simulation et la phase d'exécution. Ces étapes ont chacune leurs taches respectives et celles-ci seront décrit par le graphique suivant.

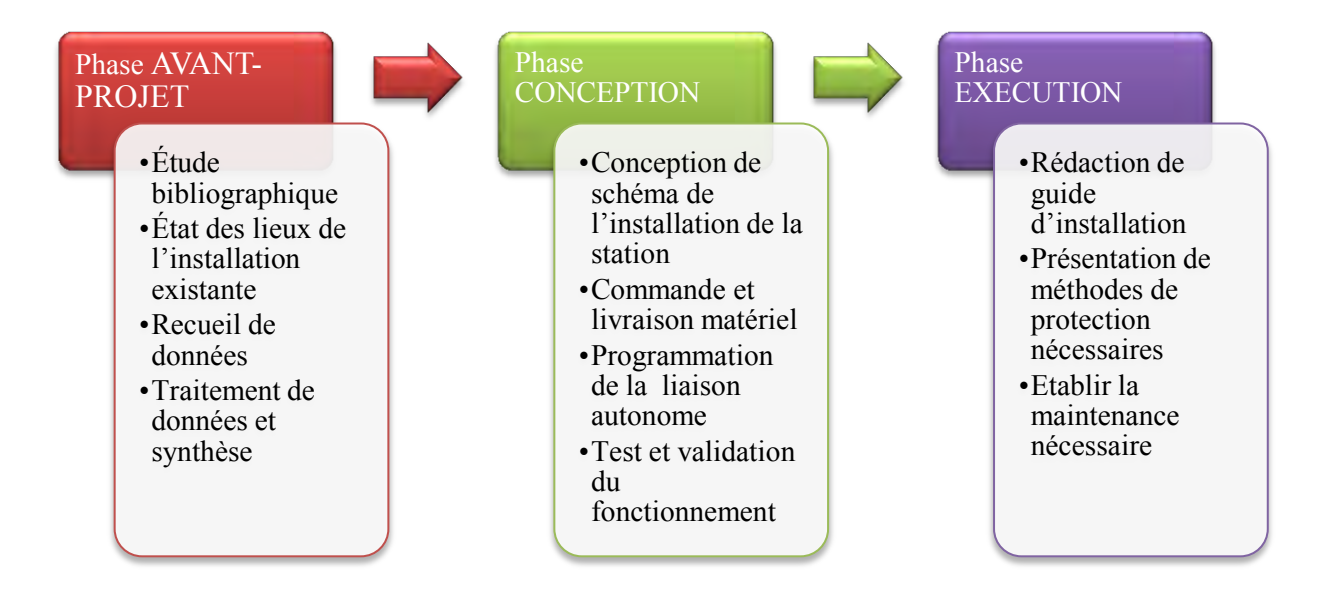

**Figure 2.1 : Etapes de réalisation des travaux** 

<span id="page-18-3"></span>Afin de bien diriger les travaux, il nous faudrait aussi dresser un planning selon le graphique précédent et la durée du stage. Nous avons donc 12 semaines pour aboutir à une installation complète de la station météorologique. Pour cela, la méthode de Gantt a été nécessaire pour la planification de chaque tache.

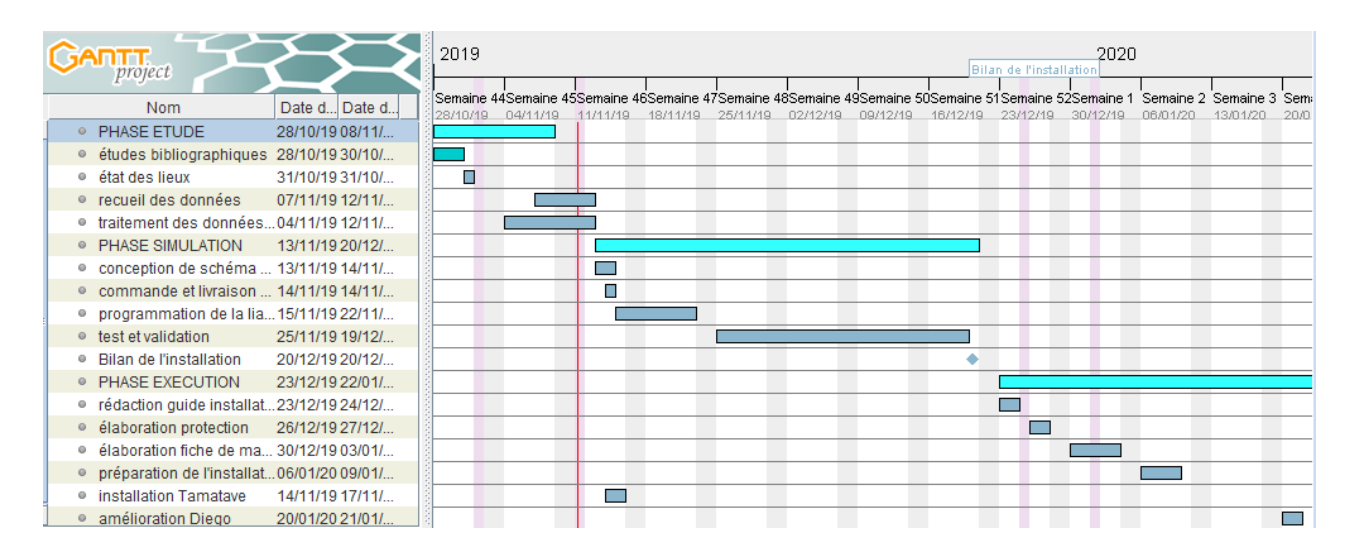

**Figure 2.2 : Diagramme de Gantt du projet** 

<span id="page-19-1"></span>D'après le diagramme ci-dessus, il a été déterminé la durée d'exécution de chaque tâche. La phase d'étude débute le 28 octobre et doit être achevé le 8 novembre. Puis la phase de simulation va prendre plus de temps avec un délai de 6 semaines. Et enfin, la phase d'exécution va nous prendre dans les 5 semaines en tout. L'installation et toutes les vérifications vont s'achever le 21 janvier 2020.

### <span id="page-19-0"></span>**2.3 CONCLUSION**

La conception et l'installation de station météorologique autonome sera donc répartie en 12 semaines. A chacune des étapes de notre étude ont été décrites de façon à ce que le système soit opérationnel et adapté à chaque station du LACy.

### <span id="page-20-0"></span>**CHAPITRE 3. DIAGNOSTIC DU SYSTEME EXISTANT**

### <span id="page-20-1"></span>**3.1 INTRODUCTION**

La météorologie est l'étude des phénomènes atmosphériques tels que les nuages, les pressions et les précipitations pour comprendre comment ils se forment et évoluent. Elle est fondée sur l'observation quotidienne du temps et sur la mesure de divers paramètres. Le travail que nous allons poursuivre consiste à diagnostiquer l'installation électrique afin de le rendre autonome. Alors il faut premièrement faire une analyse globale de l'installation puis effectuer une étude théorique sur le besoin énergétique du système.

#### <span id="page-20-2"></span>**3.2 LES INSTRUMENTS DE MESURES METEOROLOGIQUES**

#### <span id="page-20-3"></span>**3.2.1 Définition**

En général tous les appareils qui enregistrent et fournissent des informations concernant les mesures physiques liées aux variations du climat ce qu'on appelle une station météo. Ces grandeurs physiques peuvent être la température, l'humidité, la vitesse du vent, la pluviométrie, etc… Les stations météos sont utilisées dans plusieurs domaines, concernant la sécurité routière par exemple, ces stations sont utilisées pour surveiller les conditions d'adhérence des véhicules sur la chaussée, des obstacles météorologiques à la circulation et des dangers potentiels. Et pour notre cas, nous utilisons la station météo pour effectuer des recherches approfondies sur les cyclones présentes dans le grand bassin de l'océan indien. Les stations de mesure météorologique se composent généralement d'une maquette sur lequel des capteurs sont installés. Ces derniers sont reliés à un boitier qui enregistre, stocke et généralement envoie les mesures via le réseau mobile à une base de données.

### <span id="page-20-4"></span>**3.2.2 Les fonctions de la station météos**

La station météo principale est une mesure en temps réel de toutes les données météos et du ciel en général. Cela couvre bien évidemment les températures intérieures et extérieures, mais aussi la direction et la vitesse du vent, la pluviométrie, la pression atmosphérique, l'humidité et bien d'autres. Elle peut aussi lancer des alertes en cas de gel, de fortes précipitations, etc. Les mesures sont très précises, grâce à des capteurs plus ou moins sophistiqués

La station météorologique qui a été installée dans l'océan indien comprend une suite intégrée de capteurs météo et une console de visualisation des données. La station météo est une Davis Vantage Pro 2, équipée d'une série de capteurs: température, humidité, pression atmosphérique, pluviométrie, capteur solaire, vitesse et direction du vent.

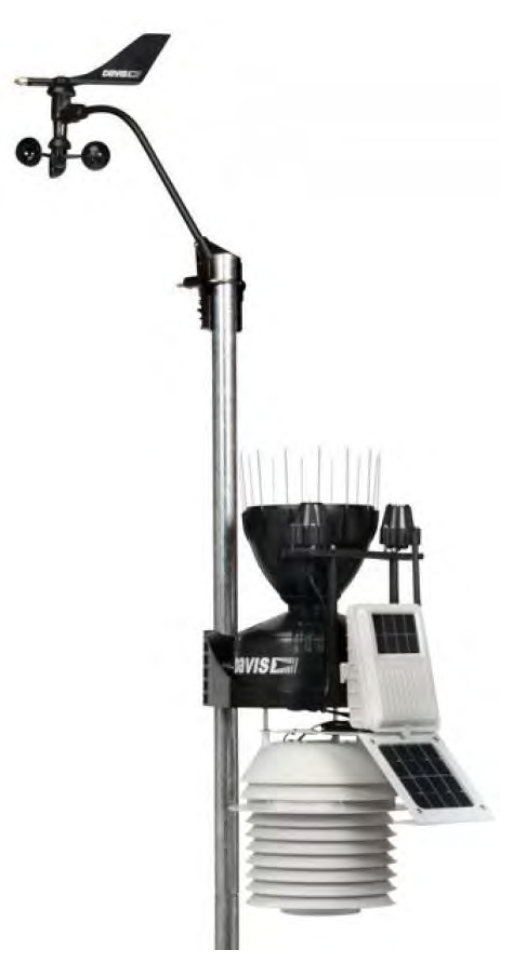

**Figure 3.1 :** Station météorologique

<span id="page-21-0"></span>La température est mesurée par un capteur électronique qui se trouve dans l'abri à coupelle blanc sous le pluviomètre. Le capteur envoie une mesure toutes les 10 à 12 secondes à la console. L'humidité extérieure est mesurée par le capteur hygromètre-thermomètre et envoyée à la console toutes les minutes environ. La pression atmosphérique est relevée directement dans la console qui est à l'intérieur de la maison. L'anémomètre et la girouette sont placés sur un mât fixé à la poutre. Il s'agit donc d'un capteur déporté, qui n'est pas relié à l'ISS. Il envoie ses données indépendamment. Ce capteur est alimenté par pile et panneau solaire. Les précipitations sont mesurées par un pluviomètre électronique. Le pluviomètre fonctionne comme un entonnoir qui récolte l'eau de pluie et la canalise dans un petit godet, appelé auget.

Le capteur mesure le rayonnement solaire diffus, mesuré en watts par  $m^2$ . C'est une mesure de l'énergie reçue sur une surface horizontale. On perle de rayonnement diffus, car même lorsque le soleil est caché par les nuages, il n'est pas nul.

L'ISS (Integrated Sensor Suite) est formé des éléments suivants :

- Un anémomètre-girouette
- Un thermo-hygromètre
- Un pluviomètre à augets basculants et vidange automatique
- Un abri anti-radiation ventilé 24 h/24h pour protéger le thermo-hygromètre
- Un transmetteur alimenté par panneau solaire
- Un capteur de radiation solaire
- Un capteur d'UV

### <span id="page-22-0"></span>**3.3 PRINCIPE DE FONCTIONNEMENT**

Dans cette section, la partie hardware du système sera mise en avant pour bien observer les caractéristiques techniques de notre système. La station météorologique installée sera donc composée de différents capteurs de données, d'une console servant de datalogger, d'un datalogger GPS, d'un microcontrôleur de type Raspberry Pi et d'un modem 4G.

#### <span id="page-22-1"></span>**3.3.1 Station météorologique**

L'alimentation de la centrale d'acquisition de mesure météo est assurée par un panneau solaire et, est secourue par une pile au lithium. La durée de vie de la pile est longue, entre 2 et 3 ans sous nos latitudes n'ayant à fournir que très ponctuellement de l'énergie. En effet, le panneau solaire suffit à fournir l'énergie journalière consommée par la station. A titre indicatif, il suffit de deux heures d'ensoleillement à 700 W/m2 pour faire fonctionner la station 17 heures d'affilée la nuit.

Le système de transmission des données est composé d'une carte logique située sur le côté de la station dans un abri étanche au ruissellement, facilitant l'accès à la pile et aux connexions.

### <span id="page-22-2"></span>**3.3.2 Capteurs de données**

La station météo installée mesure la pression atmosphérique, température, humidité, précipitation, vitesse et direction du vent et inclue un capteur de radiation solaire (pyranomètre) et un capteur de rayon ultraviolet (UV).

La liaison entre les capteurs extérieurs (ISS) et la console se fait par ondes radio sur la fréquence 868.0 - 868.6 MHz avec une portée de 300 métres à vue. La console est équipée d'un large écran LCD rétro-éclairé, elle peut être fixée contre un mur ou posée sur une table ou une étagère. La console permet de visualiser les conditions météo en temps réel, les

extrêmes (maxi et mini), les graphiques correspondant aux différentes variables... Il est également possible de régler des alarmes et de connecter la console sur un ordinateur.

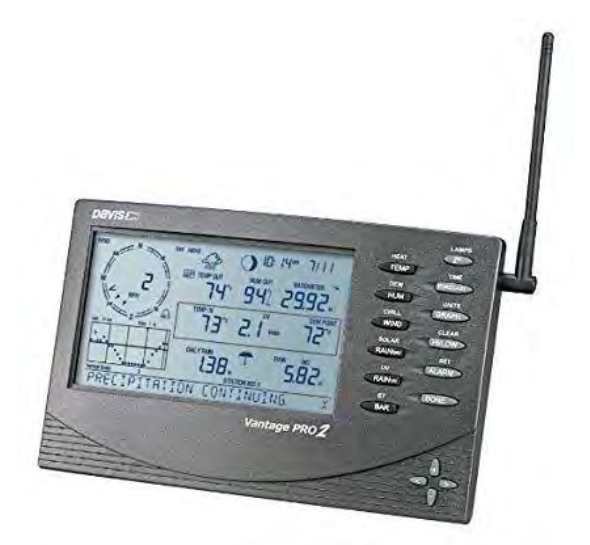

**Figure 3.2** : Console d'affichage

<span id="page-23-0"></span>La console, fournie avec la station permet la visualisation des données en temps réel sur son large écran, elle est équipée du capteur de pression barométrique et des capteurs d'humidité intérieure et température intérieure. Elle pourra, par la suite, être connectée à un ordinateur afin d'élargir les possibilités. La console de la station météo est alimentée par trois piles de type LR14 ou avec l'adaptateur secteur 220 V fourni avec la station. Son large écran affiche l'ensemble des données météorologiques sous la forme numérique, rose des vents, les visualiser sous forme de graphiques. Elle intègre également des capteurs de température, d'humidité et de pression barométrique.

Le récepteur GNSS est utilisé comme récepteur de campagne pour le post-traitement, et comme station de référence scientifique. Le Trimble NetR9 reçoit RTX des corrections via satellite en bande L ou IP / cellulaire, ce qui permet de réaliser des applications de positionnement et de surveillance de haute précision dans le monde entier. La couverture étendue et les options de livraison offrent des opportunités dans des environnements où les corrections n'étaient pas disponibles dans le passé

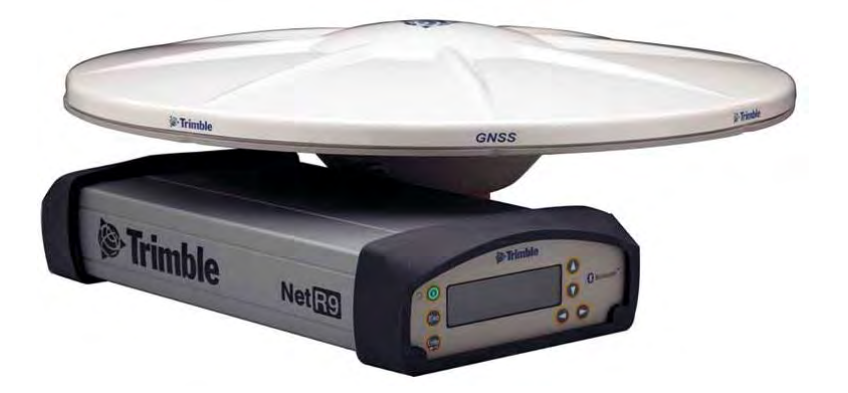

**Figure 3.3 :** Récepteur GPS de la station météo

### <span id="page-24-1"></span><span id="page-24-0"></span>**3.3.3 Affichage des données**

Pour numériser les données reçus de chaque capteur, il a fallu mettre en place un nano ordinateur pour pouvoir traiter et transférer les données dans le serveur du programme.

Le Raspberry pi est un nano ordinateur de la taille d'une carte de crédit que l'on peut brancher à un écran et utilisé comme un ordinateur standard.

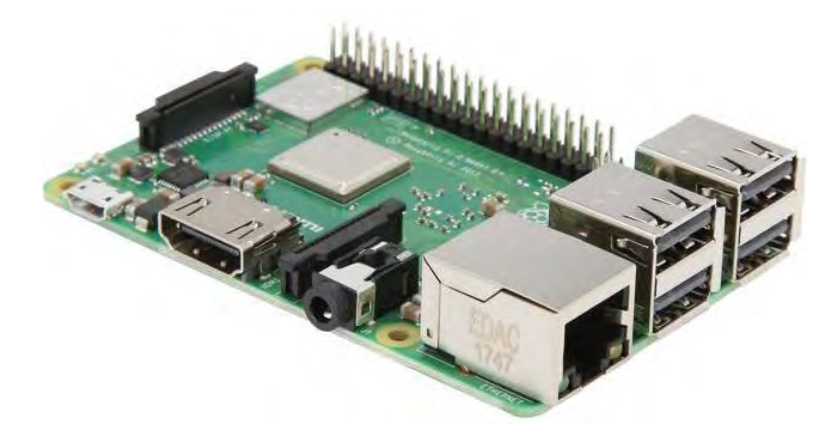

**Figure 3.4 :** Représentation d'un microcontrôleur raspberry

<span id="page-24-2"></span>Sur le côté du Raspberry Pi, on trouve des broches métalliques, qui sont des entrées/sorties que l'on appelle les Pin GPIO. On peut générer via ces pins un courant électrique compris entre 0 et 5V. On peut également utiliser ces pins pour transmettre et recevoir des données. Le petit ordinateur peut analyser très précisément les signaux électriques reçus sur les pins GPIO à l'aide de votre code. Le micro-ordinateur est doté de caractéristiques suivantes :

- Processeur : 64 bits Quad-core ARMv8 Cortex A-53 cadencé à 1,2 GHz
- 1 GB RAM
- Wi-Fi LAN 802.11 b/g/n intégré, jusqu'à 70 Mb/s
- Bluetooth 4.1 LE intégré
- Port HDMI 1.3a
- Port Ethernet 10/100
- Prise casque 3.5 et composite vidéo
- Alimentation : 5V, 2.5A
- 4 ports USB 2.0
- 1 port microUSB
- Stockage : microSD

Un Raspberry est un nano-ordinateur doté d'une capacité faible en mémoire mais qui permet de stocker les données via une carte mémoire selon le besoin. Il y a différents types de Raspberry et celui que le laboratoire utilise est le Raspberry Pi 3 B+.

### <span id="page-25-0"></span>**3.4 DIMMENSIONNEMENT DE LA CONSOMMATION EXACTE DU SYSTEME**

### <span id="page-25-1"></span>**3.4.1 Besoin énergétique**

Selon le schéma représentatif de la station météo, il est nécessaire de dresser un tableau qui décrit la puissance de chaque instrument et aussi évaluer la consommation journalière de la station météo.

<span id="page-25-2"></span>

| <b>Récepteurs</b>                 | <b>Qté</b> | Puissance    | <b>Utilisation</b> | Energie quotidienne |  |
|-----------------------------------|------------|--------------|--------------------|---------------------|--|
| électriques                       |            | nominale (W) | quotidienne (h/j)  | consommée (Wh/j)    |  |
| GPS trimble netR9                 |            | 5,64         | 24                 | 135,36              |  |
| Ventilateur aération              |            | 1,8          | 24                 | 43,2                |  |
| Raspberry data                    |            | 1,2          | 24                 | 28,8                |  |
| Raspberry contrôleur              |            | 1,2          | 24                 | 28,8                |  |
| Console Davispro                  |            | 0,12         | 24                 | 2,88                |  |
| Modem                             |            | 1,2          | 24                 | 28,8                |  |
| Switch modem                      |            | 1,2          | 24                 | 28,8                |  |
| <b>Consommation totale (Wh/j)</b> | 296,64     |              |                    |                     |  |

**Tableau 3.1 : Consommation des récepteurs électriques**

Pour notre nouvelle installation, nous allons installer deux raspberry qui nous serviront de maitre et d'esclave pour notre commande à distance. Un ventilateur sera aussi ajouter pour servir de refroidissement en cas de surchauffe de notre modem-switch. Nous obtenons ainsi une consommation journalière de 296,64 Wh/j. Selon notre évaluation précédente, la solution la mieux adaptée pour notre installation est l'énergie solaire. Ainsi, si l'installation d'un panneau photovoltaïque n'est pas autorisée sur notre site, il faudrait juste brancher la batterie de stockage sur le réseau électrique.

### <span id="page-26-0"></span>**3.4.2 Besoin en communication**

Après avoir déterminé la consommation énergétique de notre installation, il faudra aussi évaluer la consommation en communication avec les flux de données entrant et sortant de notre système.

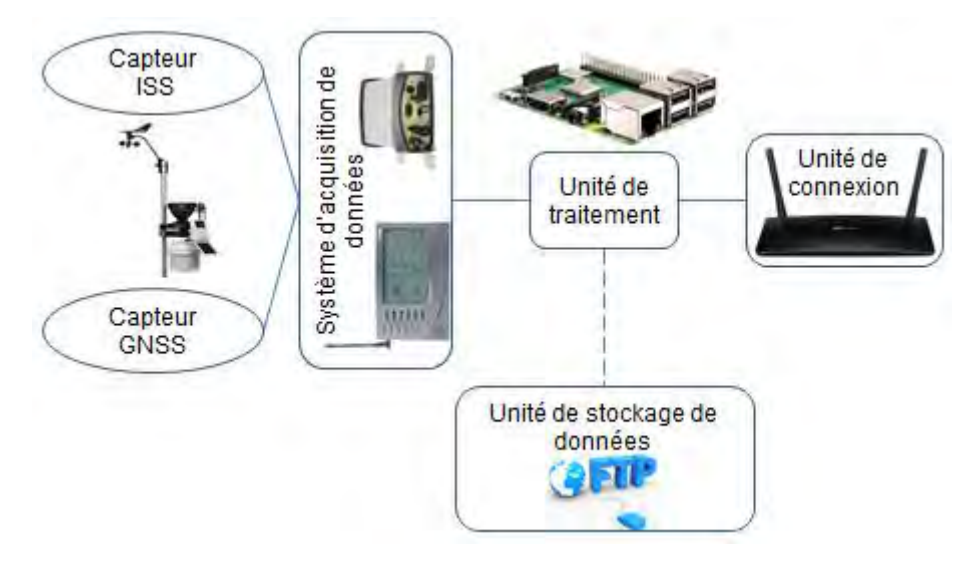

**Figure 3.5 :** Représentation d'acquisition de données de la station météo

<span id="page-26-2"></span>Ce système est divisé en trois parties, la première partie c'est les capteurs qui reçoivent les phénomènes physiques (température, humidité, pression, vitesse du vent et la présence de pluie) et la deuxième partie l'unité de traitement des données (Raspberry Pi 3) et la dernière partie est l'unité de transmission des données (Routeur).

Pour déterminer la consommation en communication de notre système, il nous faut insérer une ligne de commande sur la console de Raspbian. L'information est donnée par la commande « ifconfig » et est là exprimée en Go (pour rappel 1 Gio = 1 000 000 000 octets soit 10 puissance 9). Les données météorologiques sont affichées en temps quasi-réel sur un site Web et archivées quotidiennement sur un serveur FTP.

### <span id="page-26-1"></span>**3.5 CONCLUSION**

La mesure des paramètres météorologique est le point de départ de toute prévision météorologique, qui permet les descriptions qualitatives du ciel, et mieux comprendre et prévoir les phénomènes météorologiques. Toutes les observations doivent être méticuleusement définies, normalisées, sélectionnées et organisées. Les stations

météorologiques doivent faire appel à des instruments fiables de hautes qualités pour avoir des mesures justes. Le but de notre projet est de mettre en place un système qui soit autonome en énergie et en communication contrôlable à distance. La station doit être disponible et en marche 24h/24 et 7j/7, et il faut aussi qu'elle soit accessible à distance afin d'éviter le déplacement en cas de défaillance du système. La plupart des stations météorologiques dans l'océan indien se trouve dans des zones inaccessibles au réseau électriques et au réseau de télécommunication. De plus, la station devra être accessible à distance afin de pouvoir contrôler le système en cas de défaillance. Au niveau de l'autonomie de la station météorologique, durant dernière période cyclonique, il n'y avait que les données de la dernière semaine du passage du cyclone qui ont été reçues faute d'indisponibilité de courant électriques. Ainsi, il faudrait envisager de bien dimensionner l'installation électrique de chaque station météorologique et que les données mobiles soient disponibles quelques soit le temps et l'endroit.

# <span id="page-28-0"></span>**CHAPITRE 4. CONCEPTION DE LA STATION METEOROLOGIQUE**

#### <span id="page-28-1"></span>**4.1 INTRODUCTION**

En se basant sur l'installation d'origine de notre station météorologique, le concept est de mettre en œuvre un système autonome en énergie et en communication selon l'emplacement de chaque station météorologique. En d'autres termes, chaque station météorologique a sa propre spécification et il faudrait définir chacune des demandes en énergie et en communication. Cela n'empêche qu'il y a aussi des critères de choix pour déterminer la technologie de production électrique et de connexion sur internet. Sur ce, dans ce chapitre, les technologies de production électriques seront exposés et choisis selon les besoins énergétiques de chaque station. Ensuite, par rapport à chaque station météorologique, un système standard sera déployé et mise à la disposition de la source de production choisi avec un schéma du dispositif. Puis il faudrait mettre en œuvre des dispositifs de protection accompagnés de la commande à distance que nous allons exécuter sur notre système. Enfin, la maintenance du système sera décrite pour parvenir au non défaillance de notre station météorologique.

### <span id="page-28-2"></span>**4.2 APPROCHE SYSTEME DE LA STATION METEO**

Afin de différencier notre étude, il a fallu mettre en œuvre une méthode pour séparer la partie énergétique et la partie communication. Alors nous avons élaboré un schéma qui différencie les deux parties : le système intelligent et le bloc énergétique.

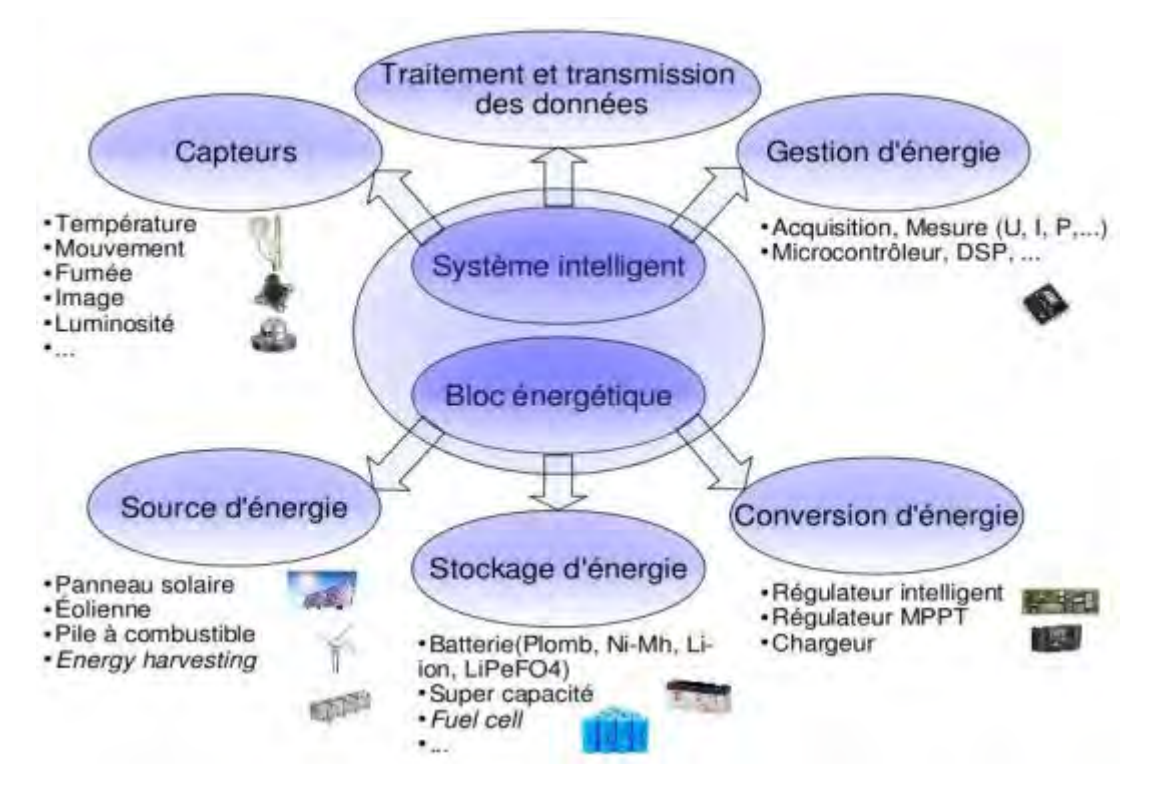

**Figure 4.1 : Approche système** 

<span id="page-29-1"></span>Deux modules de système peuvent représenter notre station météo : le bloc énergétique et le système intelligent. Par rapport à notre objectif, notre station doit être autonome en énergie et en communication. Dans ce cas, dans le bloc énergétique, il y aura trois volets à aborder : la source d'énergie, le stockage d'énergie et la conversion d'énergie pour alimenter notre système. Et dépendamment de cela, il y a le système intelligent qui est composé de capteurs, de traitement et transmission de données et aussi des gestions d'énergie.

### <span id="page-29-0"></span>**4.2.1 Bloc énergétique**

Dans cette section, nous allons comparer les différentes technologies de production d'électricité et choisir les solutions le mieux adaptés pour alimenter notre station météorologique. Par conséquent, seuls les critères directement liés au choix de la technologie et non à la mise en œuvre totale du projet seront étudiés, à savoir : technologie adaptée, coût par rapport à la concurrence technologique et impact environnemental. Ces derniers sont repris et détaillés dans le tableau suivant.

**Tableau 4.1 : Description critères technologiques du système à installer** 

<span id="page-29-2"></span>

| Principes    | Critères      | Description |  |  |                                                 |     |       |
|--------------|---------------|-------------|--|--|-------------------------------------------------|-----|-------|
| Coût par     | Coût unitaire | Coût        |  |  | prenant en compte                               | les | coûts |
| rapport à la |               |             |  |  | d'investissement et de maintenance sur toute la |     |       |

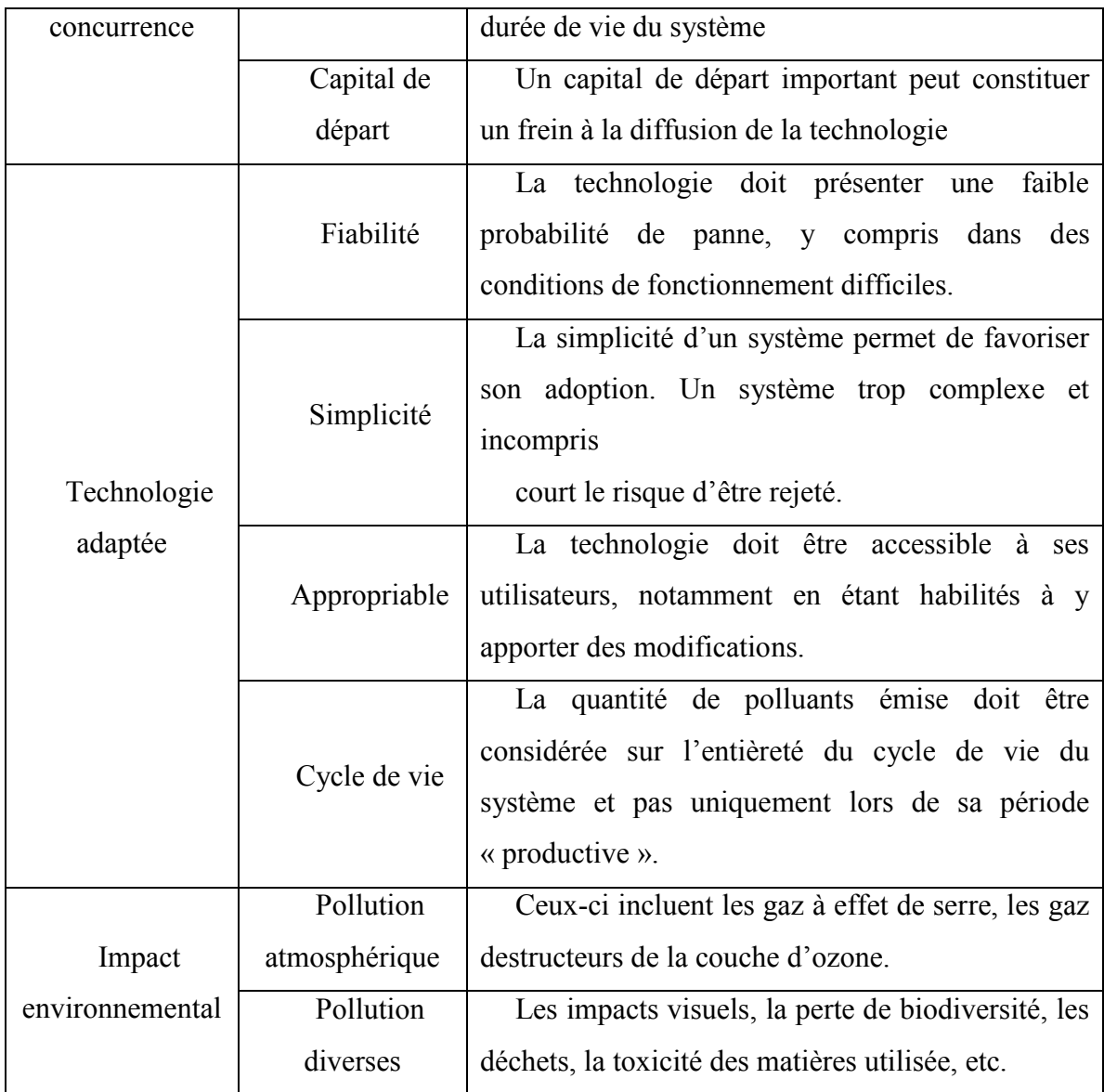

Dans le tableau précédent, nous pouvons énumérer les critères nécessaires pour pouvoir déterminé la source d'énergie électrique que nous aurons besoin pour notre installation.

### 4.2.1.1 Energie solaire

Ces dernières années, le monde entier a pu assister à la fulgurante émergence de la production d'électricité solaire, à partir de panneaux photovoltaïques. Utilisée aussi bien dans le cadre industriel que par des particuliers, elle devient en effet chaque jour plus compétitif encore, ses coûts diminuant drastiquement. Grâce à leur facilité d'utilisation et le peu de maintenance exigé, les panneaux solaires permettent une production d'électricité fiable et prévisible, à condition de bénéficier d'un ensoleillement suffisant.

Dans le cadre de projet d'installation de station météorologique, cette solution reste effectivement la favorite à l'heure actuelle. Nombreux sont les stations bénéficiant de cette source d'énergie, mise en place de différentes façons. Cette préférence s'explique notamment par la simplicité de ces équipements, nécessitant peu de maintenance. En effet, le système étant statique, aucune pièce mécanique davantage susceptible à l'usure ne s'y trouve. Cependant, la technologie reste complexe et compliquée voire impossible à réparer sur place dans le cas d'une panne éventuelle.

Le rayonnement solaire dans l'océan indien peut atteindre jusqu'à plus de 2500 kWh/m2 par an. Il convient toutefois d'étudier ce rayonnement avec précaution, celui-ci variant sur une échelle horaire, au rythme de la journée, mais également annuelle, au rythme des saisons (saison sèche et saison des pluies). Dû à cette intermittence et selon l'utilisation voulue des équipements électriques, un système de stockage est presque toujours indispensable, augmentant drastiquement le coût des installations. Si le gisement solaire est dépendant de nombreux facteurs tels que la latitude du site, l'heure, la saison et les conditions météo, il peut tout de même être facilement estimé, l'énergie totale solaire reçue d'une année à l'autre restant sensiblement constante.

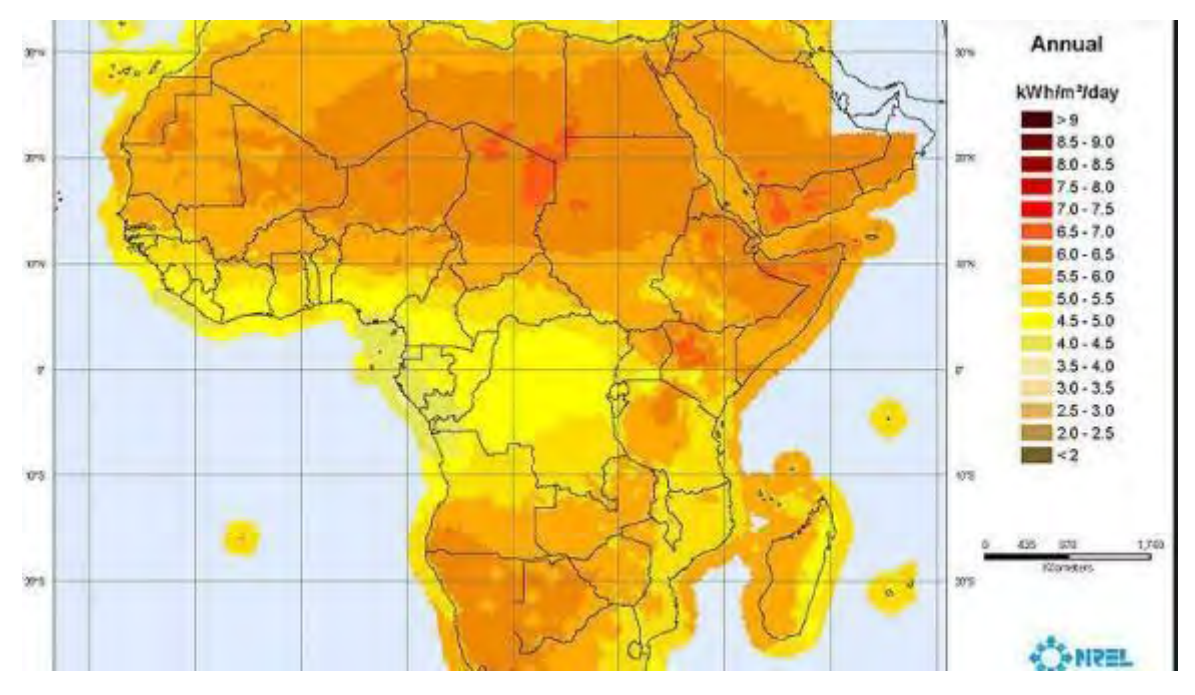

**Figure 4.2 : Rayonnement solaire dans l'Océan Indien** 

### <span id="page-31-0"></span>4.2.1.2 Energie éolienne

Le petit éolien est une solution envisageable pour l'électrification de notre système. Les éoliennes produisent de l'électricité à partir de l'énergie du vent, exploitant l'énergie cinétique de ce dernier.

Les vents variant sensiblement d'une région à l'autre selon le relief et le paysage (côte, grands arbres,...) et étant une source d'énergie très intermittente, une mesure précise sur les lieux pendant une longue durée est indispensable pour tout projet éolien. En effet, le potentiel éolien est fortement variable et il est donc peu fiable d'utiliser des données satellites pour ce genre de dispositif, contrairement aux données solaires qui donnent une bonne approximation.

Au niveau technique, les pales de l'éolienne tournant avec le vent, ces dernières subissent de grandes charges mécaniques et nécessitent donc une maintenance régulière. Le système risque également d'être endommagé lors de fortes tempêtes. Pour stabiliser la production, les petites éoliennes sont généralement associées à un générateur ou à des batteries.

#### 4.2.1.3 Energie hydraulique

Source d'énergie mature et fiable, l'hydroélectricité permet de produire de l'électricité à partir de l'énergie potentielle de l'eau. Mature, de longue durée de vie, de faible coût et fiable, son avantage par rapport aux autres sources d'énergie renouvelable est également son fonctionnement continu. En effet, contrairement à l'énergie solaire ou éolienne, une centrale hydraulique fonctionne 24h/24.

Le principal problème au niveau de son utilisation réside dans la connaissance du gisement disponible. En effet, sa mise en place nécessite des travaux de génie civil, exigeant des coûts et du temps supplémentaires. De plus pour cette solution, il s'agit d'alimenter une station météo mobile et facile à déplacer ; donc il ne faut pas une grande installation aussi.

### 4.2.1.4 Energie venant de la biomasse

La biomasse, ensemble des matières organiques d'origine végétale ou animale, peut être utilisée sous différentes formes, solide, liquide ou gazeuse et pour diverses finalités, telles que le chauffage ou l'électricité, mais aussi comme biocarburant pour le transport.

Quotidiennement, elle est principalement utilisée sous sa forme traditionnelle pour le chauffage ou la cuisson, entraînant des conséquences parfois désastreuses pour la santé et l'environnement.

### 4.2.1.5 Energie fossile

Technologie bien connue pour l'électrification, le groupe électrogène est encore actuellement la solution la plus utilisée en source d'énergie électrique. Appelé également générateur électrique, c'est un dispositif autonome qui permet de produire de l'électricité par l'intermédiaire d'un moteur thermique.

Grandement favorisé de la part des utilisateurs en raison de ses faibles coût d'investissement, le dispositif étant relativement bon marché, son coût de revient au kilowattheure est cependant relativement élevé par rapport aux autres technologies. En effet,

la phase d'exploitation est la plus coûteuse car le carburant nécessaire à la combustion est cher, en particulier pour des régions difficiles d'accès. Il en résulte également une difficulté d'approvisionnement pour ces régions isolées. De plus, son faible rendement, inférieur à 30 %, entraîne de grandes consommations de carburant.

Lors de la combustion, le générateur rejette de grandes quantités de gaz à effet de serre et autres polluants nocifs pour la population et l'environnement. Le carburant le plus souvent rencontré est le diesel. Le groupe électrogène est également très bruyant et nécessite une maintenance régulière.

Bien que cette solution reste souvent la préférée des petits budgets qui ne peuvent se permettre des coûts d'investissement plus conséquents, elle possède donc de nombreux inconvénients.

### 4.2.1.6 Evaluation

Sur base des critères établis précédemment, une comparaison peut être réalisée entre les différentes technologies de production d'électricité, de manière à évaluer la technologie la plus appropriée. Une grille d'évaluation est établie afin d'examiner et de comparer la performance de ces différentes technologies.

<span id="page-33-0"></span>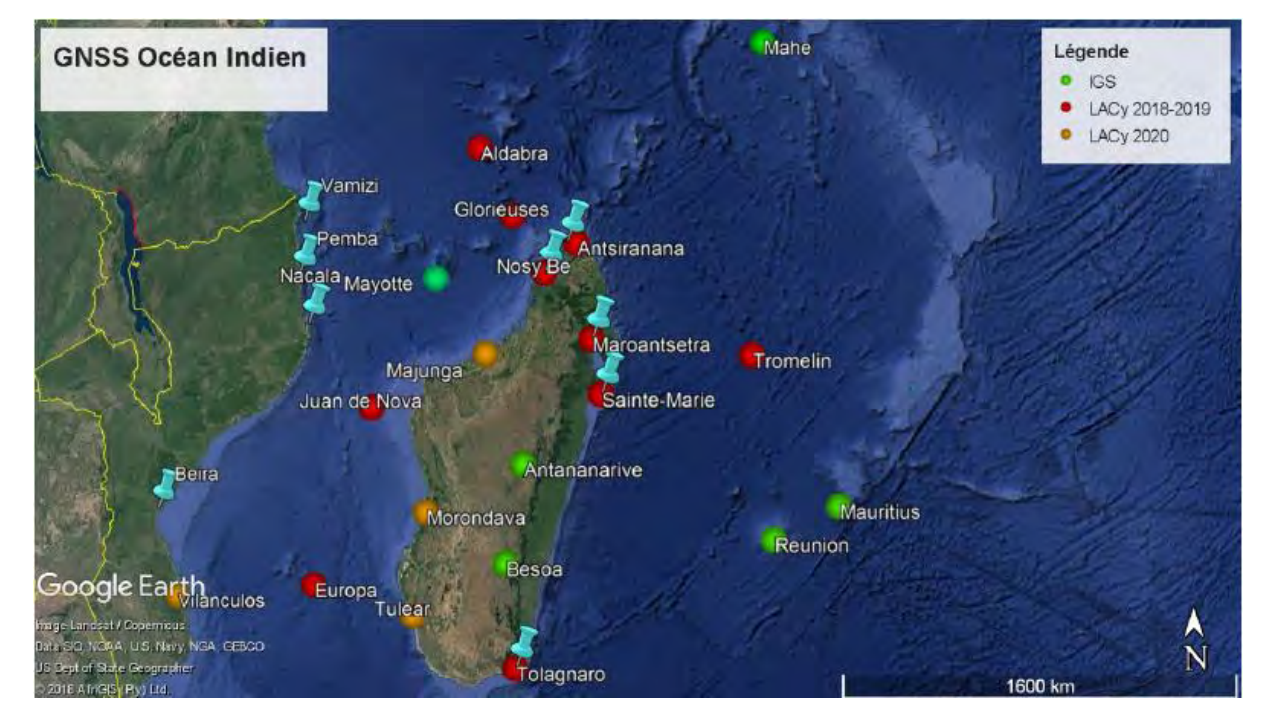

**Figure 4.3 :** Réseau d'observation terrestre du LACy dans le bassin Sud-Ouest de l'océan Indien

La couleur rouge et orange représentent les stations GPS (mesure de la vapeur d'eau) ; et celle en bleu symbolise les stations météorologiques (vent, température, humidité, pression, rayonnement solaire).

La grille d'évaluation a été construite selon l'étude des différentes technologies existantes. Les solutions sont classées de 1 à 5, avec 1 représentant la meilleure valeur, soit la technologie remplissant au mieux le critère.

<span id="page-34-1"></span>

| Technologie       | Coût | Technologie adaptée | <b>Impact environmemental</b> |
|-------------------|------|---------------------|-------------------------------|
| Solaire           |      |                     |                               |
| Hydro-électricité |      |                     |                               |
| Eolien            |      |                     |                               |
| Biomasse          | ∍    |                     |                               |
| Fossile           |      |                     |                               |

**Tableau 4.2 : Grille d'évaluation pour la technologie adaptée** 

Cette approche donne donc un premier résultat sur l'étude comparative des différentes solutions de production d'électricité. Cependant, ce tableau est à utiliser avec précaution et dépend beaucoup des conditions propres au projet, telle que la météo, la disponibilité du matériel, la formation des personnes locales,... De plus, l'approche comporte un certain degré de subjectivité, notamment concernant l'adaptabilité de la technologie, qui est peu quantifiable. Elle donne donc une estimation, mais davantage de données sont nécessaires afin de pouvoir quantifier plus précisément les coûts, les impacts environnementaux et déterminer la solution la plus adaptée.

### <span id="page-34-0"></span>**4.2.2 Présentation de l'installation**

Après une définition du composant nécessaire pour notre station météorologique, il faudra maintenant passer à l'alimentation du système avec les sources d'énergies que nous avons choisis. Comme nous allons faire une installation complète à Toamasina, nous avons opté sur une production solaire.

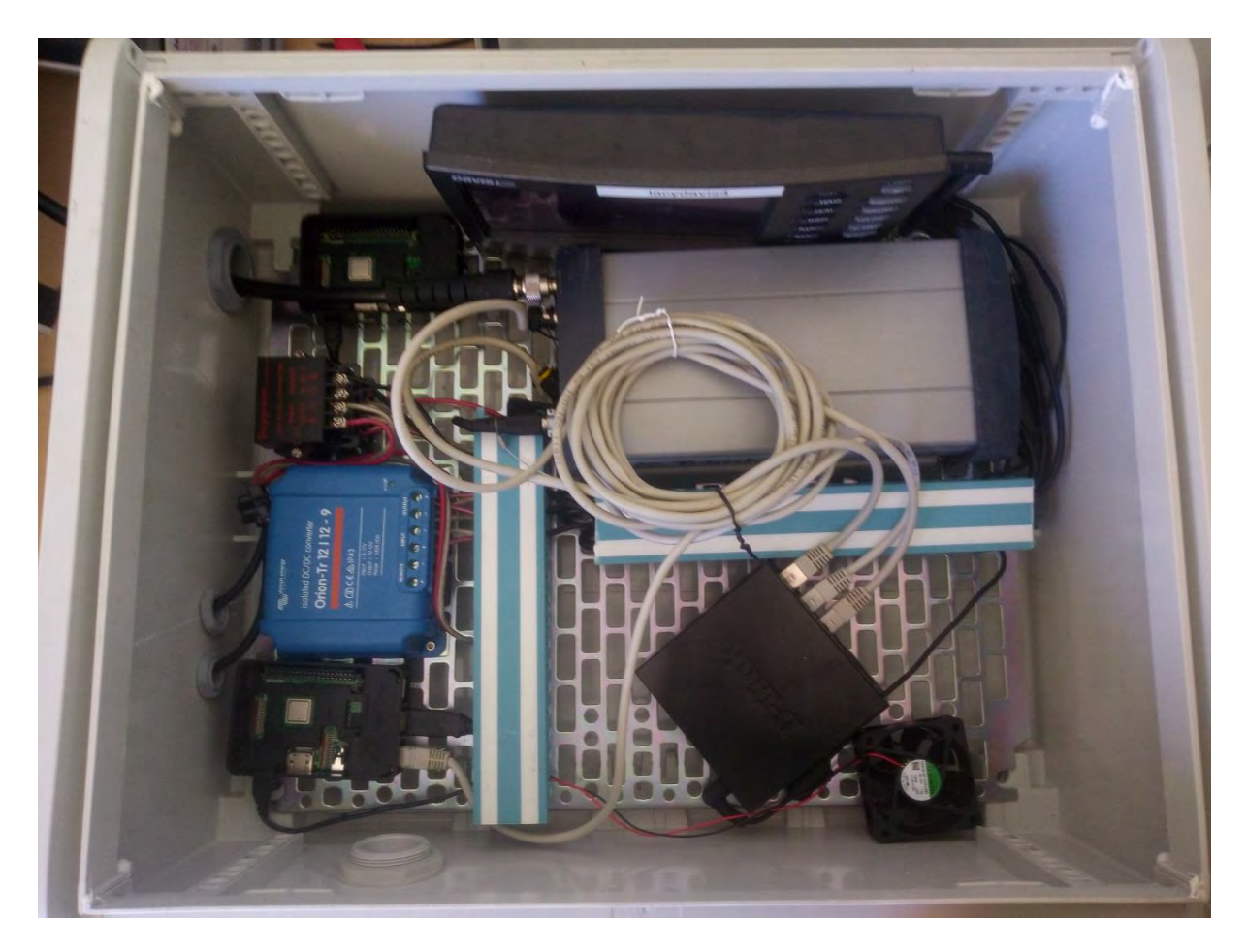

**Figure 4.4 :** Boitier de protection des éléments connectés de la station météo

<span id="page-35-0"></span>Dans cette section, il s'agit de représenter le fonctionnement de la station météorologique.

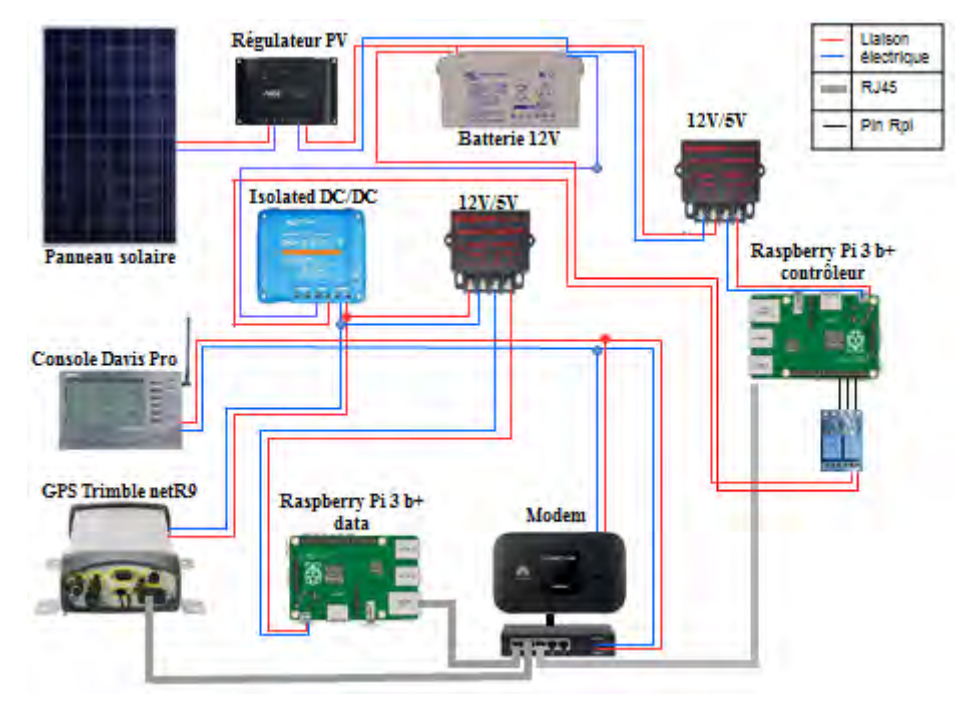

<span id="page-35-1"></span>**Figure 4.5 : Représentation de l'alimentation de la station météorologique**
On branche le GPS Trimble, le Raspberry, la console et le switch (routeur) au réseau électrique. Puis il faut les relier au réseau internet via le switch en câble. Le GPS Trimble et la console reçoivent les données de la station et le transmettent au Raspberry par un câble réseau.

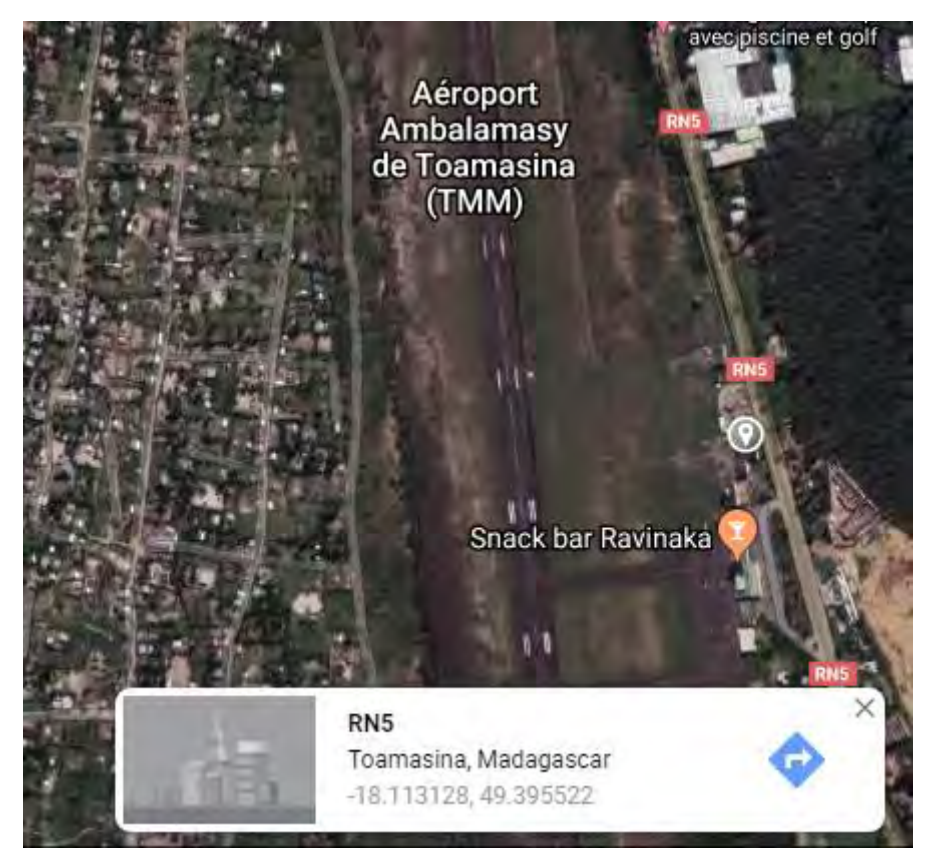

**Figure 4.6 :** Localisation du lieu d'emplacement de l'installation

#### 4.2.2.1 Orientation du panneau photovoltaïque

La radiation solaire est formée par des ondes électromagnétiques de différentes fréquences. Quelques fréquences (les longueurs d'ondes correspondantes comprises entre 0.4 et 0.7 mm) peuvent être détectées par l'œil humain constituant le flux visible, des autres ne sont pas visibles. N'importe quelle la fréquence, une onde électromagnétique ou une groupe des ondes transporte une certaine quantité d'énergie.

La radiation solaire qui arrive à la superficie terrestre se divise en trois parties: la radiation directe, la radiation diffusée et la radiation reflétée. La somme des trois radiations forme la radiation globale.

La radiation directe (I) est formée par les rayons en provenance directe du soleil. Cette partie provient d'une source quasi ponctuelle et se caractérise par une directivité élevée. Par conséquence, l'orientation d'un module photovoltaïque est fortement influencée par la radiation directe. En général, la radiation directe est la plus intense.

La radiation diffusée (D) provient de toute la voûte céleste sauf celle qui vient du soleil.

En fait, l'atmosphère absorbe et disperse une partie de la radiation provenant du soleil. La radiation diffusée est donc la radiation dispersée qui arrive à la superficie terrestre. Bien que aléatoire, on peut supposer qu'elle arrive à la superficie d'une manière uniforme et donc son effet est majeur si le module est horizontal. En général, la radiation diffusée n'est pas intense mais plutôt vaste et elle se fait plus importante en conditions nuageuses.

La radiation reflétée (R) est due à la réflexion d'une partie de la radiation incidente sur la superficie ou d'autres objets voisins au module. Sa contribution à la radiation globale est très petite. En général et afin d'estimer la radiation reflétée, on suppose que la superficie reflète d'une manière uniforme la radiation incidente y selon le coefficient de réflectivité r. Par conséquence, l'incidence de la radiation reflétée est maximale si le module est vertical et elle s'annule si le module est horizontal.

La figure suivante montre la radiation et ses différentes parties.

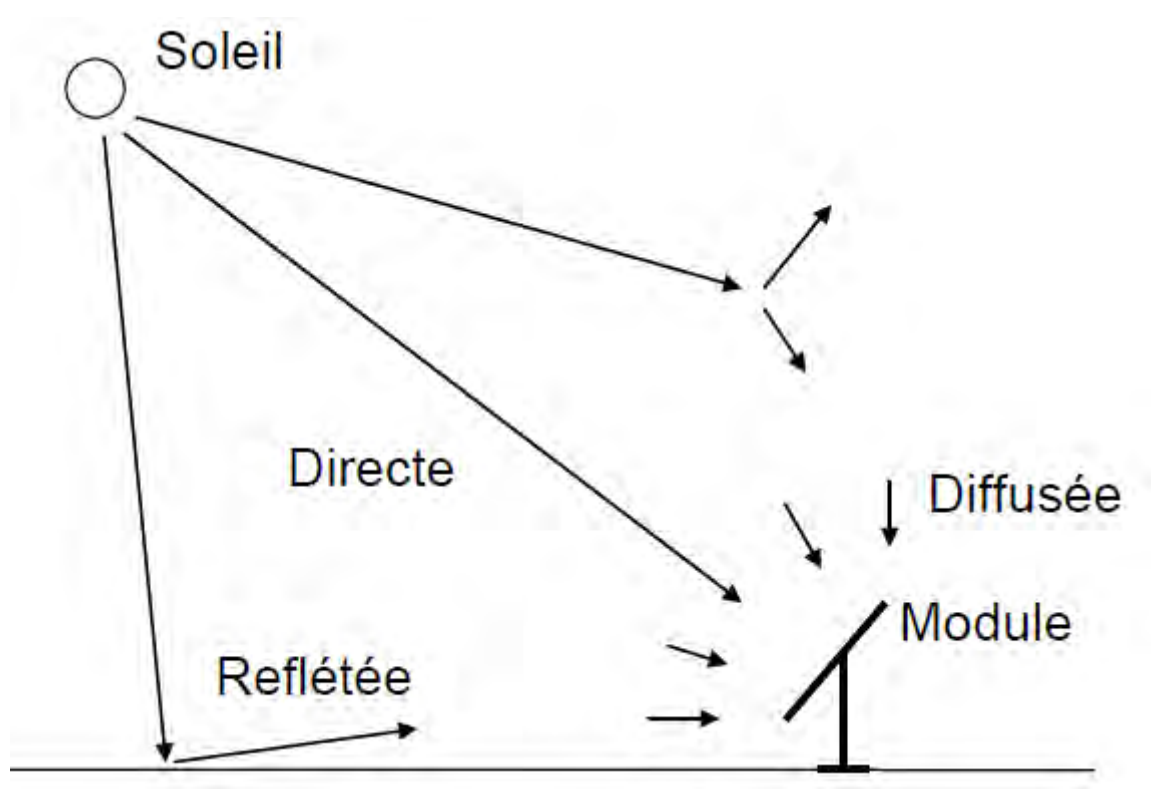

**Figure 4.7 :** La radiation et ses différentes parties

La radiation globale incidente sur la superficie terrestre et par conséquence sur une superficie quelconque dépend de la position géographique, du mouvement du soleil et de l'orientation de la superficie. La radiation est maximale si la superficie est orientée face au soleil, c'est-à-dire, perpendiculaire à la ligne qui unit la position de l'installation avec le soleil. Puisque le soleil bouge, l'orientation varie et il faut donc trouver l'orientation la plus appropriée.

Les deux paramètres qui définissent l'orientation de la superficie sont l'azimut et l'inclinaison.

- L'azimut α mesure la rotation de la surface autour d'un axe perpendiculaire à la terre (plan horizontal).
- L'inclinaison d'une superficie β est l'angle entre le plan de la superficie et l'horizontale.

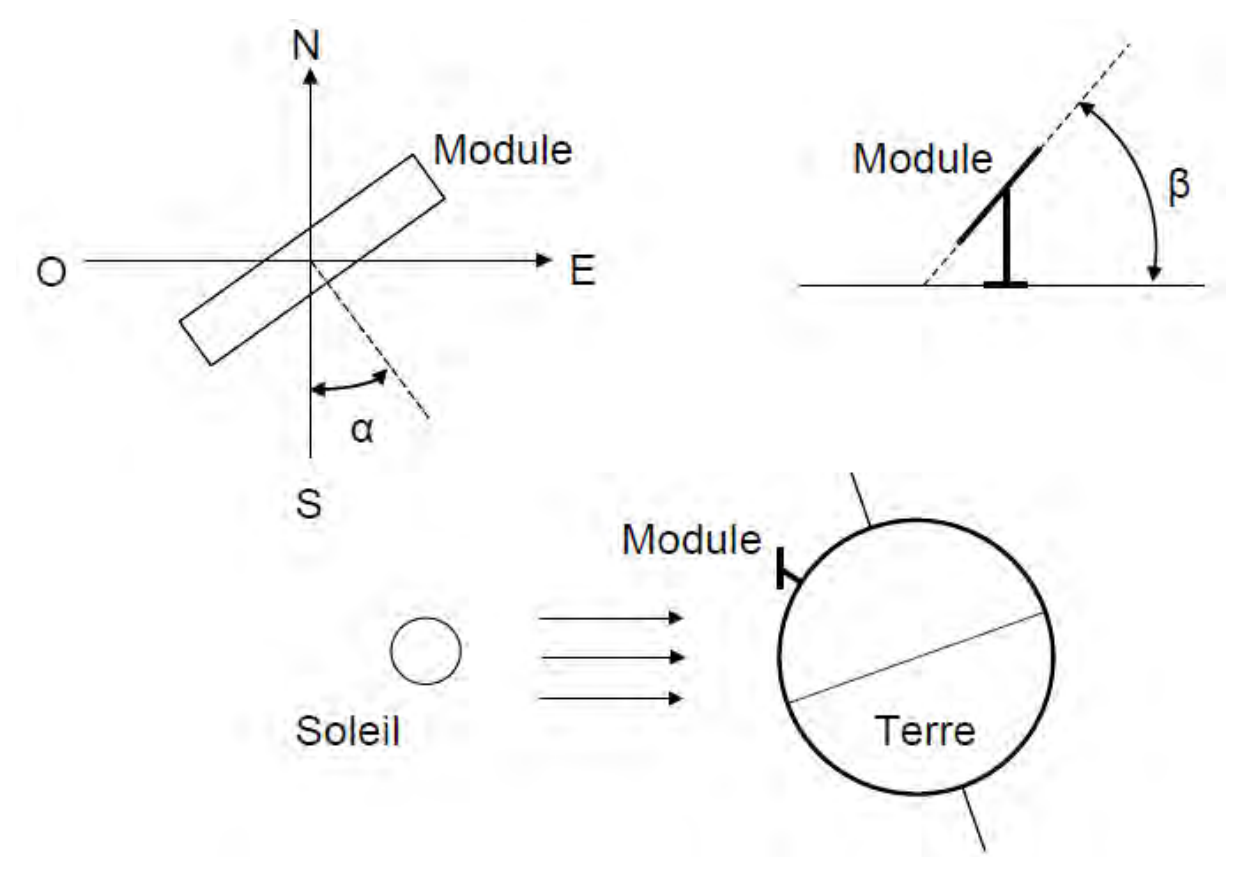

La figure précédente illustre ces deux paramètres de l'orientation pour une installation sur l'hémisphère du nord (ce serait l'inverse pour une installation sur l'hémisphère du sud). On voit que l'inclinaison dépend de la position géographique et du trajet de soleil. En plus, le 90% de l'énergie solaire se reçoit pendant les huit heures autour de midi puisque la quantité d'atmosphère que les rayons de soleil doivent traverser est plus petite et donc l'atmosphère atténue moins l'énergie solaire reçue. Donc, la superficie devrait se centrer à midi, c'est-àdire, elle devrait s'orienter à l'équateur (l'azimut  $\alpha = 0$ ). A cause de l'inclinaison d'axe terrestre, il y a une exception à cette dernière règle dans les zones tropicales où la superficie doit s'orienter à la direction inversée de l'équateur (l'azimut α = 180). Finalement et dans le cas idéal, l'inclinaison de la superficie devrait suivre la variation de la hauteur maximale du soleil à midi afin de maximiser la production d'énergie.

La radiation solaire sur une superficie quelconque dépend de la position géographique, du mouvement du soleil et de l'orientation de la superficie. La radiation est maximale si la superficie est orientée face au soleil, c'est-à-dire, perpendiculaire à la ligne qui unit la position de l'installation avec le soleil. Par conséquence, l'orientation du module dépend de son orientation qui est à la fois fonction de la position géographique et du mouvement du soleil. On peut formuler trois règles simples :

- Il faut éviter n'importe quelle source d'ombrage.
- La superficie devrait s'orienter à l'équateur (l'azimut  $\alpha = 0$ ).
- La superficie devrait s'orienter face au soleil

#### 4.2.2.2 Dimensionnement de l'installation

Dans ce sens, pour déterminer la puissance du panneau solaire que nous allons installer, il suffit de faire le rapport entre le besoin journalière de l'installation et le rendement de la batterie avec le reste de l'installation et le rayonnement solaire.

$$
P_c = \frac{B_j}{R_b \, x \, R_i \, x \, E_j} \tag{1}
$$

Avec :

P<sub>c</sub>: Puissance crête

 $R_b$ : rendement électrique des batteries

- R<sup>i</sup> : rendement électrique du reste de l'installation (régulateur de charge…)
- $E_i$ : rayonnement moyen quotidien du mois le plus défavorable (kWh/m<sup>2</sup>/j)

| Besoins totaux Bj (wh/j)           | Rb   | Ri  | Ej | Puissance crête | Nombre de |
|------------------------------------|------|-----|----|-----------------|-----------|
|                                    |      |     |    | minimale (wc)   | modules   |
| 296,64                             | 0,75 | 0.9 |    | 109,87          |           |
| Puissance crête du module Pcu (Wc) |      |     |    |                 | 10        |
| Puissance crête installée Pc (Wc)  |      |     |    |                 | 10        |

**Tableau 4.3 :** Dimensionnement du générateur solaire

Selon le résultat obtenu, il faudrait installer un module avec une puissance qui s'élève à 110 Wc. Par contre, il y a une contrainte au niveau de l'installation, puisque nous serons confrontés à l'exigence de lieu de l'installation.

Après avoir fait une estimation de la puissance du panneau solaire adaptée par notre station météorologique, un dimensionnement de notre batterie de stockage sera déterminé par le tableau ci-dessous.

$$
Capacité nominale = \frac{B_j x A u t}{DD x U}
$$
\n<sup>(2)</sup>

Avec :

Aut : autonomie de stockage désirée en jours,

U : tension finale des batteries

DD : degré de décharge maximum autorisé

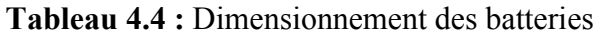

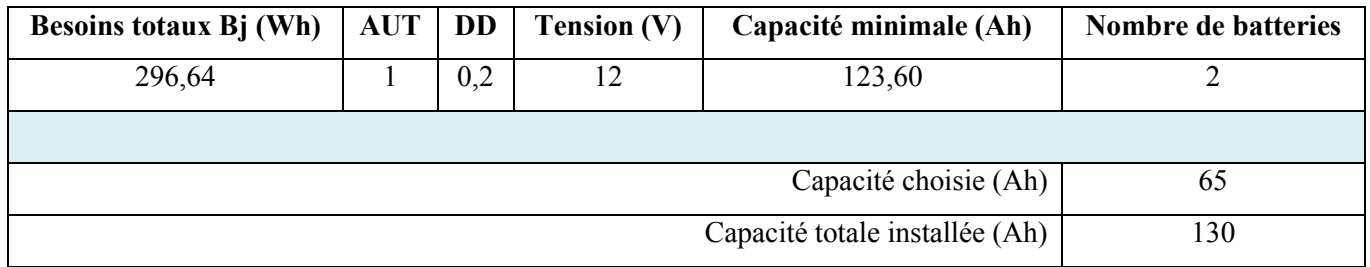

En se basant sur notre formule de dimensionnement des batteries, la capacité de stockage donne 123,60Ah. Sur le marché, il n'y a que des capacités par pallier, donc il nous faut 2 batteries de 65Ah pour une autonomie d'une journée.

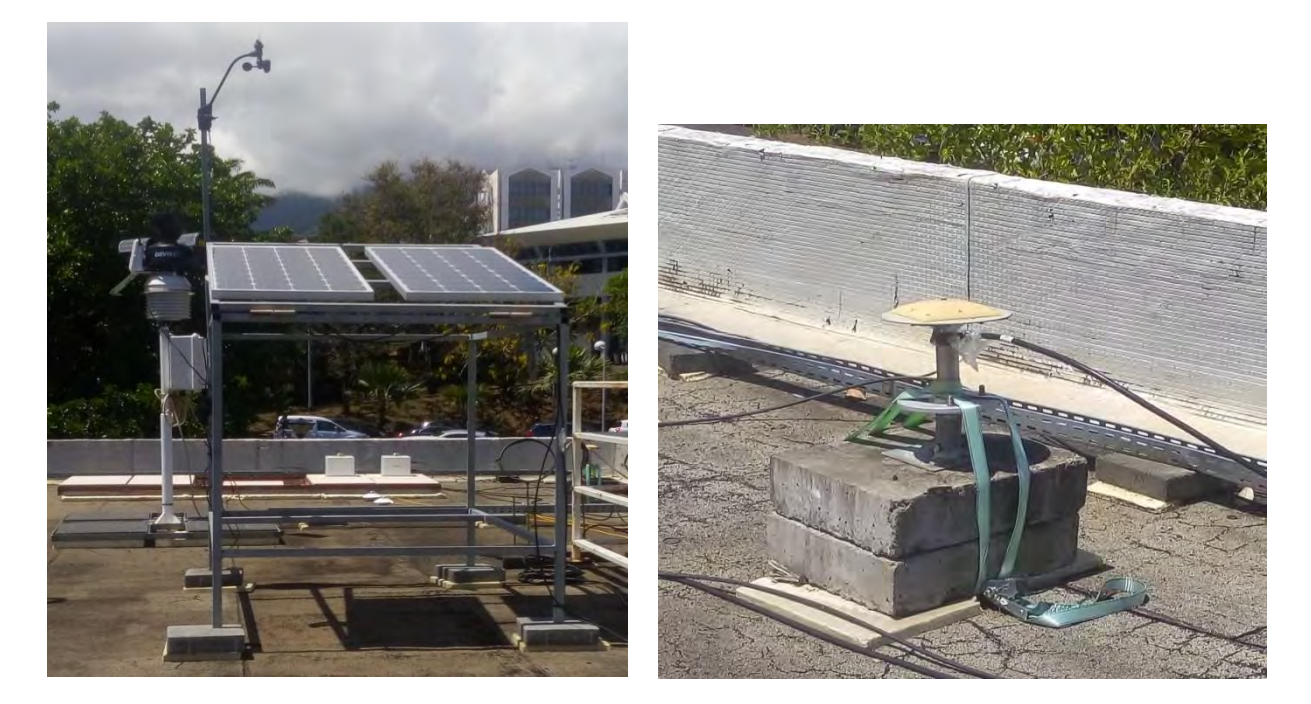

**Figure 4.8 :** Présentation de la station météo test

Le schéma correspondant à notre installation avec unité de protection est représenté par la figure suivante.

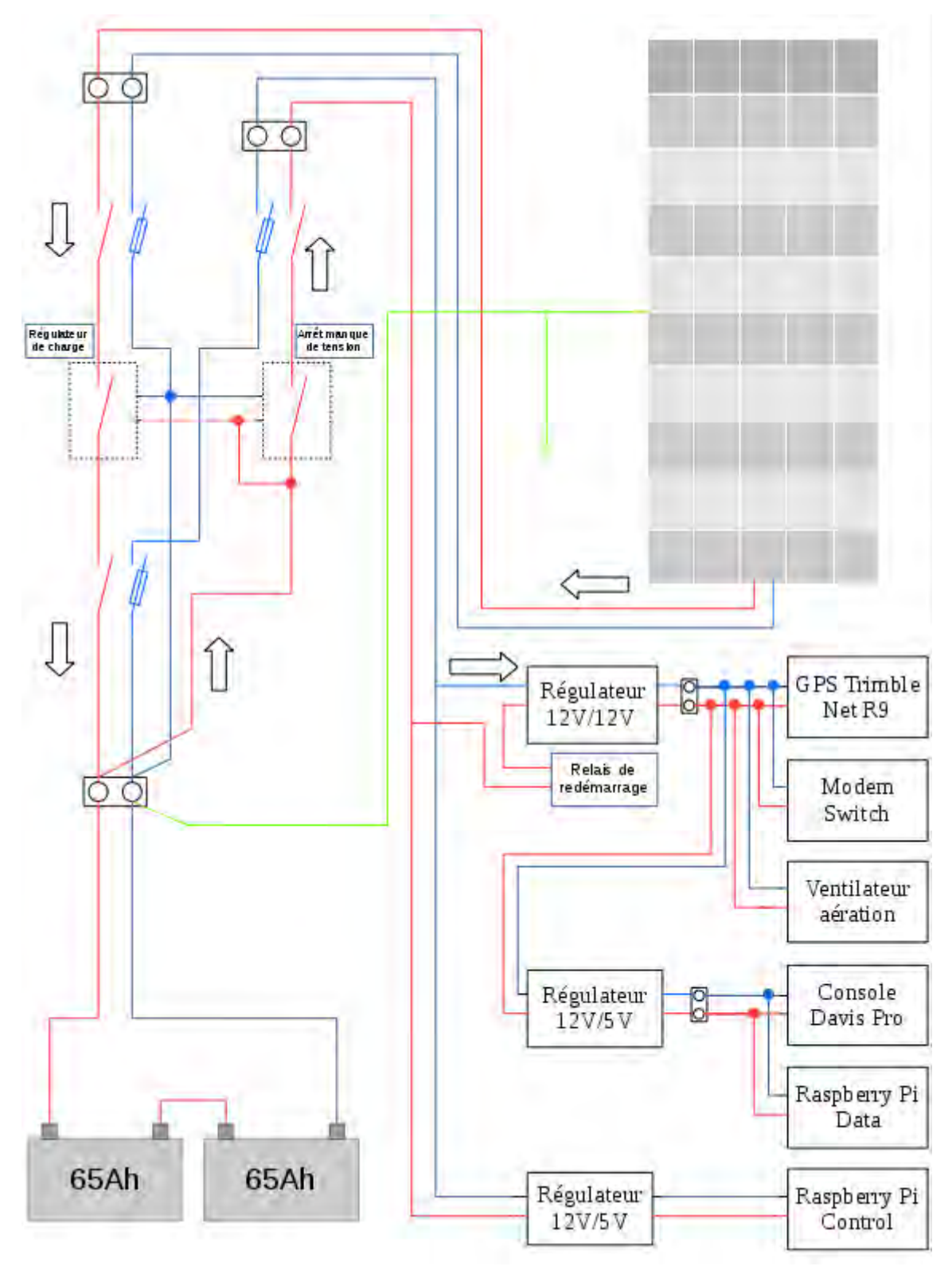

**Figure 4.9 : Installation électrique de la station** 

Selon notre illustration précédente, notre source d'énergie est le panneau photovoltaïque qui charge notre batterie d'alimentation. Après la batterie de 12V, nous avons un convertisseur 12V/5V et un régulateur de tension DC/DC. Le GPS, le ventilateur refroidisseur et le routeur sont alimentés par la tension de 12V et les autres composants sont branchés sur celui de 5V. Le raspberry qui commande le relais est alimenté sur un autre circuit de convertisseur pour pouvoir faire initier le système afin de le redémarrer en cas de défaillance.

#### **4.3 SYSTEME INTELLIGENT**

Dans notre système intelligent, il y a trois parties : le traitement de données, la transmission et le stockage. Et dans tout cela, il faudrait déterminer la consommation en données pour effectuer les différentes tâches effectuées durant le traitement de donnée. Aussi pour assurer le bon fonctionnement de notre système, afin de ne pas avoir un arrêt en transmission de donnée, il nous a fallu ajouter un autre raspberry pour le contrôle de l'autre raspberry.

#### **4.3.1 Traitement et transmission de données**

Notre station météo présente divers capteurs de données qui va les transmettre vers le raspberry pour

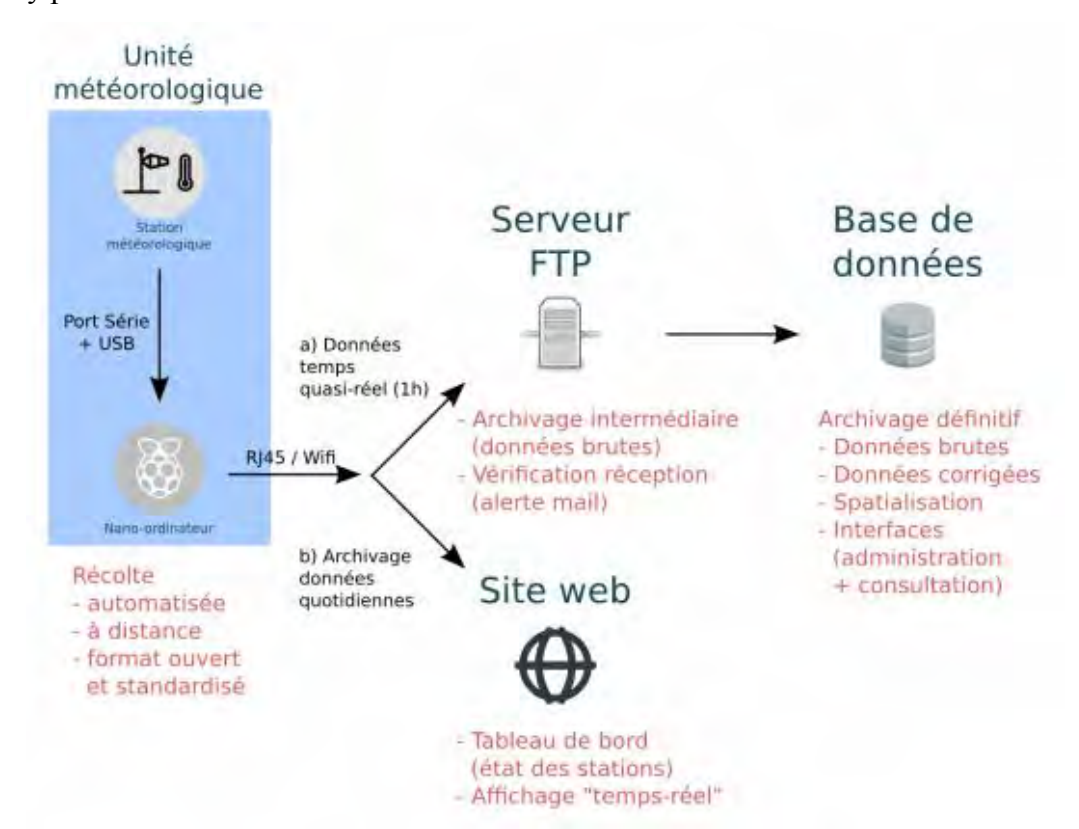

**Figure 4.10 :** Schéma synoptique de la station météo

#### 4.3.1.1 Montage de la carte

#### *a) Branchement d'un moniteur*

Avant de démarrer votre Raspberry, il nous faut connecter un écran. Le Raspberry possède deux sorties vidéo directement accessibles à l'utilisateur : la vidéo composite et la vidéo HDMI

#### *b) Branchement d'un clavier et d'une souris*

Une fois les sorties branchées, intéressons-nous aux entrées. Il vous faut au minimum un clavier, et la plupart voudront également une souris. Le Raspberry n'accepte que des périphériques d'entrée fonctionnant en USB, vous disposez déjà de deux ports, permettant de brancher directement le clavier et la souris.

Le Raspberry Pi n'a pas de disque dur, mais un lecteur de carte mémoire SD (Secure Digital). C'est le genre de carte utilisée dans la plupart des APN (appareils photo numérique).

#### 4.3.1.2 Formatage de la carte SD :

Pour pouvoir faire démarrer le Raspberry Pi, il faut d'abord préparer une carte SD sur laquelle implantez le système d'exploitation (opération de flash). En premier lieu, il faudrait formater la carte SD en FAT et copier tous les fichiers sur la carte SD. Au démarrage du RPi, nous aurons donc la distribution officielle «Debian Raspberry Pi » souvent abrégé en Raspbian.

#### 4.3.1.3 Connexion au réseau

Pour relier le Raspberry au réseau filaire, il vous faut un câble Ethernet RJ45 branché dans un switch, un routeur ou un concentrateur (hub). La prise RJ45 du Raspberry est dotée de la fonction auto-MDI qui lui permet de détecter automatiquement les signaux entrants. Celui-ci reçoit tous les détails de configuration permettant d'accéder à Internet au moment du démarrage du système d'exploitation.

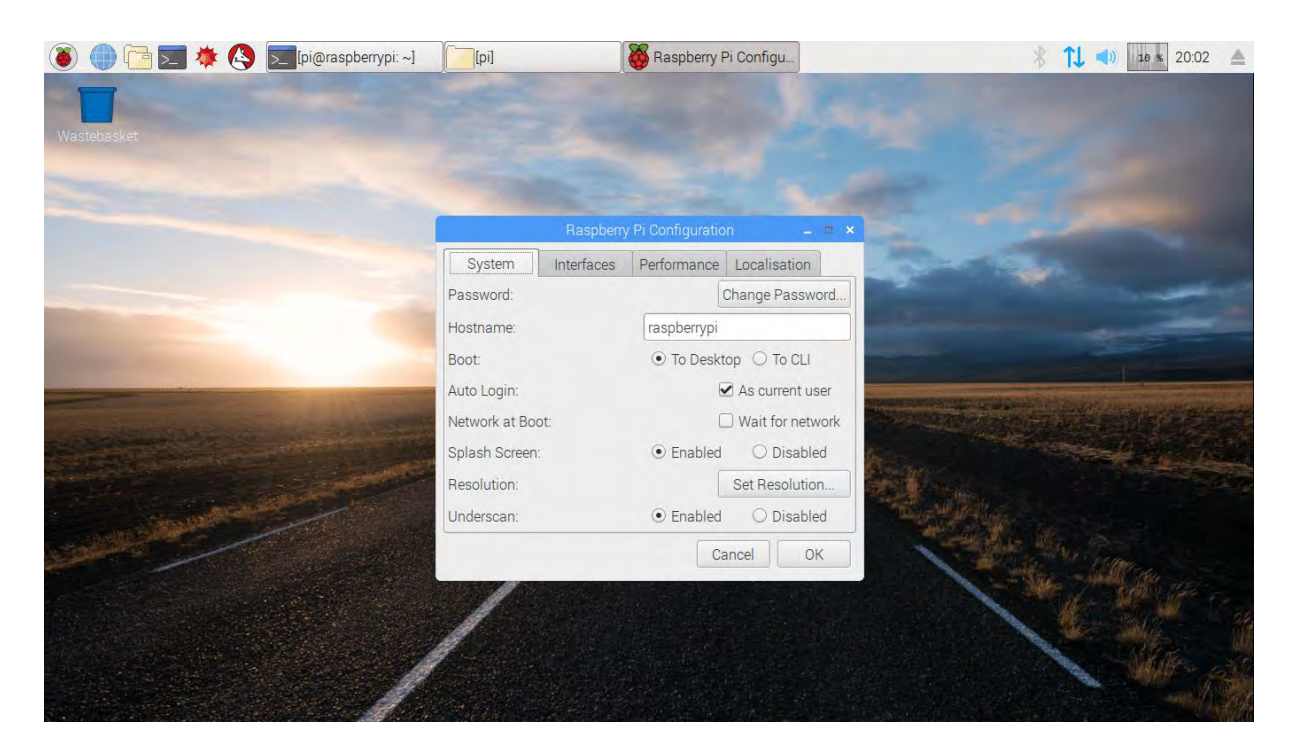

**Figure 4.11 :** Interface du raspberry Pi

### **4.3.2 Acquisition de données**

Il est possible de trouver de multiples utilisations du Raspberry : serveur, passerelle multimédia, PC d'appoint… Tous ces projets mettent en œuvre le mini PC lui-même. Cependant, au-delà de l'aspect mini PC embarqué, et de son OS Linux, cette cible possède un atout important : son port d'entrées-sorties, ou GPIO. Ce que nous allons utiliser pour la commande du relais pour redémarrer le système.

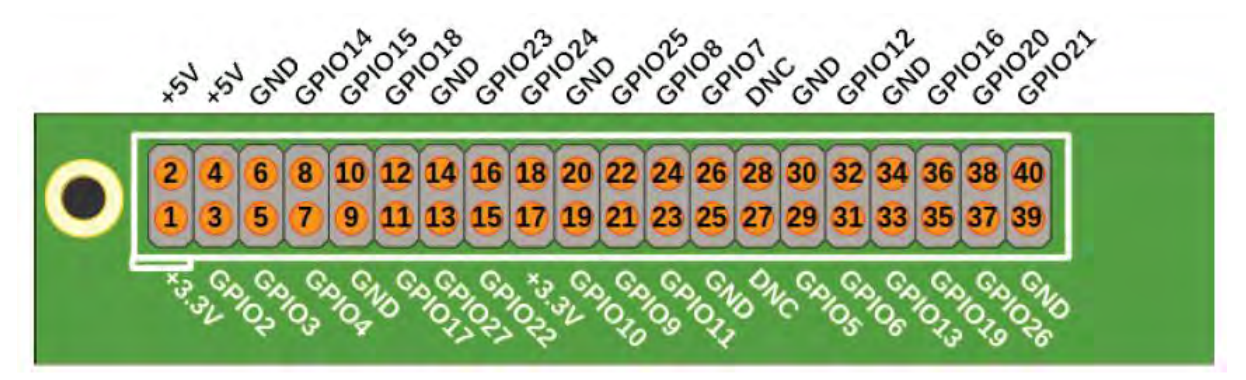

**Figure 4.12 :** Fonctionnalités des ports GPIO

Ainsi, il faut choisir une entrée/sortie pour un usage générique. Le Raspberry Pi autorise deux numérotations : celle de la sérigraphie du connecteur de la carte (GPIO.BOARD), ou la numérotation électronique de la puce (GPIO.BCM). La numérotation à l'intérieur de la figure précédente est la GPIO.BOARD et celui de l'extérieur celle du GPIO.BCM. Afin d'initialiser une Entrée/Sortie, il suffit de préciser son numéro, fonction de la configuration précédemment choisie, son paramétrage (entrée ou sortie) et éventuellement son état initial (pour une sortie). Pour modifier l'état d'une sortie, il faut indiquer le numéro de la sortie, ainsi que l'état désiré. À la fin de tout programme, il est conseillé d'effectuer une purge des ressources afin de les remettre dans l'état où le programme les a trouvées. On n'impactera ainsi que les entrées/sorties utilisées.

C'est ainsi que nous allons procéder au contrôle de notre raspberry data à travers un relais qui va assurer le redémarrage de notre système au cas où il y a disfonctionnement. Du coup, il faut aussi envisager la consommation en énergie et en communication en rajoutant ce composant dans notre système.

Comme nous allons ajouter un relais électronique en guise d'interrupteur pour le redémarrage de notre système, il faut bien décrire cet élément selon son utilisation.

Un relais électromécanique est un organe électrique permettant de dissocier la partie puissance de la partie commande : il permet l'ouverture et la fermeture d'un circuit électrique par un second circuit complètement isolé (isolation galvanique) et pouvant avoir des propriétés différentes.

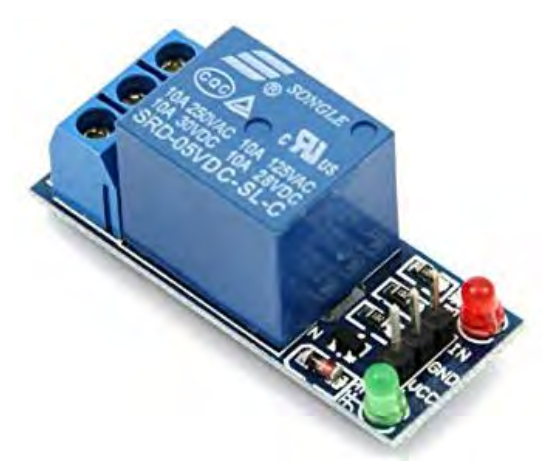

**Figure 4.13 :** Type de relais à installer

On peut lire dessus qu'on peut faire passer :

- 10 ampères sous 250 V alternatif (50 ou 60 Hz). Cela permet de commander un appareil jusqu'à environ 2 kW, soit une ampoule ou un radiateur
- 10 ampères sous 125 V alternatif (50 ou 60 Hz), c'est-à-dire environ 1 kW pour les pays en 110V
- 10 ampères en 28 ou 30V continu.

On peut bien sur commander des tensions inférieures. En alternatif, c'est plutôt rare, alors qu'en continu, du 5V ou du 3.3V pour de l'électronique. Dans tous les cas, même si la tension est inférieure, ne dépassez pas 10 ampères car le relais risquerait de rester collé, voire de se souder définitivement. Le relais s'alimente et se commande en 5V dans notre cas, et il va être branché sur les ports GPIO de notre raspberry. Il comporte 3 broches. Une alimentation VCC, GND en 5V et une broche SIG de commande en 5V pour une GPIO de Raspberry.

Le Raspberry étant maintenant alimenté, il faut brancher correctement le relais au Raspberry Pi. Il suffit pour cela de suivre le schéma ci-dessous.

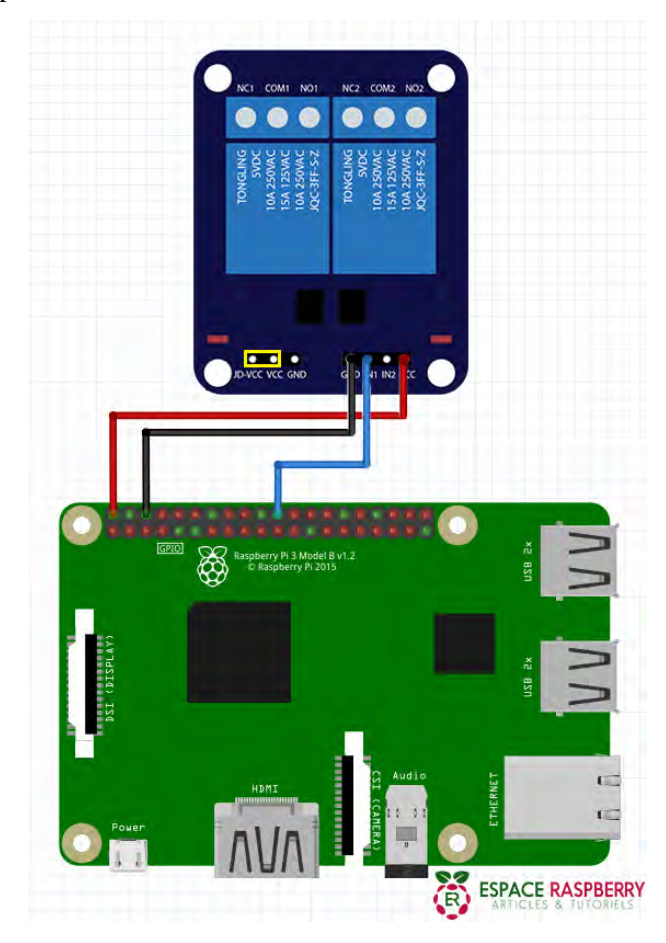

**Figure 4.14 :** Branchement du relais avec le raspberry control

Avec le port GPIO, le relais sera connecté sur trois broches : l'alimentation 5V, le GND et le GPIO23. Ainsi, il suffit d'entrer une ligne de commande pour pouvoir redémarrer notre système et contrôler le raspberry data en entrant une ligne de commande pour contrôler s'il y a transmission de données.

Pour commander notre relais alimenté en 5V, rien de très compliqué. Le relais dispose d'une entrée. Lorsque l'on connecte cette entrée à 5V, le contact est fait entre les deux sorties et on entend un enclenchement d'interrupteur venant du relais. Le code suivant enclenche en boucle le relais et permet de vérifier si le branchement est correct.

```
import RPi.GPIO as GPIO
 \overline{1}\overline{2}from time import sleep
 \DeltarelaisPin = 22\mathbb{R}GPIO.setmode(GPIO.BOARD)
 Ŕ.
     GPIO.setup(relaisPin, GPIO.OUT)
 \overline{z}×.
    while True :
\alphaGPIO.output(relaisPin, True)
10<sub>o</sub>11sleep(1)12
           GPIO.output(relaisPin, False)
13
           sleep(1)
```
**Figure 4.15 :** Commande de relais en Python

#### **4.4 VALIDATION DES ESSAIS**

Installation tamatave et diego

#### **4.5 ENJEUX DE L'AUTONOMIE DU SYSTEME**

Le Sud-ouest de l'Océan Indien est régulièrement touché par des cyclones dévastateurs vue qu'il s'agit du deuxième plus grand bassin de cyclones dans le monde. Chaque île ou région a ses propres caractéristiques économiques et de développement, donc de résistances et de résilience face aux impacts subis. En moyenne, les impacts économiques et environnementaux d'un cyclone sur les territoires les iles de l'océan Indien s'élèvent à plusieurs centaines de millions d'euros. D'où le programme ReNovRisk est arrivé avec une ambition d'améliorer la capacité de résilience des territoires face aux aléas liés au passage d'un cyclone. Par rapport à l'objectif de notre stage, nous pourrions déjà envisager un impact positif vue la continuité de collecte de données qui va permettre au programme de bien mener ses recherches. Ainsi, il faut cependant considérer les impacts économiques et environnementaux à l'aboutissement du projet.

#### **4.5.1 Impacts économiques**

Les technologies solaires présentent de nombreux avantages du point de vue économique. D'abord, le rayonnement solaire est totalement gratuit. Puis en optant sur l'installation solaire nous serons donc à l'abri des coupures d'électricité dans les régions d'installation. Du point de vue économique, la production d'électricité à partir de panneaux photovoltaïques est tout simplement rentable pour notre système vue qu'il est de faible consommation et que celui-ci va être autonome et pourra transmettre les données en cas de mauvais temps avec la présence de la batterie de stockage. De plus, les capteurs de données (console et GPS) sont dotés d'un boitier de stockage capable de maintenir les données durant une semaine en cas de panne au niveau de notre matériel de communication.

#### **4.5.2 Impacts environnementaux**

Pour notre installation à Tamatave, nous avons opté sur une solution purement autonome en énergie et en communication. Notre système sera alimenté par un panneau solaire avec une batterie de stockage comme il est indiqué dans le chapitre précédent. Et en terme de communication, nous aurons un modem dépendant d'un opérateur mais tout à fait autonome aussi puisque le modem sera alimenté par une tension de 12 V branché avec les autres équipements.

L'électricité produite par le photovoltaïque n'émet pas de pollution lors de la transformation de l'énergie solaire en énergie électrique. Même si la fabrication, le transport, l'installation et le recyclage des panneaux photovoltaïques ont un impact sur l'environnement, celui-ci est extrêmement limité.

#### **4.6 CONCLUSION**

Dans ce chapitre, la conception du système a été mis en avant, et dans tout cela, il y avait fallu faire un choix sur la source d'énergie que nous allons utiliser. Plusieurs critères ont été revus pour pouvoir faire un choix critique sur notre installation. Ainsi, le résultat obtenu correspondait à une source d'énergie solaire, et notre étude s'est donc orientée sur ce choix. Ensuite, en terme de communication, il a été préférable d'utiliser un modem avec switch, puisque la station installée à Tamatave sera intégré dans un boitier étanche, et que l'on va aussi prendre comme modèle pour toutes les autres stations.

# **CHAPITRE 5. MAINTENANCE DES COMPOSANTS DE LA STATION METEOROLOGIQUE**

#### **5.1 INTRODUCTION**

Pour le bon fonctionnement de notre station météo, il faudrait envisager un système de maintenance. Comme il s'agit ici de collecter automatiquement les mesures météorologiques, il faut considérer les pertes en coût et en temps due au déplacement fréquent aux niveaux de chaque station implantée dans l'océan indien, mais aussi les pertes de données dues aux coupures de courant et au dysfonctionnement d'un capteur.

### **5.2 MAINTENANCE DES CAPTEURS**

Comme tout autre équipement, la station météo nécessite un entretien régulier pour fournir une meilleure performance et une plus longue espérance de vie. Une station météorologique nécessite un entretien et un étalonnage.

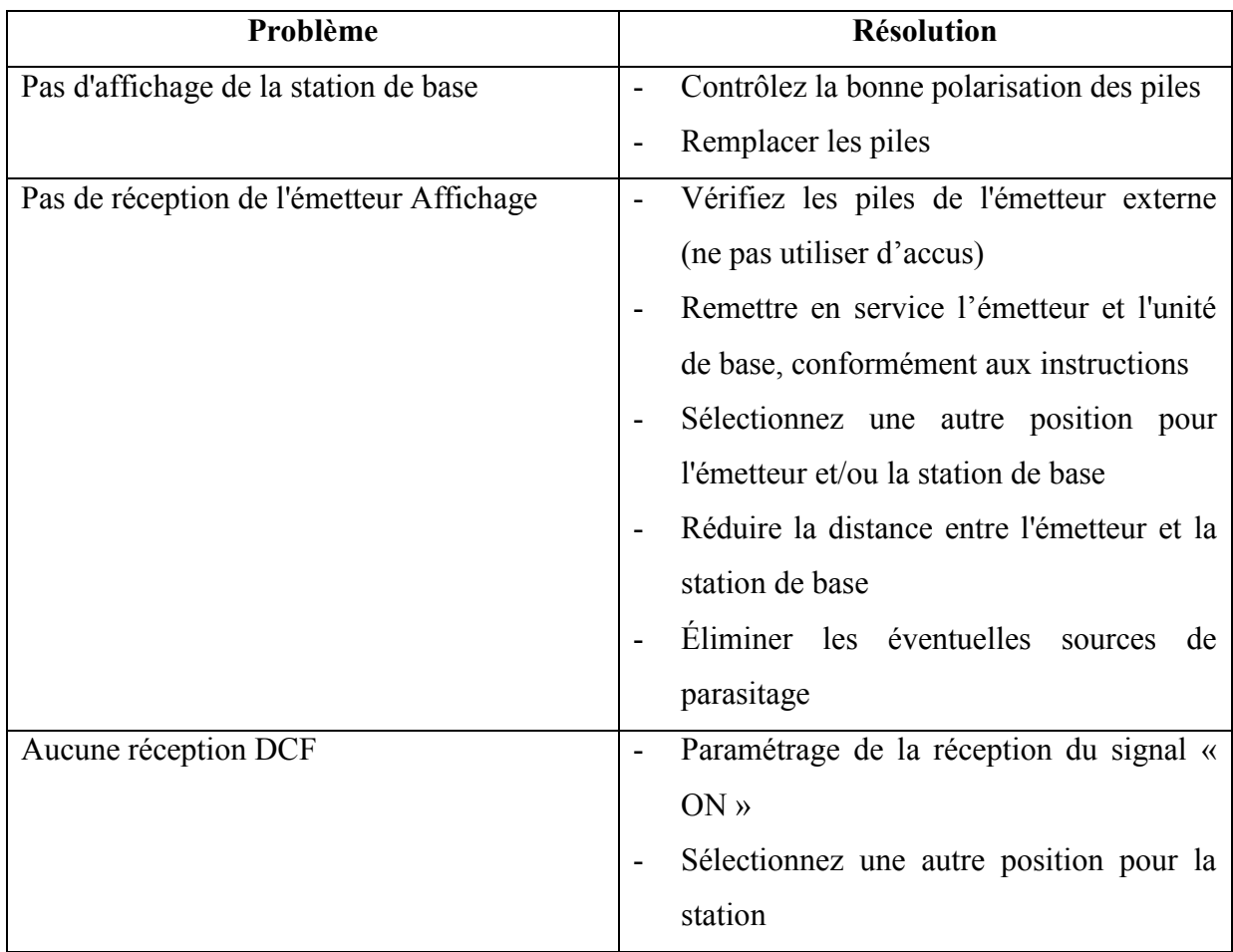

**Tableau 5.1 :** Résolution de pannes dans un capteur météo

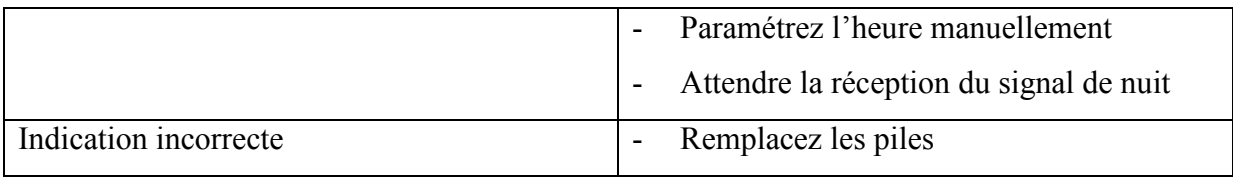

### **5.3 MAINTENANCE DU BLOC ENERGETIQUES**

Les systèmes solaires nécessitent un entretien et une maintenance minimes mais indispensables. Il y a deux niveaux de maintenance :

- Le premier concerne le petit entretien qui doit être effectué régulièrement par l'usager. Il s'agit de nettoyer les modules, vérifier l'absence d'ombres portées sur les modules, si besoin élaguer, vérifier le niveau d'électrolyte et éventuellement rajouter de l'eau distillée, remplacer un tube fluorescent. Il faut vous assurer que ces tâches sont à la portée de l'usager et qu'elles sont effectuées correctement et régulièrement.
- Le second concerne la maintenance plus poussée que vous devez effectuer en tant que technicien qualifié et équipé d'outils appropriés. Il s'agit de vérifier les principaux composants du système. Cette maintenance doit être effectuée tous les 6 mois.

Le petit entretien et la maintenance sont des mesures préventives (à réaliser systématiquement lorsque l'installation fonctionne bien) pour assurer fiabilité du service de l'électricité. Les opérations de maintenance et leur fréquence sont résumées dans le suivant tableau:

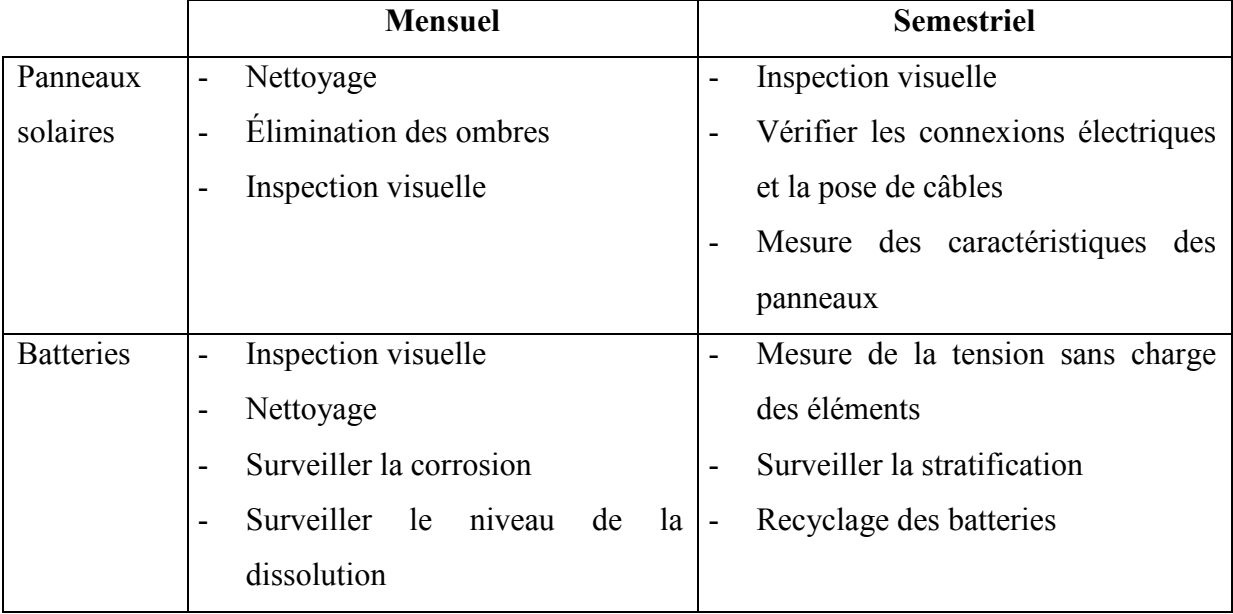

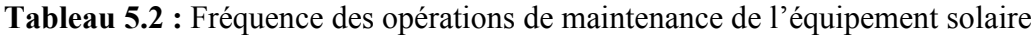

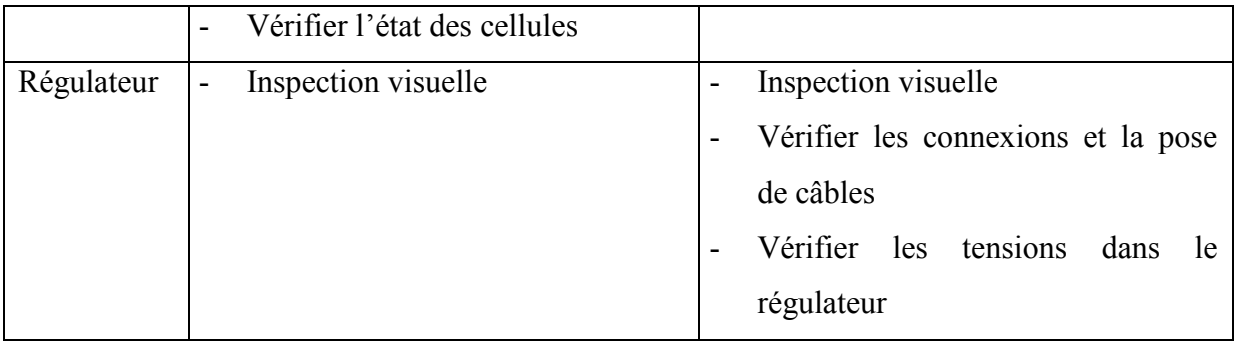

#### **5.3.1 Panneaux photovoltaïques**

L'inspection des modules (annuelle) permet de déceler : des modules cassés, d'éventuelles altérations de l'état de surface des cellules pouvant entraîner de la condensation à l'intérieur des modules, la présence de déchets, un dérèglement de la fixation de l'installation par rapport à la toiture, des végétaux gênants (arbres alentours ou mousse notamment). Il faut donc penser à bien nettoyer vos modules régulièrement.

- Nettoyez avec de l'eau, tôt le matin ou tard le soir (évitez savon ou détergents).
- Vérifiez si le panneau est toujours fixé, orienté et incliné correctement
- Vérifiez d'éventuelle décoloration de cellules, bris de vitres ou corrosion des connections entre cellules.
- Vérifiez si l'arrière du panneau n'est pas encombré de nids d'oiseaux ou d'insectes, enlevez-les dans tous les cas.
- Vérifiez si les boites de jonction son bien étanches.
- Resserrez toutes les connexions.

### **5.3.2 Equipements de stockage**

Il est préférable de disposer de gants, d'une paire de lunettes de protection et d'une bassine d'eau pour laver d'éventuelles projections d'électrolyte.

- Arrêtez la charge de la batterie (ex : déconnectez le câble du panneau solaire au niveau du régulateur et éteignez tous les récepteur ; attendez environ 30 minutes avant toute mesure).
- Profitez de ce temps pour effectuer un contrôle visuel afin de détecter d'éventuelles fuites d'électrolyte. Nettoyez et séchez le dessus des batteries.
- Enlevez les bouchons et vérifiez qu'aucune poussière ou corps étranger ne soit tombé dans les cellules. S'il y en a, essayez de les enlevez sans utiliser d'outil métallique.
- Mesurez et notez la tension de circuit ouvert.
- Mesurez la valeur de la densité et la température de l'électrolyte :
- Si la batterie est en bon état (vérifiez avec les données du fournisseur), reconnectez-la au panneau.
- Vérifiez le niveau d'électrolyte.
- Nettoyez les bornes avec du papier de verre ou une brosse métallique si nécessaire.
- Graissez avec de la vaseline les bornes de la batterie (afin d'éviter la corrosion) et reconnectez les câbles.
- Mesurez la tension aux bornes de la batterie avec une charge standard, puis laissez la batterie se recharger.

#### **5.3.3 Régulateur**

Il est souhaitable de réaliser la maintenance par temps ensoleillé et à environ deux heures de l'après-midi solaire (14h00). Il est alors probable que la batterie sera enfin de charge. Mesurez alors cette tension aux bornes de la batterie. La mesure doit être comparée avec la valeur de la notice technique en tenant compte de la compensation en température.

Aux bornes des régulateurs, comparez la tension de la batterie à celle du circuit des récepteurs, avec au moins un récepteur en fonctionnement. La tension de la batterie doit être supérieur à celle du circuit des récepteurs (de 0,1à 0,5 V).

- Nettoyez le coffret du régulateur avec un chiffon propre et sec. La poussière et les nids d'insectes peuvent réduire le refroidissement du régulateur.
- Assurez-vous que le boîtier soit bien fixé.
- Enlevez le couvercle. Cela peut s'avérer impossible sur certains régulateurs.
- Vérifiez qu'aucune chaleur excessive n'est émise par un composant, une connexion ou un fusible. Vérifiez qu'aucun câble n'ait été ajouté. Vérifiez et resserrez chacune des connexions.
- Vérifiez que les indicateurs et voyants (ex : LED ou voltmètres) donnent des informations cohérentes (en particulier en fonction de la tension de la batterie).
- Vérifiez que les valeurs de seuils de coupure et de reconnexion des utilisations sont conformes avec les valeurs indiquées sur la notice du constructeur.
- Vérifiez que les valeurs de seuils de tension en fin de charge sont en conformité avec valeurs indiquées sur la notice du constructeur.
- Allumez quelques récepteurs. Puis, aux bornes du régulateur, comparez la tension du panneau à celle de la batterie au cours de la charge. La tension du panneau doit être supérieure à celle de la batterie (de 0,1 à 1 V maximum).

Une astuce consiste à avoir une batterie étanche de faible capacité (ex : 7Ah-12 V) dans sa boite à outils. Il suffit de la connecter en lieu et place de la batterie du client (e) et de faire les tests (seuils limitant la décharge et seuils de fin de charge). Une autre astuce est de posséder une alimentation stabilisée qui permet de faire varier artificiellement la tension à l'entrée du régulateur.

#### **5.3.4 Récepteurs et câbles**

Chaque type de récepteur a des besoins spécifiques d'entretien et il n'est pas possible de détailler chacun d'entre eux dans ce manuel, toutefois, d'une manière générale :

- Vérifiez si de nouveaux récepteurs ont été connectés, en plus de ceux initialement prévus.
- Nettoyez et dépoussiérez les différents récepteurs;
- Resserrez toutes les connections.
- Mesurez la consommation des récepteurs. Tout risque de surconsommation entraîne la réduction de la durée de vie de la batterie.

Avec un multimètre, mesurer le courant consommer par l'appareil et sa tension d'alimentation, et en déduire la puissance (P=UxI). La comparé avec les indications indiquées au dos de l'appareil.

#### **5.4 MAINTENANCE DU SYSTEME INFORMATIQUE**

La maintenance des systèmes d'informations implique les infrastructures, les procédures d'utilisation et l'évolution des équipements informatiques installés (raspberry Pi, routeur, etc…). Cette vision globale permet de dresser des stratégies de sécurité efficaces, définir des actions préventives et assurer la continuité de transmissions de données de notre station météo.

#### **5.4.1 La maintenance informatique préventive**

La maintenance préventive vise à éviter l'apparition de virus ou de problèmes informatiques, à sécuriser le système, et à améliorer son efficacité. Pour la mettre en œuvre, il est impératif de surveiller notre système en contrôlant les anti-virus et pare-feu, de mettre à jour les logiciels, de nettoyer le raspberry et de connaitre l'espace disponible sur les serveurs et les postes de travail. Les opérations de maintenance préventive peuvent être effectuées à des intervalles prédéterminés.

#### **5.4.2 La maintenance informatique corrective**

La maintenance corrective a pour mission de remettre en état un logiciel ou un équipement afin qu'il soit capable de remplir sa fonction. Les opérations de maintenance corrective sont donc ponctuelles. Selon le problème rencontré, la maintenance corrective peut être palliative ou curative : dans le premier cas, il faut effectuer un dépannage provisoire de l'équipement afin de perturber le moins possible l'activité de transmission de données. Cette solution est fragile, et débouche ensuite sur la maintenance curative, qui consiste à réparer l'avarie et à remettre le système informatique dans son état initial.

#### **5.4.3 La maintenance informatique évolutive**

La maintenance évolutive est résolument tournée vers l'avenir : elle vise à faire évoluer le système informatique avec les avancées technologiques et logicielles, afin d'améliorer ses performances ou proposer de nouvelles fonctionnalités aux utilisateurs. On parle donc de maintenance évolutive quand on met en place de nouveaux équipements, ou lorsque l'on met à jour des logiciels qui amélioreront les performances du système. Parfois, il est nécessaire de procéder à une remise à niveau complète du système informatique pour le faire évoluer.

#### **5.5 ELABORATION DE FICHE DE MAINTENANCE GLOBALE**

Pour bien mener la maintenance de notre station météo et de nos équipements électriques ainsi que notre système informatique, il faudrait élaborer une fiche unique pour que chacun puisse suivre les instructions et relevé les paramètres nécessaires.

#### **5.6 CONCLUSION**

La maintenance est une fonction complexe qui, selon le type de processus, peut être déterminante pour le bon fonctionnement d'un système. Elle prend également en compte les contraintes de sûreté de l'installation, de sécurité des personnes et de préservation de l'environnement. La première preuve de son efficacité technico-économique est d'abord la poursuite des projets engagés et la mise en place progressive de programmes de maintenance « vivants ». Ces études contribuent également à faire évoluer la culture de maintenance. L'approche devient plus fonctionnelle, les frontières entre les métiers s'estompent, le retour d'expérience est analysé plus finement.

# **CONCLUSION GENERALE**

Les travaux présentés dans ce mémoire ont été réalisés dans le cadre du projet de recherche Renovrisk. Ils concernent la conception d'installation d'une station météorologique autonome en énergie et en communication. La station météo à installer se situe à Tamatave et il faudrait aussi optimiser celle d'Antsiranana. Notre système est donc réparti en trois parties : les capteurs de données, l'acquisition de données et la transmission de données ainsi que le stockage de données.

Dans un premier temps, nous avons effectué un recensement des installations existantes, leurs caractéristiques techniques et environnementales. Cependant, comme dans toutes les stations installées dans l'Océan Indien, elle est dotée de différents capteurs météorologiques et c'est le nano-ordinateur Raspberry qui va servir d'acquérir toutes les données pour enfin les transmettre via la connexion internet installée pour pouvoir les stocker dans le serveur FTP. Nous avons donc estimé la consommation énergétique de l'installation complète pour pouvoir déterminer la source d'énergie adéquate selon la situation géographique. Aussi, il a fallu déterminer les flux de données de notre système et évaluer les besoins nécessaires en communication de notre station météo.

Par ailleurs, les problématiques des installations concernent plutôt sur l'acquisition des données irrégulières et incomplètes due à l'instabilité énergétique et aussi en transmissions de données. Ce qui nous amène à étudier la source d'énergie adéquate pour chaque environnement et les solutions possibles pour augmenter le signal de réception de notre station.

Nous avons donc dans un deuxième temps optimiser l'installation existante afin d'avoir une continuité de transfert de données et de contrôle à distance aussi. Ainsi, après une étude de différentes sources d'énergie, il a été noté selon les critères d'évaluations économiques et environnementales et nous avons opté sur une installation à base de source solaire. Avec une amélioration du système, un autre raspberry a été ajouté pour pouvoir contrôler le raspberry data, celui qui reçoit les données des capteurs, et ajouter avec un relais pour pouvoir redémarrer le système en cas de non défaillance. Ceci dit, la consommation énergétique de toute notre installation s'élève à 300 Wh par jour puisqu'il fonctionne 24h/24 et le flux de données correspond à 10 Mo par jour selon l'utilisation de notre contrôle à distance. Le module solaire à installer est donc de 110 Wc selon notre étude accompagné de 2 batteries gel de 65 Ah. Par contre, selon les consignes reçus venant de l'endroit où nous allons installer notre station à Tamatave, nous serons limités en espace et nous devons nous conformer à leur

norme de sécurité. Et pour celle de Diego, il suffit de rajouter quelques composants et nous aurons à brancher notre batterie sous-secteur via son chargeur. Et la station météo est directement brancher sur le réseau internet de l'établissement. Et pour une bonne protection, nous avons inséré tous les équipements dans un boitier étanche.

Il ne faut pas aussi oublier que nous avons revu les enjeux que notre système autonome apporte. Notre installation s'est basé sur des critères économiques et représente désormais un grand avantage sur la prévision météorologique et surtout sur l'étude des cyclones dans le bassin du sud-ouest de l'océan indien. Puis nous avons aussi révisé les impacts environnementaux de notre installation, et ceci présente plus d'effet positif puisque nous avons opté sur une solution renouvelable qui cause moins de pollution.

Dans une dernière partie, la maintenance appropriée à notre installation a été présentée. Nous avons choisi une maintenance systématique pour notre système pour son bon fonctionnement. Il y a la maintenance de la station météo, la maintenance du bloc énergétique et la maintenance informatique. Chacune d'elle présente des critères différents et il a été nécessaire d'élaborer une fiche de maintenance selon les équipements.

Pour conclure ce travail, nous avons testé le système complet au sein du laboratoire de l'université : le système fonctionne parfaitement. À côté des essais expérimentaux, nous avons modélisé les différents sous-systèmes. Cela nous a permis de simuler le système dans les différentes conditions. Il a été confronté aux mesures et ils présentent une bonne concordance. Grâce aux simulations, il sera possible de redimensionner rapidement le système pour l'adapter à d'autres applications.

# **REFERENCES**

[1] : http://www.meteolafleche.com/cours.html

[2] : http://www.cimel.fr/?acquisition-unit=unite-dacquisition

[3] : https://fr.wkipedia.org/wiki/ photor % C 3%A9sistance

[4]: https://www.eagle-robotics.com/accueil/85-capteur-de-DHT11.html

[5] : https://www.gotronic.fr/art-capteur-de-vibrations-haute-sensibilite-sw18010p-

22186.htm#complte\_desc

[6] : https://www.google.dz/search?q=Capteur+d'humidité+du+sol+YL69&oq

[7] : http://tiptopboards.com/347-module-bluetooth-hc05-.html

[8] : Technique de l'ingénieur, Mesure en météorologie, référence, 42540210-r3050 \_ Pierre GRÉGOIRE et Michel LEROY.

[9] : cours Programmation objet\_Semestre 9\_NTE\_Mme Jonah Naranjo

[10] : cours Stockage de l'énergie\_Semestre 9\_NTE\_Pr Razafimahenina Jean Marie

[11] : Article scientifique \_ Récupération de données des stations Campbell de type CR1000 & Davis Vantage Pro 2 par Drivers en langage Python \_ Salem Harrache, Lionel Darras, Patrice Ulrich, Maurin Vidal, Lou Favereau, Grégory Bièvre \_ Polytech Grenoble, ISTerre - Institut des Sciences de la Terre, IPGS - Institut de physique du globe de Strasbourg, GEOAZUR 7329 – Géoazur 2 octobre 2017

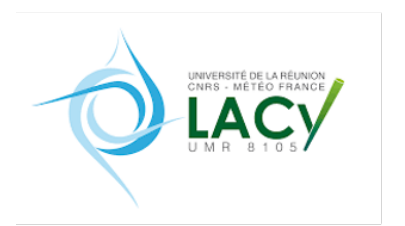

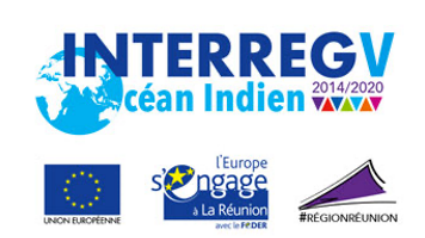

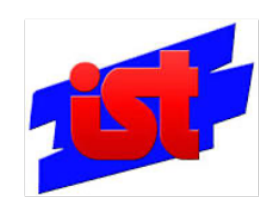

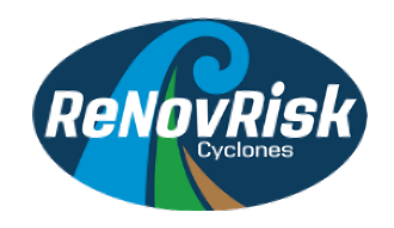

# RAPPORT DE STAGE

# M2 Parcours Ingénierie des communications électroniques

# MONITORING DE CAPTEURS METEOROLOGIQUES

# Par M. Elie Valloys MANANGAMANANA

Encadrant professionnel : Dr. Olivier BOUSQUET

Encadrant Pédagogique : Dr. Henri Bruno RAZAFINDRADINA

## **AVANT PROPOS**

 Ce mémoire est issu du stage de fin d'études que j'ai réalisé dans la cadre de l'obtention de Master 2èmme année en Ingénierie des Communications Electroniques (ICE) à l'Institut Supérieur de Technologie D'Antsiranana (IST-D).

 Au cours de mon stage que j'ai effectué à la Météo-France (Réunion à Saint-Denis) durant 12 semaines, j'ai eu pour mission de mettre en place une méthode de monitoring et de contrôle à distance des capteurs déployés par le Laboratoire de l'Atmosphère et des Cyclones (LACy) dans l'océan Indien afin de surveiller, en temps réel, le bon fonctionnement des stations et de pouvoir intervenir à distance en cas de souci.

Le stage proposé s'inscrit dans le cadre du programme de recherche INTERREG-V Océan Indien « ReNovRisk-Cyclones » (Recherche Innovante et Intégrée sur les risques naturels – Impact des cyclones tropicaux sur les territoires habités du SO de l'océan Indien) qui vise à développer et à exploiter de nouveaux outils d'observation et de prévision des cyclones tropicaux dans un contexte de changement climatique. Dans le cadre de ce programme, porté par le Laboratoire de l'Atmosphère et des Cyclones (LACy, Université de La Réunion, Météo-France, CNRS), un effort significatif a été réalisé pour renforcer les dispositifs d'observation météorologiques et climatologiques dans tout le bassin SO de l'océan Indien.

 Cette expérience m'a permis d'apprendre énormément des choses en termes de connaissances théoriques (notamment sur le principe de monitoring en général) et pratiques sur le plan personnel. J'ai eu la chance de travailler avec deux stagiaires développeurs et on a eu l'occasion d'échanger quelques expériences et ce qui m'a donnée envie de suivre leur chemin.

# **REMERCIEMENTS**

Je tiens à remercier toutes les personnes qui ont contribué au succès de mon stage et qui m'ont aidée lors de la rédaction de ce mémoire.

Je voudrais dans un premier temps remercier, Madame ZAKARIASY Lova, Directeur Général de l'Institut Supérieur de Technologie d'Antsiranana, pour son soutien.

J'adresse mes sincères remerciements à tous les professeurs, intervenants et toutes les personnes qui par leurs paroles, leurs écrits, leurs conseils et leurs critiques ont guidé mes réflexions et ont accepté de me rencontrer et de répondre à mes questions durant mes recherches.

Je tiens à témoigner toute ma reconnaissance aux personnes suivantes, pour leur aide dans la réalisation de ce mémoire :

- Docteur Dominique MÉKIÈS responsable de visualisation dans le service informatique chez Météo France.
- Monsieur Olivier BOUSQUET Directeur Adjoints chez Météo France et à la fois encadreur professionnel.
- Docteur SAMBATRA Eric Jean Roy, Directeur de L'École du Génie Industriel (DEGI) ;
- Docteur RAZAFINDRADINA Henri Bruno, Responsable de la Mention Technologie des Communications (MTC) à la fois encadreur pédagogique.
- Docteur RAMANANTSOA Harrimann, Responsable du Parcours ICE.

Enfin je remercie mes parents, pour leur soutien constant et leurs encouragements.

# **CAHIER DES CHARGES**

**Entreprises** : LACy, site Météo France Saint-Denis la Réunion

**Thème :** Monitoring et de contrôle à distance des capteurs déployés par le Laboratoire de l'Atmosphère et des Cyclones (LACy).

**Domaine :** Réseau informatique

**Durée :** 12 semaines

**Candidat :** MANANGAMANANA Elie Valloys

**Parcours :** ICE 2

#### **Contexte :**

Le stage proposé s'inscrit dans la cadre du programme de recherche INTERREG-V Océan Indien « ReNovRisk-Cyclones » (Recherche innovante et integrée sur les risques naturels-Impacte des cyclones tropicaux sur les territoires habités du SO de l'océan indien) qui vise à développer et à exploiter de nouveaux outils d'observation et de prévision des cyclones tropicaux dans un contexte de changement climatique. Dans le cadre de ce programme, porté par le Laboratoire de l'Atmosphère et des Cyclones (LACy, Université de la Réunion, Météo-France, CNRS), un effort significatif a été réalisé pour renforcer les dispositifs d'observation météorologique et climatologiques dans tout le bassin SO de l'océan indien. Les principaux efforts ont notamment porté sur le déploiement d'un réseau d'observation de la vapeur d'eau (principal gaz à effet de serre) par mesures GNSS (GPS) terrestres. Depuis novembre 2017, une vingtaine de capteurs météorologiques ont ainsi été déployées à Madagascar, aux Seychelles, au Mozambique et dans les îles Éparses pour mesurer les principaux paramètres météorologiques et suivre leur évolution dans un contexte de changement climatique.

#### **Objectifs :**

Le principal objectif de ce stage consiste à mettre en place une méthode de monitoring et de contrôle à distance des capteurs déployés par le LACy dans l'océan Indien afin de surveiller, en temps réel, le bon fonctionnement des stations et de pouvoir intervenir à distance en cas de souci.

### **Travaux demandés :**

- Effectuer un recensement des installations et de leur spécificité en termes de télécom (ADSL, Inmarsat, 4G)
- Réaliser une synthèse des différentes approches d'accès à distance disponibles
- Proposer et mettre en place un protocole d'accès à distance (VPN, proxy) pour chacune des stations en fonction de leurs spécificités. Mettre en place des solutions permettant de redémarrer manuellement les capteurs en cas de problème.
- Fiabiliser les procédures de transmission des données via l'écriture de scripts spécifiques. Établir une liste exhaustive des problèmes et tester les solutions envisagées en utilisant l'installation test déployée sur le campus de l'université de la Réunion.
- Proposer et réaliser un outil de visualisation ondine (éventuellement associé à un système d'alerte sms/email) permettant de monitorer l'état des stations en temps réel et, dans la mesure du possible, d'identifier le type de panne.
- Rédiger le rapport

## **Encadreur professionnel :**

Monsieur Olivier BOUSQUET

### **Encadreur pédagogique :**

Docteur Henri Bruno RAZAFINDRADINA

# **TABLE DES MATIERES**

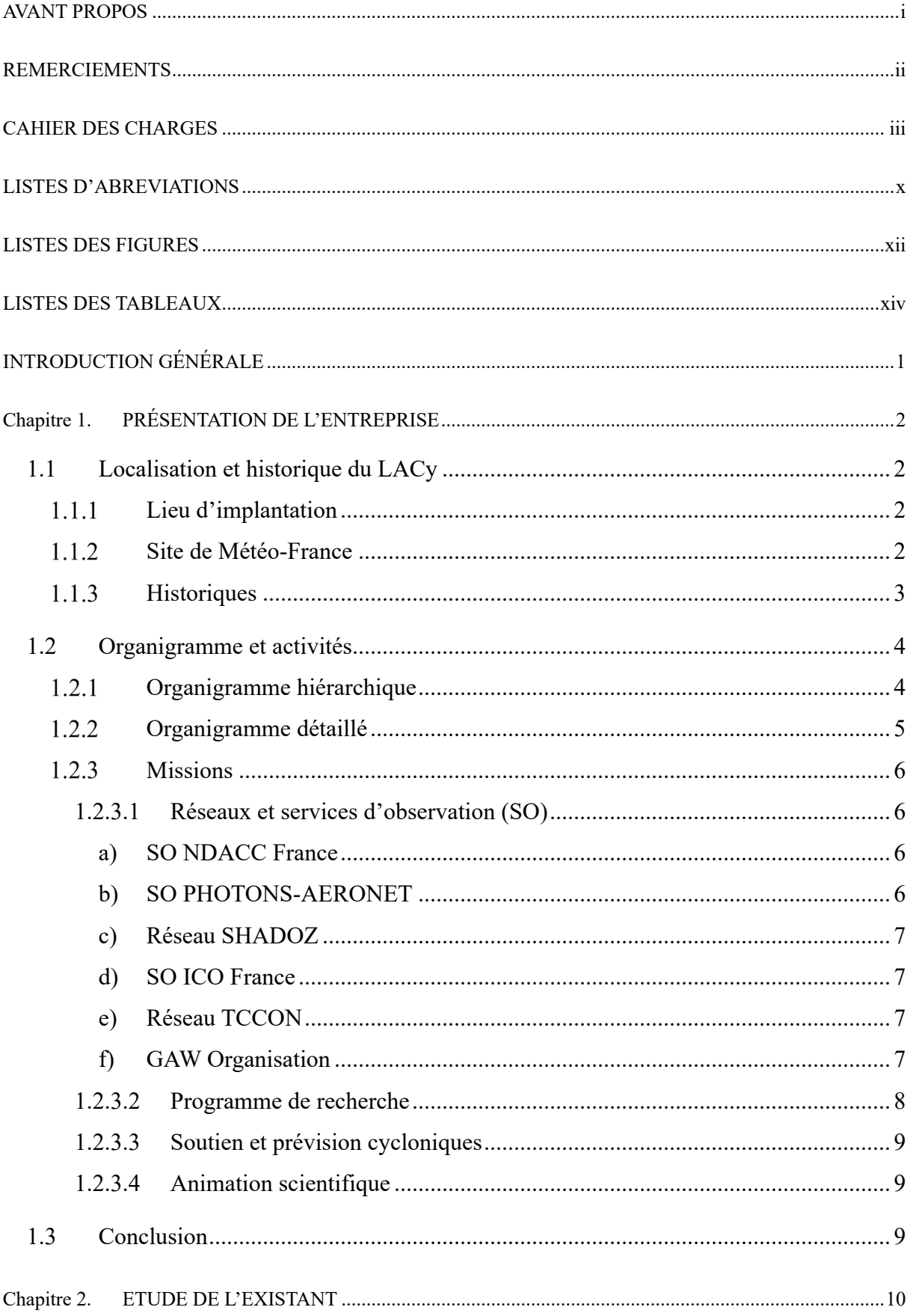

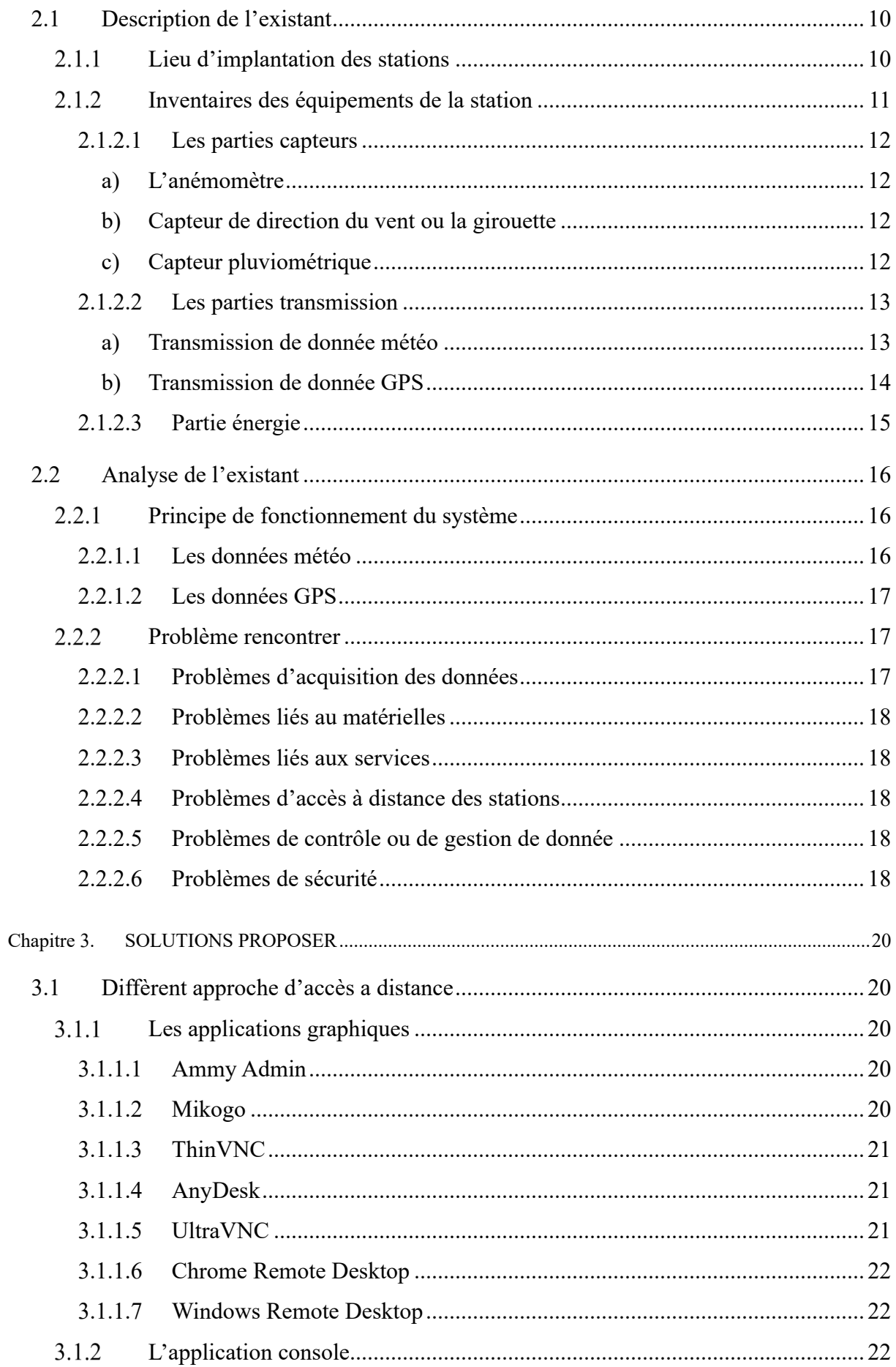

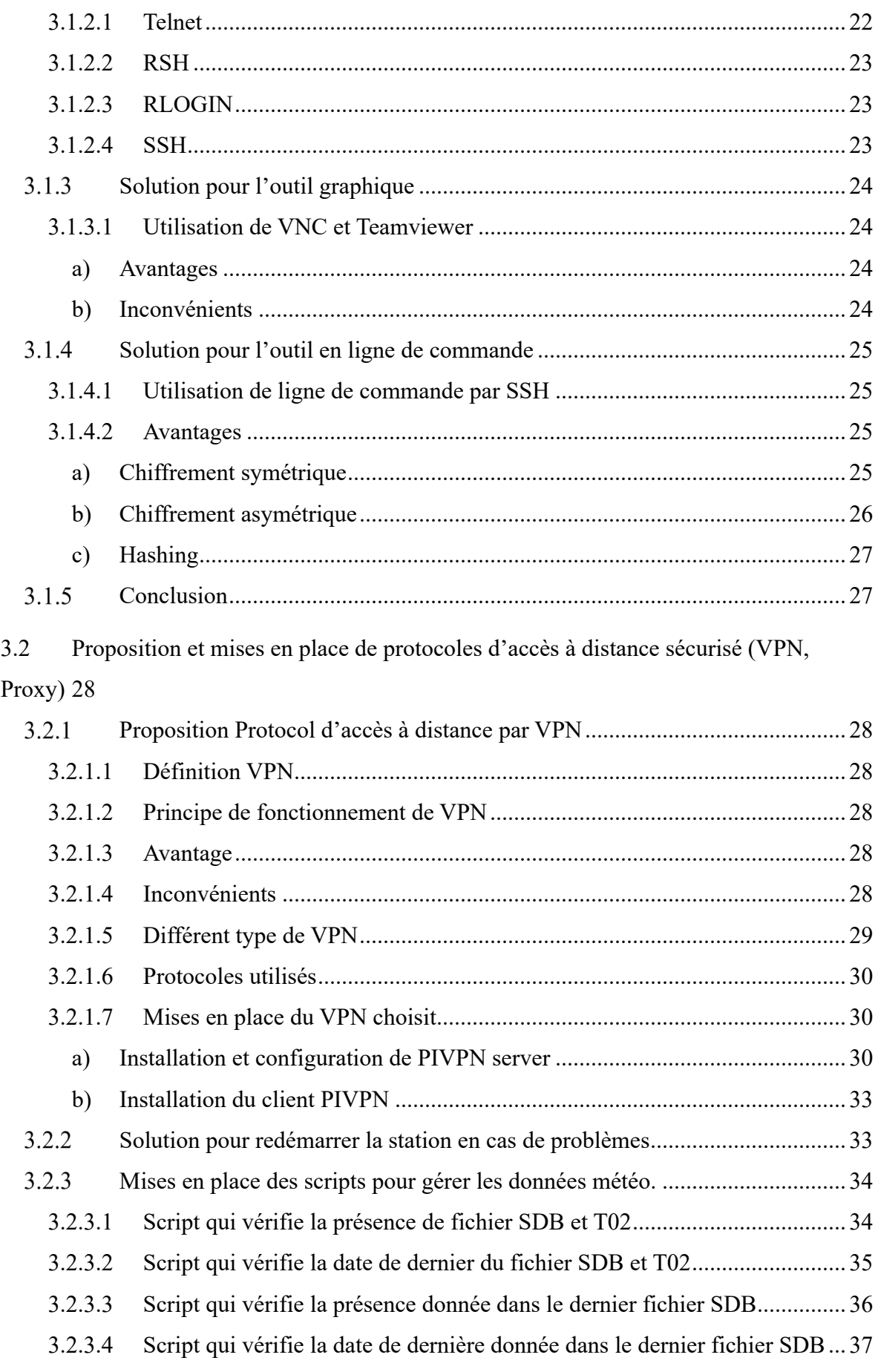

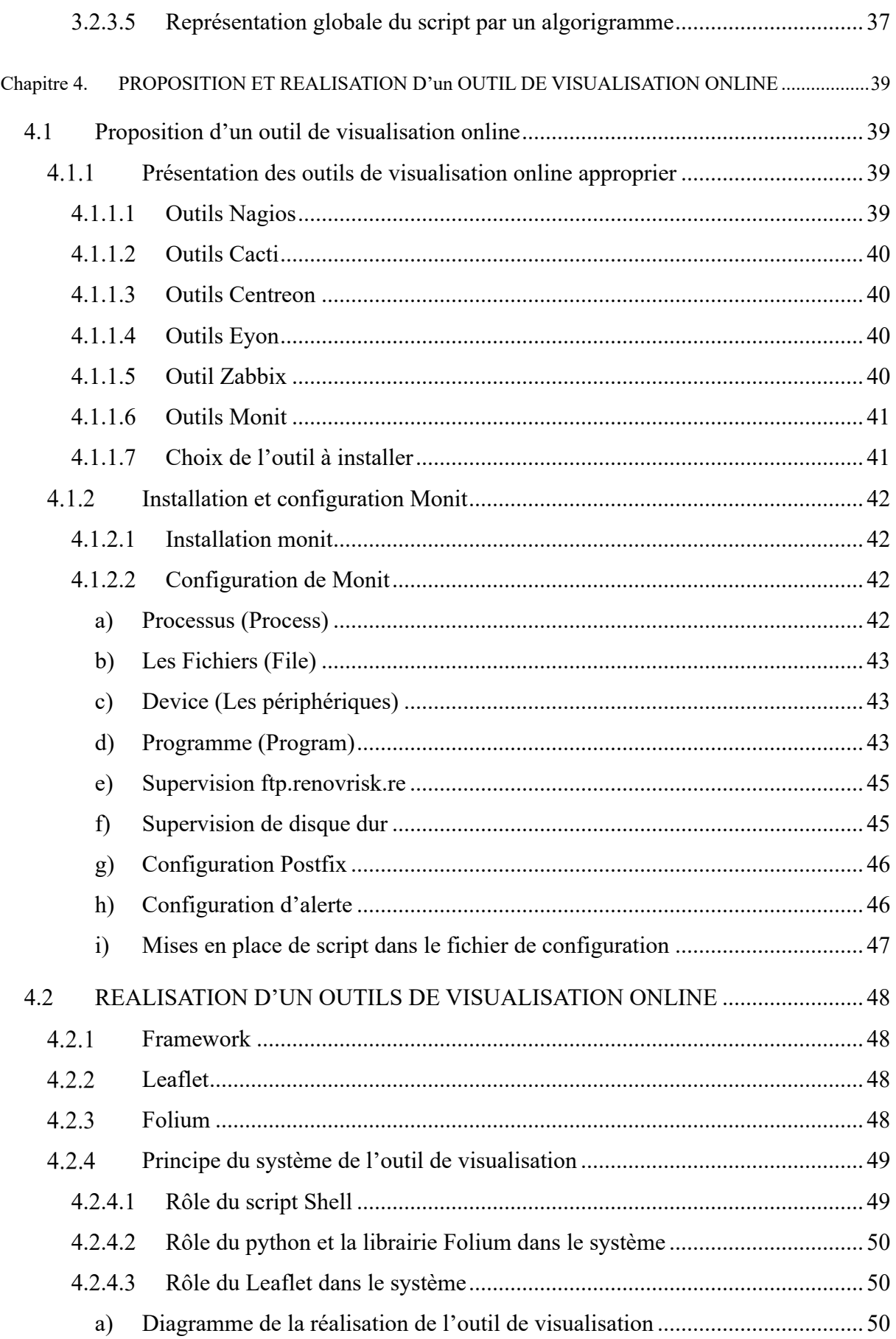

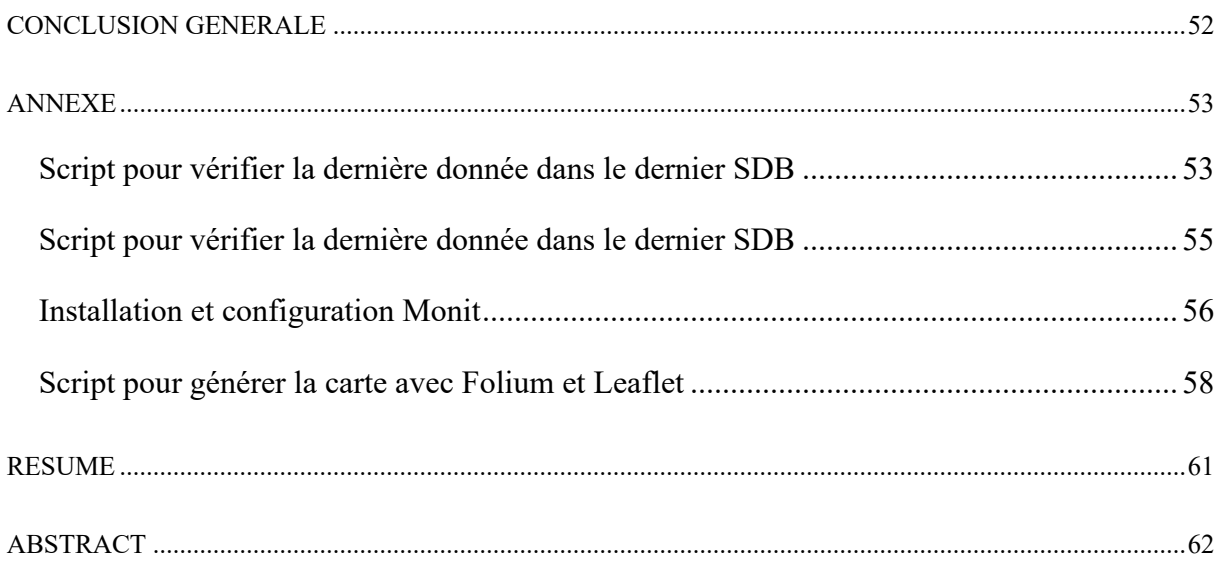

# **LISTES D'ABREVIATIONS**

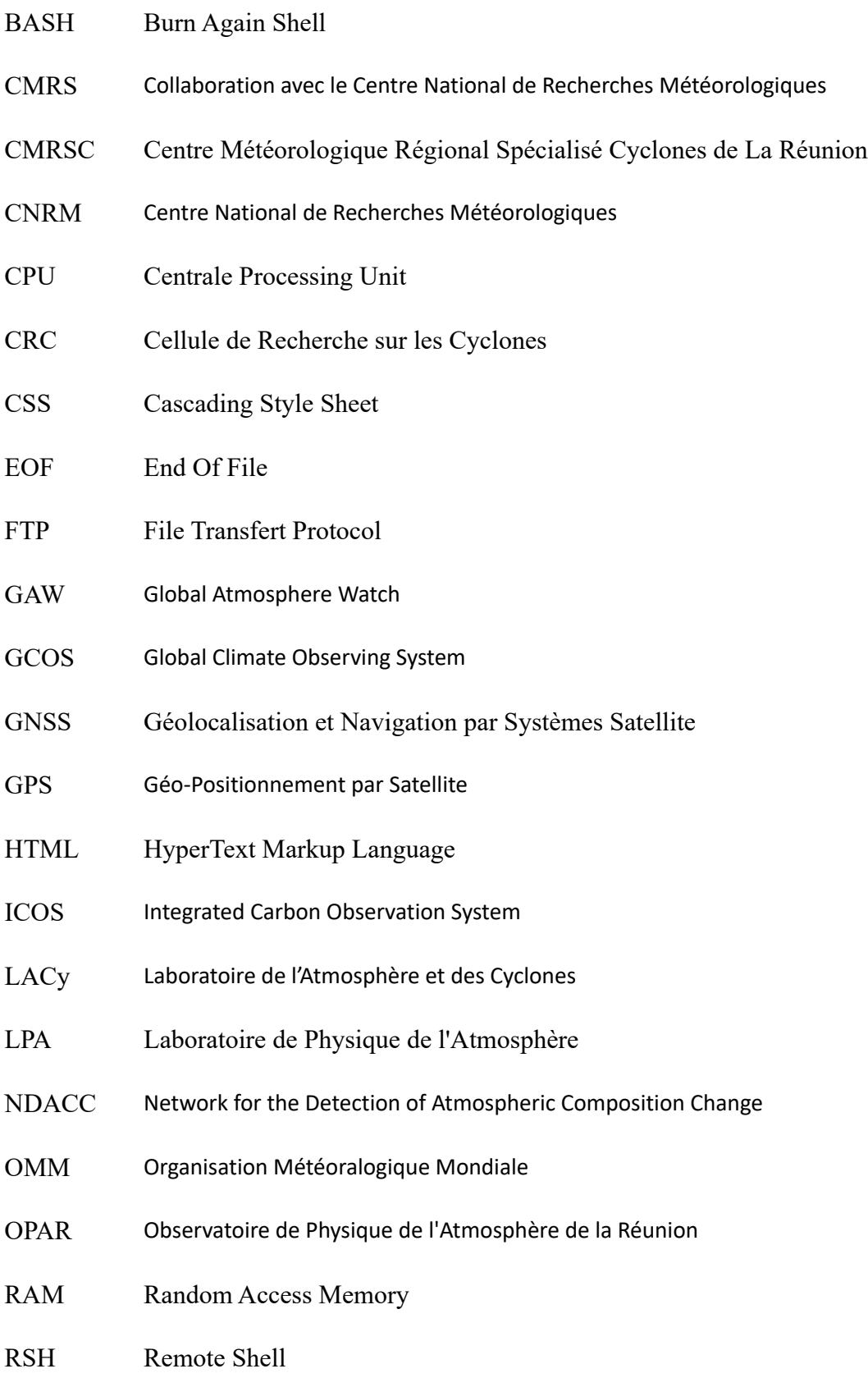

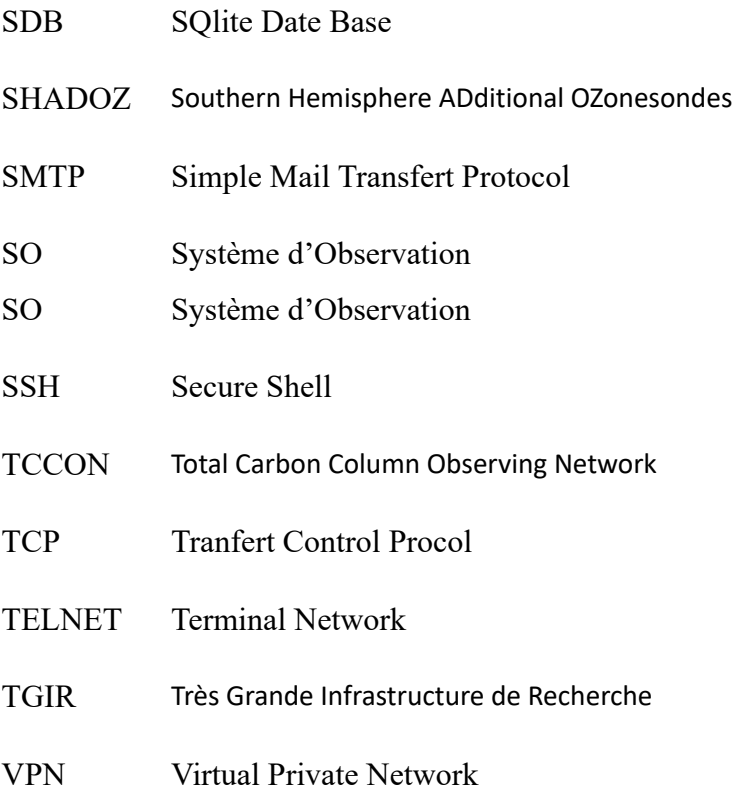

# **LISTES DES FIGURES**

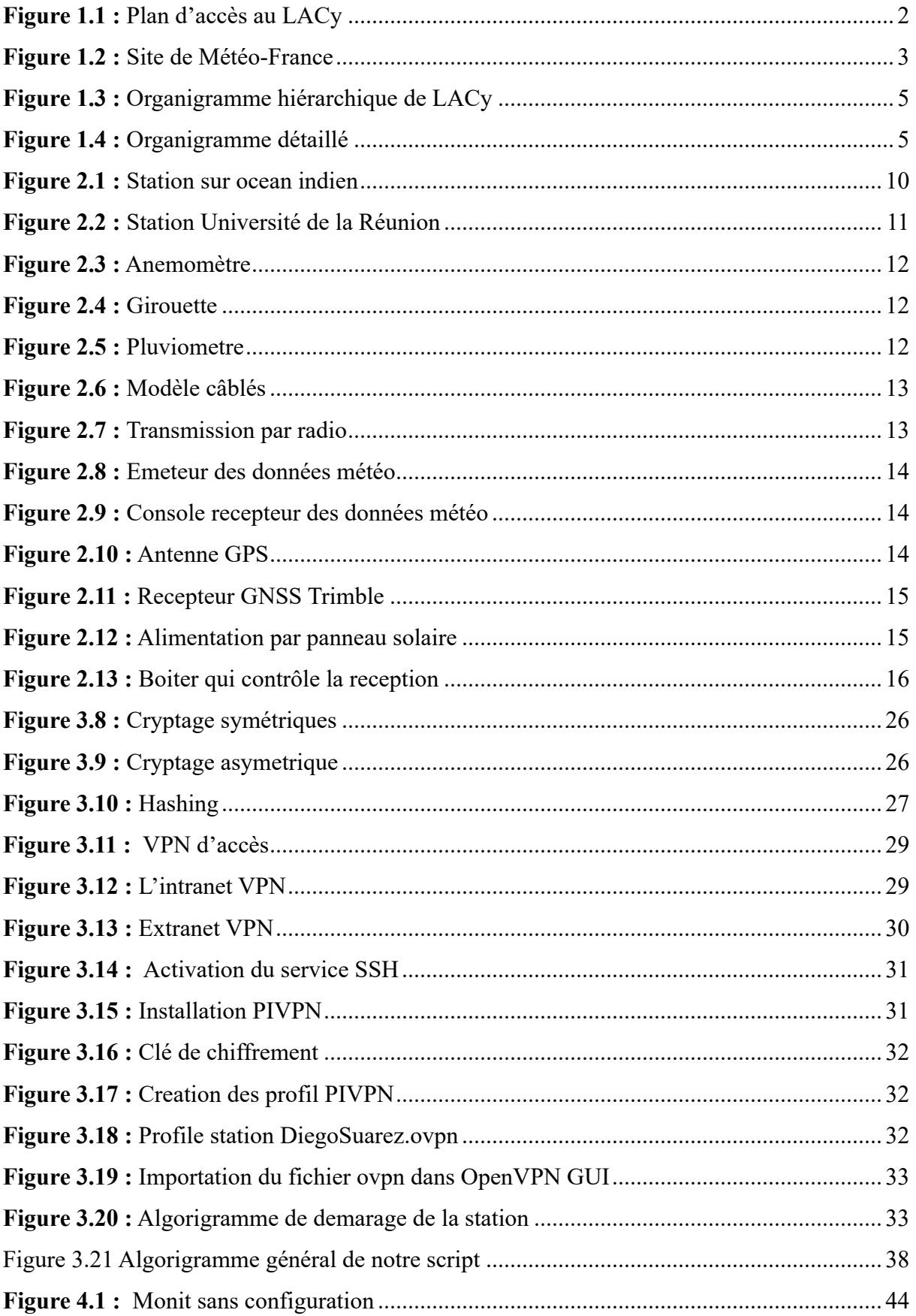
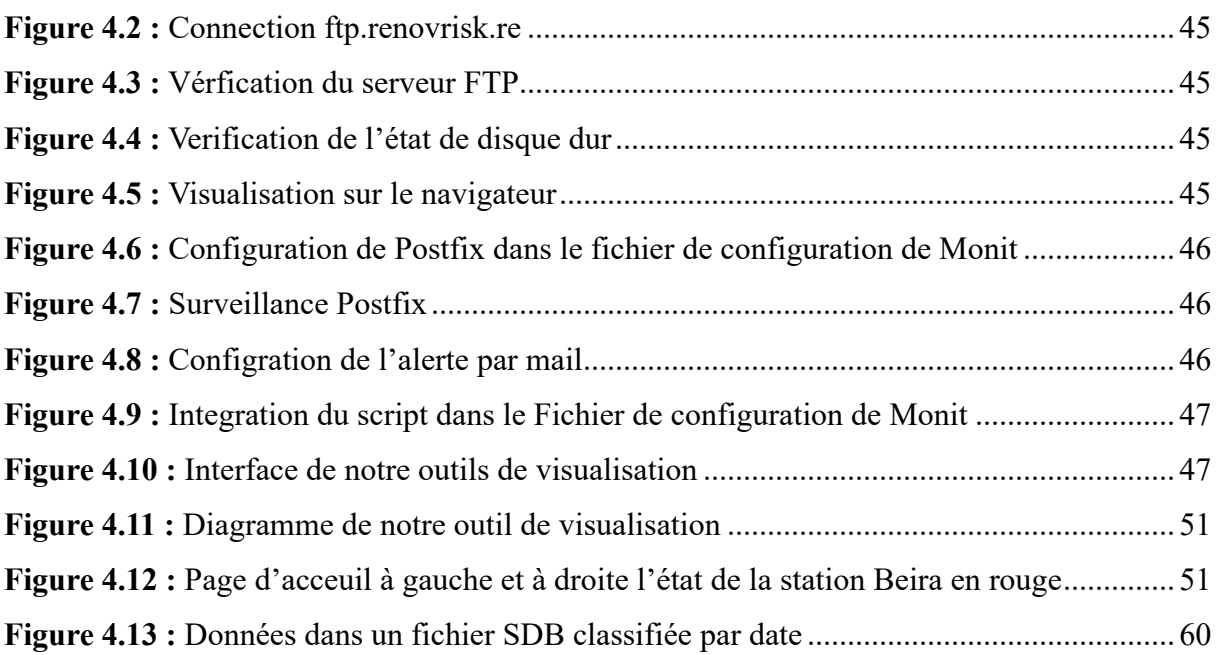

# **LISTES DES TABLEAUX**

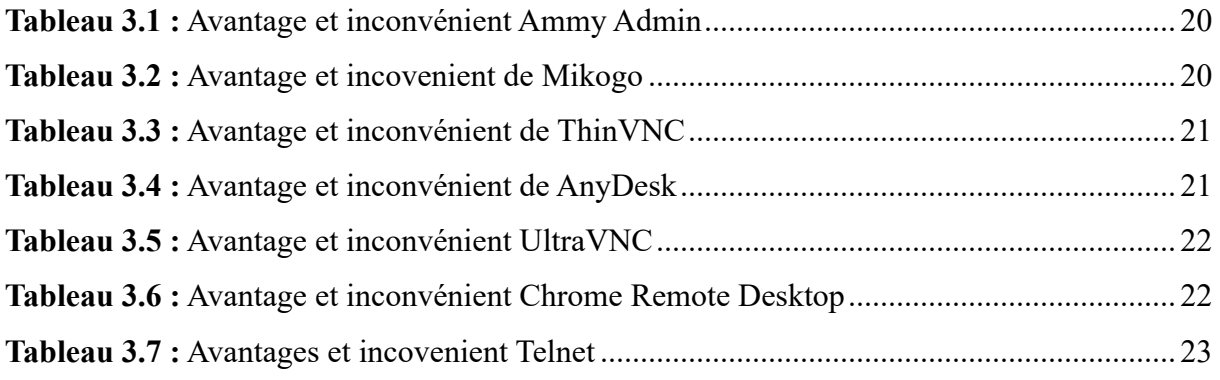

# **INTRODUCTION GÉNÉRALE**

 Actuellement les réseaux sont partout dans notre vie quotidienne. Ils se trouvent dans les banques, dans les hôpitaux, dans les établissements publics, etc. Ils sont devenus indispensables au bon fonctionnement des systèmes de l'entreprise. Dans les réseaux transitent plusieurs informations importantes chaque seconde, comme les données bancaires, les données météo, etc. Pour qu'il n'y a pas d'interruption entre les échanges des données il faut donc superviser les équipements réseaux ou les matériels (comme CPU, RAM), les services et les données lui mémé.

La supervision des systèmes d'information est devenue un sujet très en vogue dans les entreprises, surtout lorsqu'un réseau devient plus grand et plus complexe. Elle consiste à surveiller le bon fonctionnement et voire l'état de santé de chaque matériel, des services sans aller sur place. La supervision réseaux consiste aussi à contrôler et gérer à distance un réseau ou un parc informatique afin de minimiser le temps de dépannage. Elle va permettre de surveiller, en termes de disponibilité et de performance de l'ensemble de l'infrastructure et applications du système d'information d'une entreprise. Elle assure la surveillance du bon fonctionnement du système. Elle permet aussi d'alerter en cas de fonctionnement anormal d'un élément du parc informatique.

Cependant, il existe des nombreux outils disponibles sur le marché pour faire le monitoring. Il a y ce qui sont gratuit et ce qui sont payantes. En effet le choix de l'outil à installer doit répondre au besoin de l'entreprise.

Dans cette mémoire nous allons mettre en place un système et de contrôle à distance des capteurs déployés par le Laboratoire de l'Atmosphère et des Cyclones dans l'océan Indien. Pour mieux comprendre le principe de fonctionnement de notre travail, voici le plan :

La première partie décrit la présentation de l'entreprise, ensuite l'étude de l'existant est présentée dans la deuxième partie, et on proposera des solutions dans la troisième partie. Pour finir la quatrième partie exposera la mise en place de système de monitoring et contrôle à distance des capteurs météorologique.

# **CHAPITRE 1. PRÉSENTATION DE L'ENTREPRISE**

## **1.1 LOCALISATION ET HISTORIQUE DU LACy**

## **Lieu d'implantation**

Le Laboratoire de l'Atmosphère et des Cyclones se situe dans université de la Réunion, 15 avenue René Cassin, CS92003 97744 Saint Denis.

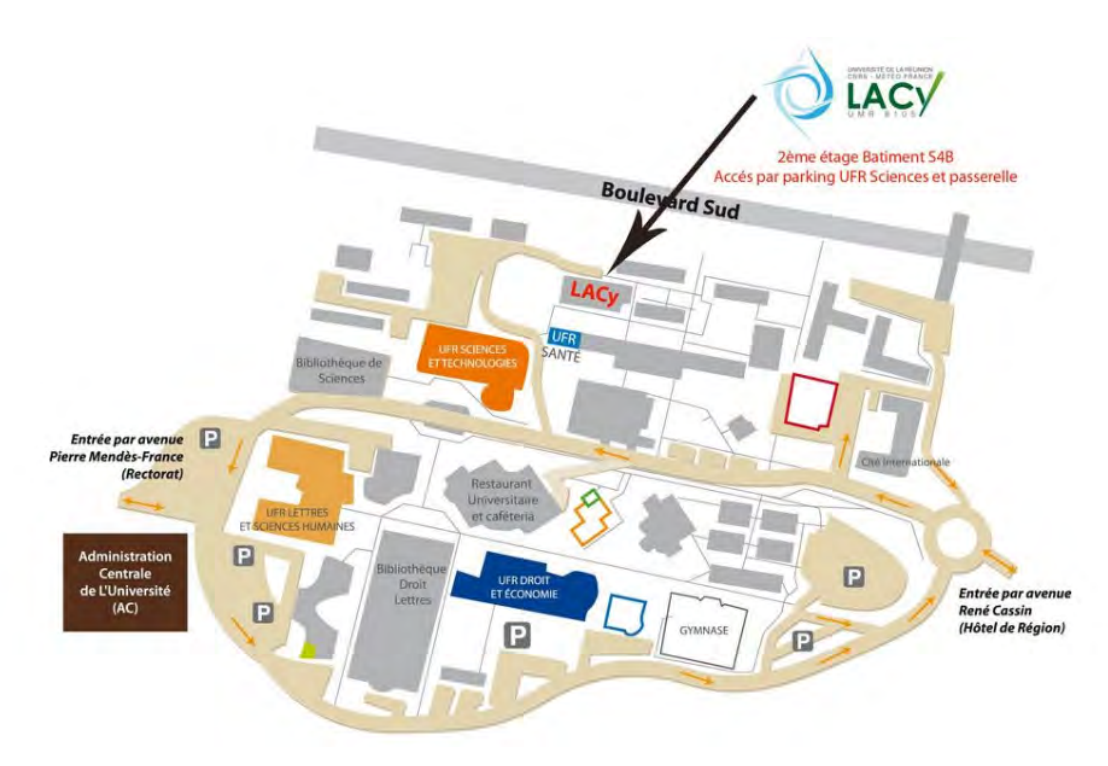

**Figure 1.1 :** Plan d'accès au LACy

## **Site de Météo-France**

Le site de Météo-France se trouve à 50 Bd du chaudron Sainte-Clotilde 9740 à Saint-Denis. C'est dans ce site que je travaille la plupart du temps mais pas au LACy car le service informatique se trouve là-bas. Le LACy n'est pas loin de la Météo-France (22minutes à pied). Tous les personnels ainsi que le stagiaire doivent avoir une carte magnétique pour entrer au site. Chaque stagiaire est équipé à une poste de travail dans laquelle on peut travailler durant le stage. Ces postes de travail sont en général sous Linux plus précisément sous CentOS 7.

Il n'y a pas d'heures fixe pour rentrer mais on commence chaque matin à partir de 08heures et demi jusqu'à midi. Dans l'après-midi on entre à 14h30 jusqu'à 17heures. Les personnels de la Météo-France ont l'habitude de faire des heures continues. Voici le plan d'accès au météo France.

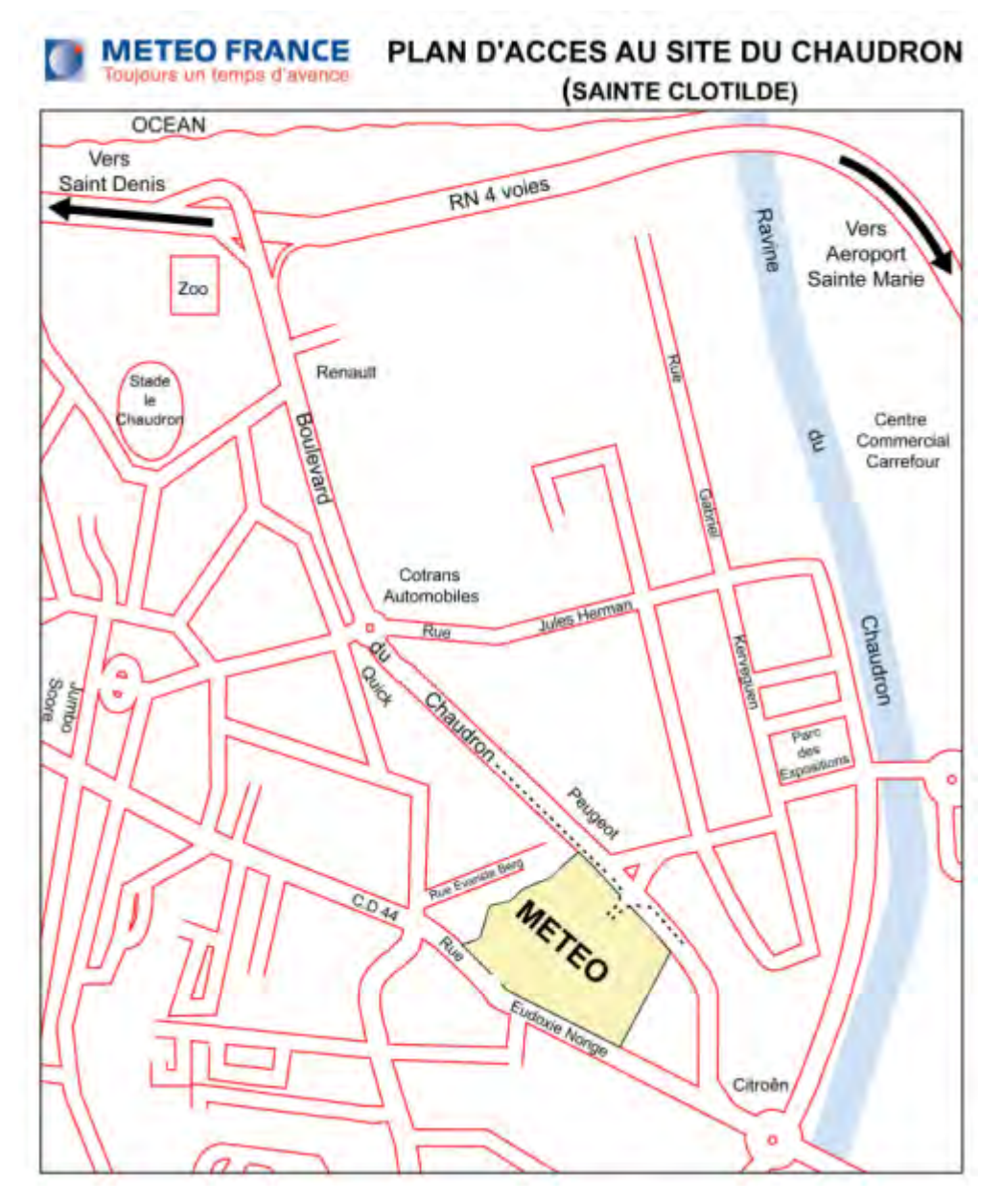

**Figure 1.2 :** Site de Météo-France

#### $1.1.3$ **Historiques**

Le Laboratoire de l'Atmosphère et des Cyclones (LACy) est fondé au début du mois de janvier 2006 à partir de l'association du Laboratoire de Physique de l'Atmosphère (LPA, UMR Université de la Réunion-CNRS, crée en 1993) et de la Cellule de Recherche sur les Cyclones (CRC) de Météo-France.

Grâce au soutien financier lourds et aux collaborations régional, national et international en 1993, le LPA continue de croître dans ses structures et aussi de progresser dans ses thématiques. En parallèle, un développement instrumental important a privilégié la mise en place de grands instruments, permettant un suivi de la dynamique atmosphérique.

En 1993, l'OMM a investi la Direction Inter-Régionale de Météo-France à La Réunion de la responsabilité internationale de « Centre Météorologique Régional Spécialisé » pour les cyclones du bassin sud-ouest de l'océan Indien. Le rôle de Météo-France est ainsi de surveiller et prévoirle risque cyclonique dans ce bassin. Une équipe de recherche (la CRC) a été créée en 1998, assurant l'évolution des outils de prévision par l'analyse de données ou par la modélisation. La convergence d'un certain nombre de thèmes de recherche du LPA et de la CRC a amené à la création du LACy (UMR 8105) en 2006. Le LPA, puis le LACy ont été les porteurs scientifiques et techniques de la création de l'Observatoire du Maïdo mis en service mi-2012. Cet observatoire rattaché à l'OSU-Réunion est une structure communautaire, pleinement implantée dans les principaux réseaux internationaux d'observation comme le NDACC, GAW, PHOTON. La majorité des instruments d'observations historiques du LACy, ainsi que de nouveaux instruments (lidar Raman vapeur d'eau, vapeur d'eau par GPS, mesures in-situ de gaz et d'aérosols, etc…) ont été implémentés au sein de cet observatoire. Ce dispositif vient compléter les deux autres sites d'observation de l'OPAR (aéroport de Gillot et Campus du Moufia - USniversité de La Réunion) hébergeant d'autres systèmes de mesures. Le rôle du LACy est central dans l'exploitation scientifique de ces mesures et dans le développement des partenariats scientifiques s'y rattachant. Récemment, le LACy a connu des évolutions structurelles et de fonctionnement. La première d'entre elles découle de la création de l'OSU-Réunion et de l'UMS 3365 le 1er Janvier 2010. La deuxième concerne la politique scientifique interdisciplinaire de l'Université de La Réunion qui s'est dotée de la structure fédérative « Observatoire des Milieux Naturels et des Changements Globaux » de soutien aux actions scientifiques et techniques entre les laboratoires de l'OSU-Réunion. La plus récente vient de l'insertion du LACy dans l'organigramme de la direction de la recherche de Météo-France en 2017.

#### **1.2 ORGANIGRAMME ET ACTIVITES**

#### $1.2.1$ **Organigramme hiérarchique**

Voici l'organigramme hiérarchique le LACy et de la Météo-France qui se compose :

- Direction
- Service financier et administratif
- Assistance prévention
- Correspondante formation
- Equipe de recherche
- Service Informatique
- Valorisation et Coopérations International
- CMRS Cyclones
- OPAR

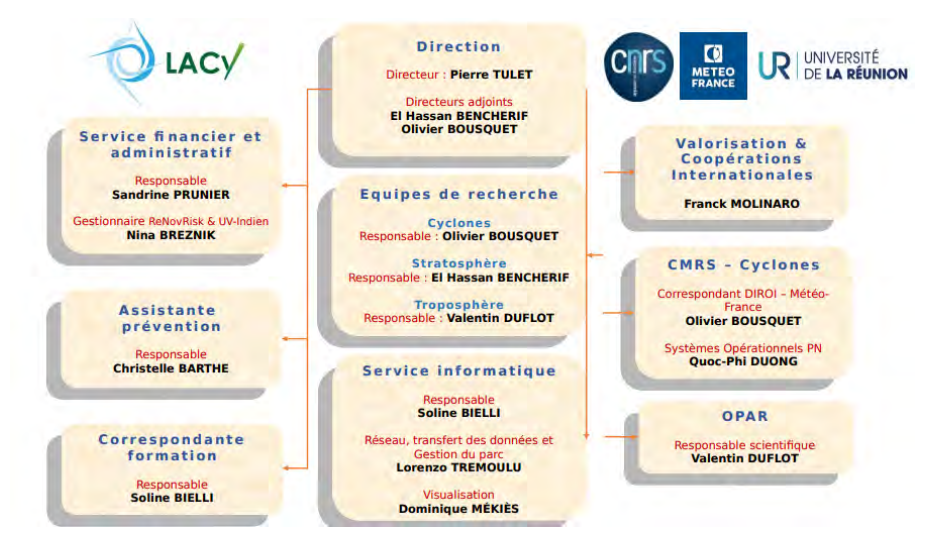

**Figure 1.3 :** Organigramme hiérarchique de LACy

#### $1.2.2$ **Organigramme détaillé**

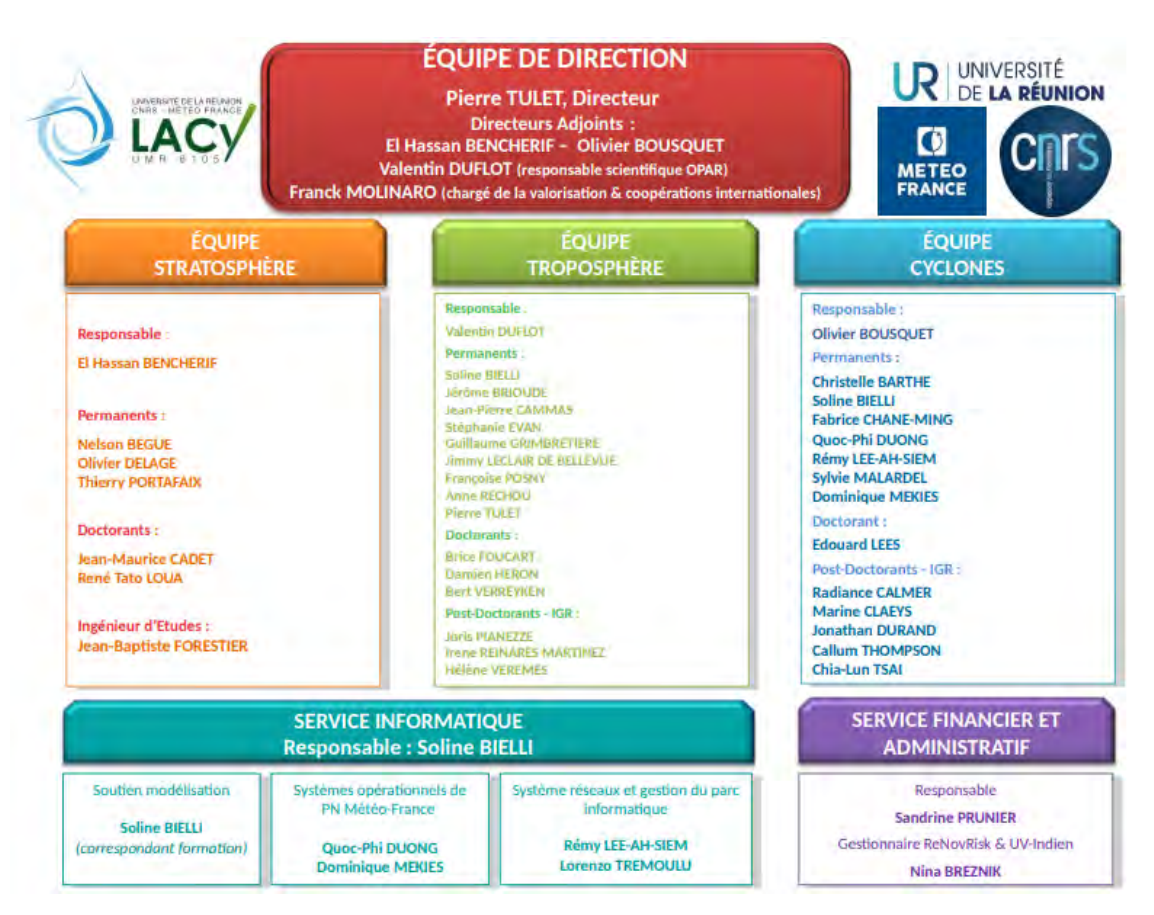

**Figure 1.4 :** Organigramme détaillé

#### $1.2.3$ **Missions**

#### 1.2.3.1 Réseaux et services d'observation (SO)

La mission principale des Services d'Observation (SO) et des réseaux d'observations auxquels le LACy et l'OPAR (Observatoire de Physique de l'Atmosphère de la Réunion) participent est la réalisation régulière d'observations de la composition, de la structure et des processus atmosphériques sur de longues périodes de temps. L'utilisation de ces observations est double. La première utilisation est dédiée à la recherche fondamentale : les observations sont indispensables pour analyser et comprendre les mécanismes fondamentaux qui gouvernent notre atmosphère et pour valider les modèles numériques qui permettent d'intégrer l'étude de ces mécanismes dans un contexte plus maitrisé d'études de sensibilité en jouant sur l'activation et la désactivation de certains processus. La seconde utilisation est dédiée à des missions de services publics basées sur la prévision de l'évolution de notre climat à différentes échelles de temps, et pour améliorer les prévisions par assimilation. A La Réunion où les risques naturels sont multiples (cyclones, érosion des bassins versants, érosion des côtes, volcanisme) et où les problématiques de développement durables sont très présentes (environnement, aménagement, etc.), ces prévisions sont particulièrement utiles à la société.

### *a) SO NDACC France*

Le NDACC (Network for the Detection of Atmospheric Composition Change) est un réseau international dédié à l'observation sur le long terme de la composition atmosphérique. Il est composé de plus de 70 stations instrumentées de télédétection réparties sur le globe qui effectuent des mesures par télédétection afin d'observer et de comprendre l'état physicochimique de la troposphère libre à la stratosphère. La contribution française à ce réseau couvre les différentes bandes de latitudes, l'implication de l'OSU-Réunion via l'OPAR et la station du Maïdo permettant de documenter la bande tropicale de l'hémisphère Sud.

#### *b) SO PHOTONS-AERONET*

Les aérosols, de par leur action sur le bilan radiatif, sont un point-clé du climat global. Les modèles climatiques dépendent encore d'informations éparses sur les propriétés optiques des aérosols. PHOTONS est une partie du réseau de photomètres solaires AERONET (AErosol RObotic NETwork) qui fournit, quasiment en temps réel, des données sur l'épaisseur optique spectrale des aérosols et sur le rayonnement du ciel, ainsi que des paramètres déduits comme la distribution en taille des particules, l'albedo de diffusion simple et l'indice de réfraction

complexe.

#### *c) Réseau SHADOZ*

SHADOZ (Southern Hemisphere ADditional OZonesondes) est un réseau de stations de lancement de ballonsondes situées dans la ceinture tropicale pour la mesure de profils de vent, de température, d'humidité et d'ozone. Ce réseau a été créé en 1998 pour pallier le manque d'observations dans cette zone, coordonner les observations, fournir du matériel, centraliser les données et homogénéiser les procédures de calibration des sondes et d'exploitation des données.

#### *d) SO ICO France*

Le cycle du carbone, crucial pour la compréhension et la mitigation du changement climatique, comprend les émissions dans l'atmosphère par les activités humaines, l'absorption par la végétation et les océans.

La mission du TGIR (Très Grande Infrastructure de Recherche) ICOS (Integrated Carbon Observation System) est la mesure à haute précision et à long terme des gaz à effet de serre entre ces différents réservoirs. Ces mesures permettront de mieux comprendre et prédire les changements du cycle du carbone actuel et ses impacts sur le climat et l'environnement.

Le développement de l'observatoire du Piton Maïdo offre la possibilité d'échantillonner les masses d'air tropicales, venant en particulier du continent africain. Cette station représente un site de choix pour le TGIR ICOS au vu des incertitudes sur les émissions de GES par les feux de biomasse en Afrique, et de la difficulté de trouver des sites d'observation pérennes sur ce continent. Le programme de mesure des GES sera intégré dans le Service National d'Observation ICOS-France, qui contribue au TGIR ICOS.

#### *e) Réseau TCCON*

Le réseau international de recherche scientifique TCCON (Total Carbon Column Observing Network) est un réseau de spectromètre infrarouge à transformée de Fourier (FTIR) mesurant le spectre d'absorption solaire dans le proche infrarouge. A partir de ces spectres, sont obtenues des mesures de colonnes partielles de constituants atmosphériques liées au cycle du carbone (tels que CO2, CH4, N2O, HF, CO, H2O, and HDO).

#### *f) GAW Organisation*

La Veille de l'Atmosphère Globale, ou Global Atmosphere Watch (GAW), a été établie en 1989 de manière à intégrer des activités de recherche et de surveillance de l'OMM (Organisation

Météoralogique Mondiale) dans le domaine de l'environnement atmosphérique. L'objectif principal de la GAW est de fournir des données et d'autres informations sur la composition chimique et les caractéristiques physiques relatives de l'atmosphère et de ses tendances, informations requises pour améliorer la compréhension du comportement de l'atmosphère et de ses interactions avec les océans et la biosphère. Le programme de mesure de GAW inclut donc les gaz à effet de serre, l'ozone, les UV, les aérosols, les gaz réactifs et la chimie des précipitations.

Les données collectées dans les stations de surveillance de la GAW sont particulièrement importantes pour la compréhension des relations entre le changement de la composition atmosphérique et les changements du climat global et régional, la longue portée du transport atmosphérique et le dépôt de substances potentiellement nuisibles sur les écosystèmes terrestres, aquatiques et marins. GAW est l'une des contributions les plus importantes de l'OMM à l'étude des problèmes environnementaux, il assure le volet « chimie de l'Atmophère » du programme GCOS (Global Climate Observing System). Plusieurs activités de surveillance et de recherches coordonnées par le programme de GAW, contribuent aux conventions internationales pour la protection de l'environnement. Celles-ci résultent des responsabilités données à l'OMM en tant qu'institution spécialisée des Nations Unies.

#### 1.2.3.2 Programme de recherche

Le programme de recherche se divise en neuf programmes :

• UV Indien

Dans ce programme il y a deux centres de recherche :

- Ø Site Antananarivo à Université d'Ankatso Madagascar
- Ø Site de la Ferme François Leguat Rodrigues
- ReNovRisk

Le programme de recherche ReNovRisk a pour objectif d'analyser par une approche intégrée les aléas associés aux événements paroxysmaux et leurs impacts économiques sur le développement de la Réunion et de la zone océan Indien. Il vise ainsi à améliorer la capacité de résilience des territoires face aux principaux risques naturels, et plus particulièrement face à l'aléa cyclonique. Dans le programme ReNovRisk il y

a :

- Ø *ReNovRisk Cyclones et Changement Climatique (*RNR-CYC*)*
- Ø *ReNovRisk Cyclones et Précipitation (*RNR-CYC*)*

## • LIMA-TROPIC

Le projet LIMA-TROPIC (2017-2019), financé par le programme LEFE, se focalise sur le rôle de la microphysique nuageuse dans le développement des nuages cycloniques.

- BIO-MAIDO
- ANR CONCIRTO
- ANR DiMe
- ANR STRAP
- GDRI ARSAIO (CNRS)
- STORM

## 1.2.3.3 Soutien et prévision cycloniques

En sus des collaborations avec les autres équipes du LACy et de nombreux laboratoires nationaux et internationaux, l'équipe Cyclones veille à maintenir une relation étroite entre ses activités de recherche et les applications opérationnelles, notamment au bénéfice du Centre Météorologique Régional Spécialisé (CMRS) de La Réunion.

Elle est ainsi fortement impliquée dans le développement des modèles de prévision numérique pour les besoins de Météo-France dans l'Océan Indien, en collaboration avec le Centre National de Recherches Météorologiques (CNRM).

1.2.3.4 Animation scientifique

- Séminaire
- Fête de science

## **1.3 CONCLUSION**

Pour conclure ce chapitre on a d'abord vu le lieu d'implantions de LACy qui se trouve à l'enceinte de l'université de la Réunion 15 avenue René Cassin, CS92003 97744 Saint Denis. Ensuite le site Météo France dans laquelle se trouve notre bureau. On a vue aussi l'historique de LACy ainsi que son organigramme hiérarchique et détaillé. Enfin la mission de la LACy qui est nombreuse comme : Réseaux et service d'observation (SO), SO NDACC France, SO PHOTONS AERONET, etc. Après avoir vu cette partie passons maintenant à l'étude de l'existant.

# **CHAPITRE 2. ETUDE DE L'EXISTANT**

## **2.1 DESCRIPTION DE L'EXISTANT**

## **Lieu d'implantation des stations**

Afin de comprendre le fonctionnement du travail dans le LACy, on va faire une description de l'existant. La Météo France dispose plusieurs stations (plus de 500 stations) installer dans chaque coin du monde afin faire une prévision de cyclone. Dans l'océan indien il y a que quelque dizaine de station.

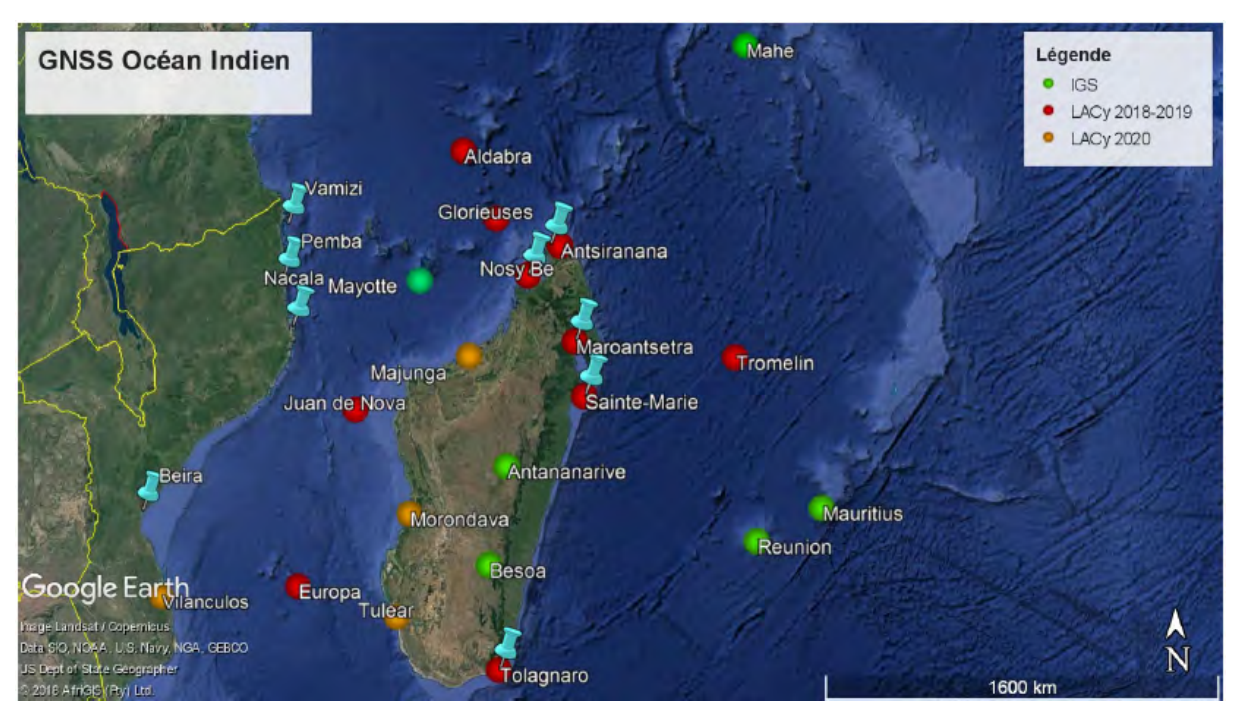

**Figure 2.1 :** Station sur ocean indien

On va voire dans un autre partie le principe de fonctionnement d'un station météo c'est-a-dire, quel sont les equipements qui compose le station, comment il recupère les données, quel types ou format de données il recupere.

Dans le cadre de ce stage on notre but est de superviser les stations et plus précisément les données qui entrent sur ce dernier.

Voici la liste des stations dans lequel on travail :

- Station Beira
- Station Diego Suarez
- Station Fort Dauphin
- Station Juan de Nova
- **Station Mahe**
- **Station Nacala**
- Station Nosy Be
- Station Pemba
- **Station Réunion**
- Station Rodrigues
- Station Sainte Marie
- Station Tromlin
- Station Vamizi

#### 2.1.2 **Inventaires des équipements de la station**

Tous d'abord, une station météo est constituée de plusieurs capteurs. Voici une image d'une station météo à l'université de la Réunion.

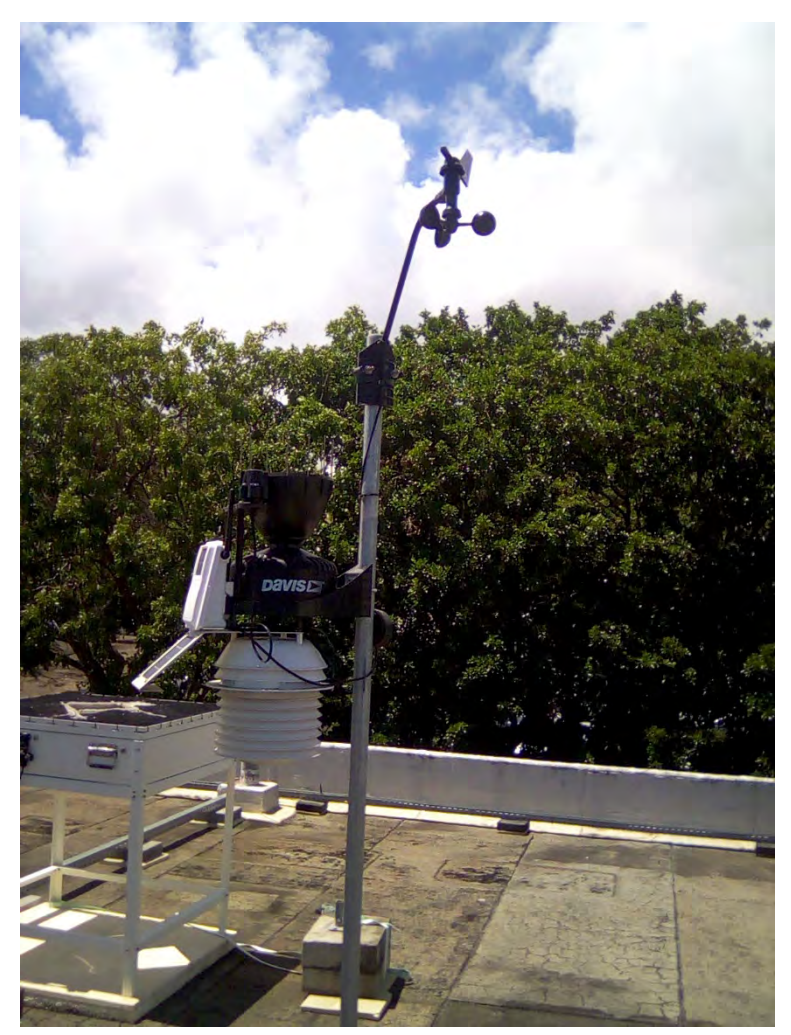

**Figure 2.2 :** Station Université de la Réunion

Nous allons voire maintenant les éléments qui composent une station météo. Il y a les parties capteurs, les parties alimentations et les parties transmission.

## 2.1.2.1 Les parties capteurs

## *a) L'anémomètre*

Il s'agit d'un appareil permettant de mesurer la vitesse ou la pression du vent. La vitesse du vent est exprimée en km/h. En général le LACy utilise des instruments Vantage pro 2 de Davis. Voici une illustration qui montre le capteur de vitesse de vent.

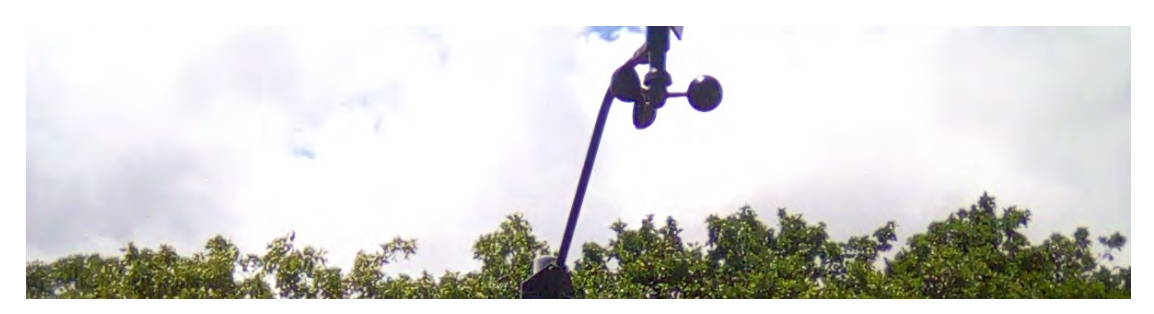

**Figure 2.3 :** Anemomètre

## *b) Capteur de direction du vent ou la girouette*

Comme son nom indique elle sert à connaitre la direction de vent. Son unité est le degré par rapport au nord géographique ou les points cardinaux.

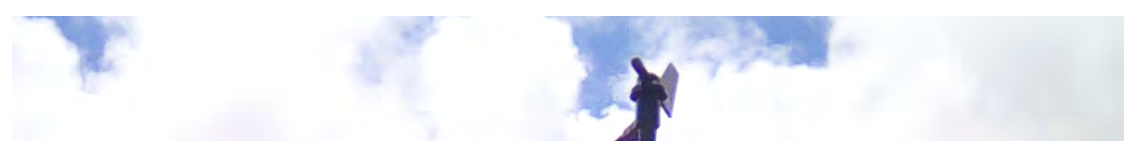

**Figure 2.4 :** Girouette

La girouette est comme un gouvernail de direction d'avion.

*c) Capteur pluviométrique*

Le pluviomètre est un instrument météorologique destiné à mesurer la quantité de précipitations (surtout la pluie) tombée pendant un intervalle de temps donné en un endroit.

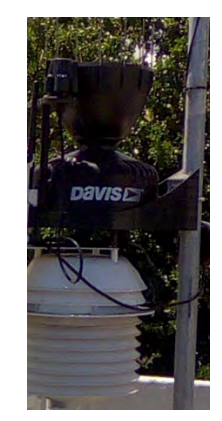

**Figure 2.5 :** Pluviometre

## 2.1.2.2 Les parties transmission

#### *a) Transmission de donnée météo*

Il existe six modèles de la station météo Vantage Pro 2, deux modèles câblés et quatre modèles transmettant par radio.

Voici une illustration qui montre le modèle câblé.

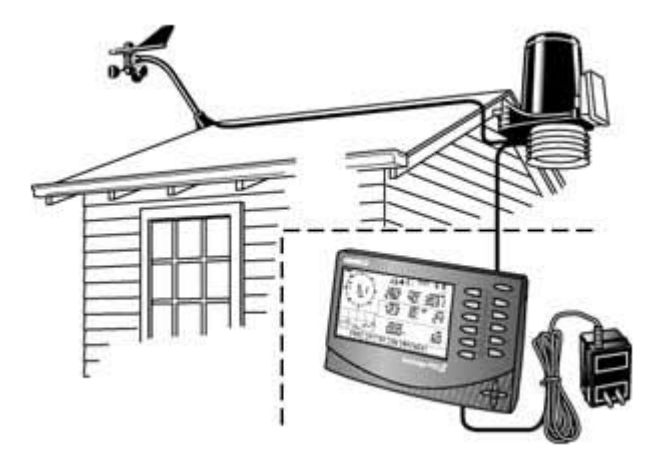

**Figure 2.6 :** Modèle câblés

Le LACy utilise le modèle transmettant par radio.

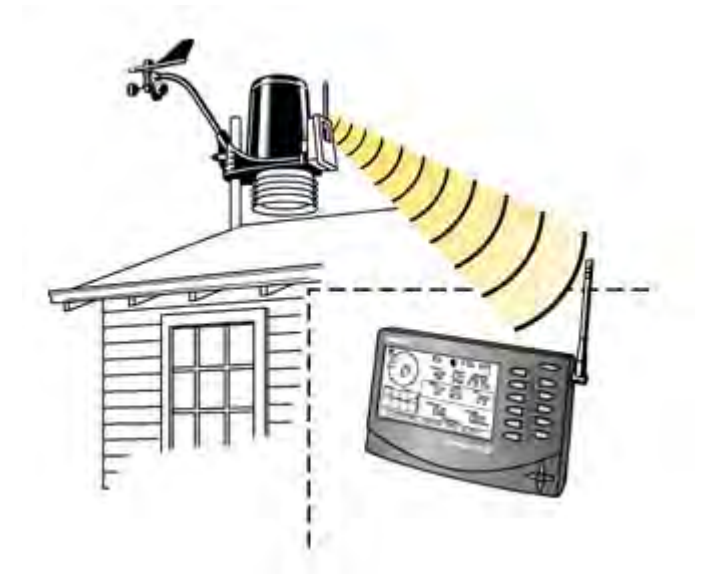

**Figure 2.7 :** Transmission par radio

Le système de transmission de la station météo du LACy dispose :

• Un émetteur de qui envoient les données météo

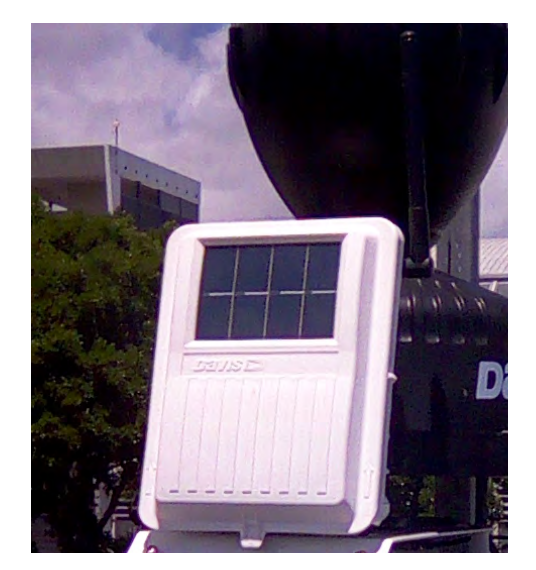

**Figure 2.8 :** Emeteur des données météo

• Une console de réception Vantage 2 de Davis

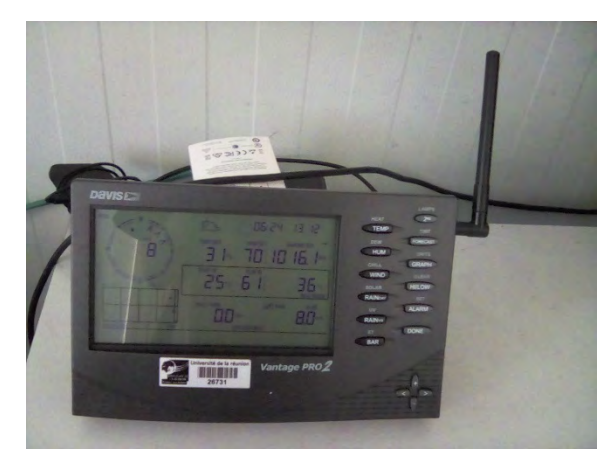

**Figure 2.9 :** Console recepteur des données météo

## *b) Transmission de donnée GPS*

Le LACy possède aussi un GPS ou Géo-Positionnement par Satellite. Les fichiers reçus par le GPS sont sous format T02. Voici une antenne GPS de la station à Université de la Réunion.

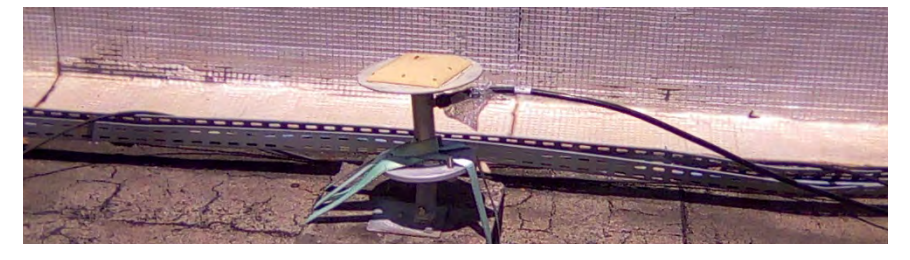

**Figure 2.10 :** Antenne GPS

Cette antenne est reliée à un récepteur GNSS Trimble par un câble coaxial.

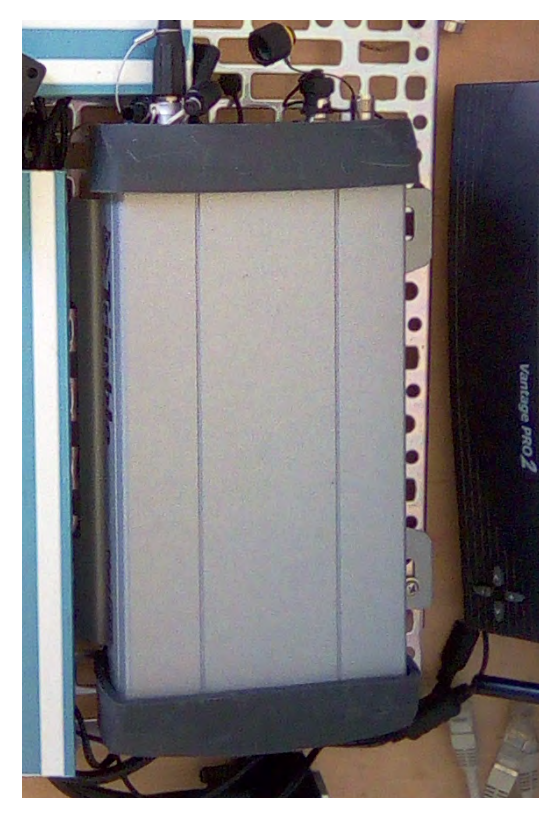

**Figure 2.11 :** Recepteur GNSS Trimble

## 2.1.2.3 Partie énergie

Le LACy utilise un système d'alimentation par panneau solaire pour alimenter la station météo et une batterie de camion pour le boitier qui contrôle la réception.

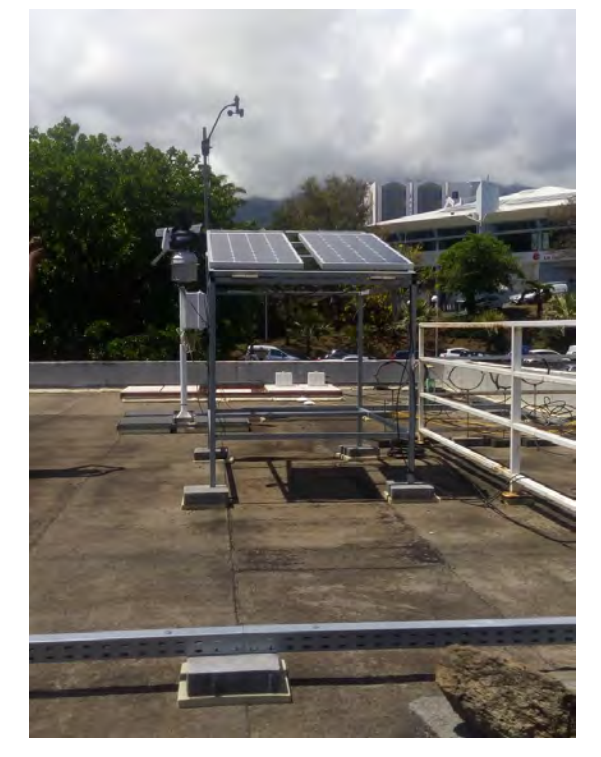

**Figure 2.12 :** Alimentation par panneau solaire

## **Remarque :**

La partie gestion de donnée se trouve dans un boitier que l'autre stagiaire à installer.

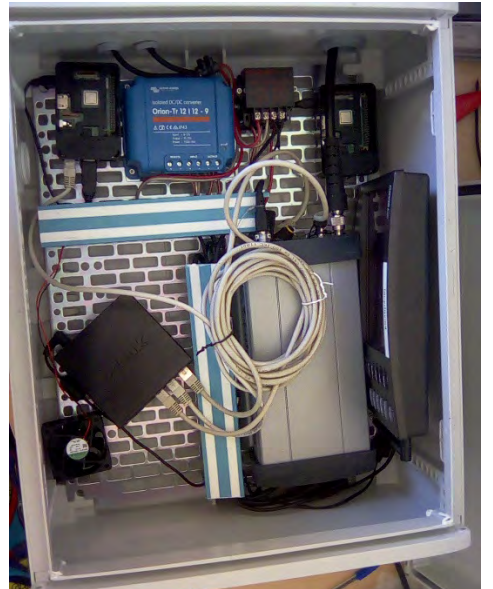

**Figure 2.13 :** Boiter qui contrôle la reception

Ce boitier est composé de plusieurs éléments :

- Le GNSS Trimble qui reçoit les données envoyées par l'antenne GPS
- Console de réception Vantage 2 de Davis
- Ventilateur
- Un switch a 12 ports
- 2 raspberry ( $1<sup>ère</sup>$  raspberry gère les données météo et la  $2<sup>ème</sup>$  contrôle tous les systèmes)
- Un modem routeur TPLINK

La partie suivante explique la fonction du système.

## **2.2 ANALYSE DE L'EXISTANT**

## **Principe de fonctionnement du système**

2.2.1.1 Les données météo

Le système fonctionne comme ceci. Les données arrivent dans la station par une antenne émettrice réceptrice (Voir la Figure ci-dessus). Cette antenne reçoit les données comme la température, le baromètre, la durée de la réception, etc. Toutes les données sont ensuite envoyées dans la console de réception Vantage 2 de Davis sous format SBD (Fichier SQLite 3). On remarque aussi que dans le boitier il y a deux raspberry.

Le premier raspberry sert à contrôler tout le système y compris le deuxième raspberry et la Sdeuxième sert à récupérer toutes les données de la console de réception Vantage 2 et de l'envoyer sur un serveur FTP via le routeur 4G tplink qui est connecté sur internet. Ces données seront ensuite surveillées à distance c'est-à- dire vérifier d'abord la présence des fichiers .SDB dans le serveur ensuite vérifier la dernière donnée .SDB dans le FTP mais aussi le plus important c'est de vérifier les données dans le fichier .SDB.

#### 2.2.1.2 Les données GPS

Le principe est la même mais il utilise l'antenne GPS pour faire l'acquisition des données et les envoyer ensuite ce dernier dans les GNSS Trimble sous format T02. Enfin on envoie ce fichier dans le serveur FTP par l'intermédiaire d'un raspberry qui est connecté sur un internet pour faire la supervision.

#### **Problème rencontrer**

Comme la plupart de temps, on rencontre souvent à des problèmes d'acquisition des données sur les stations. A part ça il y a aussi des problèmes des matérielles, des problèmes des services ou des problèmes au niveau des données lui-même.

#### 2.2.2.1 Problèmes d'acquisition des données

Les données sont les éléments cruciaux pour faire la prévision météo. Pour pouvoir prévoir il le changement climatique il faut traiter les anciennes données et les données présent. On peut dire alors que les données sont les premiers éléments essentiels. Comment alors récupérer ces données pour que les météorologues puissent l'analyser et le traiter ?

Pour répondre, toutes les données sont classées dans une table nommée. Ensuite les données sont encapsulées dans un fichier .SDB (format base de données SQLite3). Une fois que le fichier .SDB sont remplis des données, ce dernier sera ensuite envoyé et stocker dans le serveur FTP. L'arrivée des données SDB dans le FTP est aléatoire c'est-à-dire le temps de la prochaine arriver du SDB peut être dans 5minute, 24heure, 3jour, etc. Donc le premier problème lié à la transmission est la latence d'arrivée des données SDB dans le serveur FTP. Enfin la plus grave est que la donnée SDB arrive mais il ne contient aucune donnée. Tout cela peut être liées a la transmission de donnée ou bien au disfonctionnement des capteurs.

#### 2.2.2.2 Problèmes liés au matérielles

La station météo est un système qui fonctionné 24heures/24 et 365jours/365 et parfois il y a des disfonctionnements au niveau des boitiers. C'est-à-dire les éléments dans le boitier comme la batterie, le raspberry qui ne fonctionne plus ou le routeur qui ne fournit plus de connexion internet, ect. Les ennemis numéros 1 des stations sont les insectes qui pénètrent dans le boitier et les oiseaux qui atterrissent sur les capteurs.

#### 2.2.2.3 Problèmes liés aux services

Premièrement le service utiliser par les stations sont en général les services FTP qui utilise port 21 pour déposer toutes données, le serveur web Apache port 80 et SSH 22. Les problèmes sont liés à la bande passante et à la performance des capteurs. Le FTP et le SSH consomme beaucoup de bande passante tandis que l'Apache est parfois trop gourmand au niveau de la RAM et du CPU.

#### 2.2.2.4 Problèmes d'accès à distance des stations

Le problème majeur de la Météo France est lié à l'accès à distance des stations déposé par LACy partout dans l'océan Indien. Pour le moment il utilise la méthode PUSHER/CROSSBAR pour accéder aux stations mais cette solution n'est pas fiable car on ne peut pas éditer un fichier texte, la chose qu'on peut faire c'est lancer simplement une commande. Elles ont déjà testé le ssh mais le problème est qu'on ne peut pas accéder le réseau depuis l'extérieur à cause de l'adresse ip privée. Pareille pour le Teamviewer il faudra beaucoup de bande passante pour contrôler les stations.

#### 2.2.2.5 Problèmes de contrôle ou de gestion de donnée

Ce problème est lié surtout à la gestion des données météo et des données GPS (les données GPS est sous format T02). Parfois les fichiers arrivent bien dans le serveur mais lorsqu'on fouille à l'intérieur il n'y a aucune donnée, il y a aussi le cas où les fichiers eux même n'arrive pas et enfin il y a souvent le retard d'arriver des fichiers.

#### 2.2.2.6 Problèmes de sécurité

On rencontre parfois des intrusions depuis l'extérieur qui infecte le réseau de la Météo France et ça met en danger leur travaille de la prévision Météo. Durant notre stage on se connecte à partir d'un modem routeur tplink pour faire le test de notre travail et pour se documenter.

En générale ce sont les problèmes que l'on rencontre parfois à la Météo France et on va proposer quelque solution adapter dans la partie suivante.

# **CHAPITRE 3. SOLUTIONS PROPOSER**

Premièrement on va réaliser des différentes approches d'accès à distance possible pour les stations, deuxièmement on va proposer et mettre en place les protocoles d'accès à distance sécurisé et aussi mettre une solution pour redémarrer la station en cas de problèmes enfin nous allons mettre en place des scripts pour gérer les données météo.

## **3.1 DIFFERENT APPROCHE D'ACCES A DISTANCE**

Pour le moment la méthode qu'il utilise pour faire le contrôle à distance repose sur le PUSHER/CROSSBAR. Comme j'ai mentionné ci-dessus cette méthode n'est pas fiable. Dorénavant il existe plusieurs outils ou application sur le marché pour faire un accès à distance. Il des applications graphiques et des applications consoles. On va d'abord lister les diffèrent types des applications et on va voir leur avantage et leurs inconvénients.

## **Les applications graphiques**

Ils existent de nombreuses applications graphiques pour faire le l'accès à distance dans un réseau. Parmi ses outils il y a ceux qui sont libre et gratuit et il y a ce qui son propriétaire. Voici quelque outil d'accès distance :

## 3.1.1.1 Ammy Admin

Il permet de gérer facilement à distance les réseaux, ou de contrôler un serveur sur Internet. Les normes de sécurité sont strictes lors du transfert des données et le programme fonctionne aussi derrière un routeur ou avec des pare-feu.

| Avantage                                                                      | Inconvénient                           |  |  |  |  |
|-------------------------------------------------------------------------------|----------------------------------------|--|--|--|--|
| Adapté pour les entreprises                                                   | Connexion Internet rapide et puissante |  |  |  |  |
|                                                                               | nécessaire                             |  |  |  |  |
| Grandes sécurités lors de transfert de fichiers   Disponible que sous windows |                                        |  |  |  |  |
| Utilisation simple et agréable                                                |                                        |  |  |  |  |

**Tableau 3.1 :** Avantage et inconvénient Ammy Admin

#### 3.1.1.2 Mikogo

Pour les personnes qui utilisent TeamViewer pour effectuer en général des réunions en ligne, Mikogo est alors une bonne alternative à TeamViewer.

**Tableau 3.2 :** Avantage et incovenient de Mikogo

| 1.1.1 | ाार |
|-------|-----|
| È     |     |

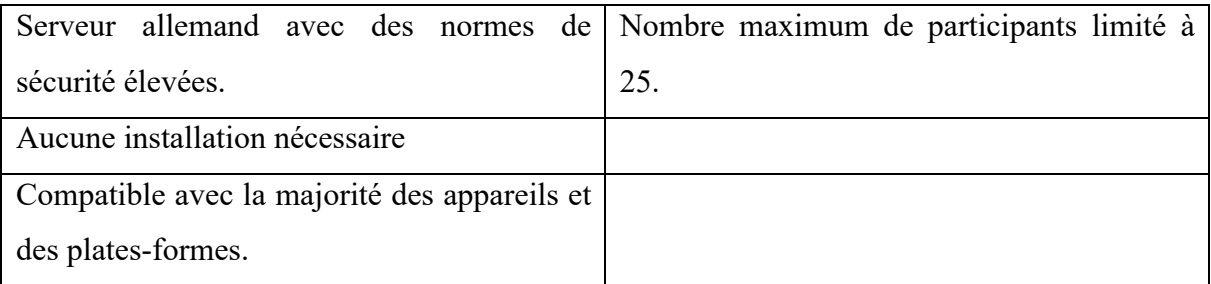

## 3.1.1.3 ThinVNC

Le logiciel ThinVNC permet le partage d'écran, la fonction de bureau à distance et le partage de fichiers. ThinVNC est un programme d'accès à distance agréable et facile à utiliser. En effet, il n'est pas nécessaire d'installer un logiciel volumineux, la téléassistance sous Windows est réalisable directement à partir du navigateur Web avec l'aide d'HTML5. ThinVNC utilise aussi AJAX et JSON et ne nécessite donc aucun plugin de navigateur ou logiciel complémentaire.

**Tableau 3.3 :** Avantage et inconvénient de ThinVNC

| Avantage                                   | Inconvénient                     |
|--------------------------------------------|----------------------------------|
| Transfert de fichiers efficace et pratique | Peu de fonctions complémentaires |
| Pas d'installation requise                 | Normes de sécurité faible        |

## 3.1.1.4 AnyDesk

AnyDesk est un outil de bureau à distance propriétaire distribué par AnyDesk Software GmbH. Le logiciel fournit un accès à distance aux ordinateurs personnels exécutant l'application hôte, qui peuvent être installés sur Windows, macOS, Linux et FreeBSD.

| Avantage                             | Inconvénient                                                              |  |  |  |  |
|--------------------------------------|---------------------------------------------------------------------------|--|--|--|--|
|                                      | Transmission de meilleure qualité en Version gratuite uniquement pour les |  |  |  |  |
| comparaison avec TeamViewer          | utilisateurs privés.                                                      |  |  |  |  |
| Alternative à TeamViewer plus rapide |                                                                           |  |  |  |  |
| Utilisation simple et efficace       |                                                                           |  |  |  |  |

**Tableau 3.4 :** Avantage et inconvénient de AnyDesk

## 3.1.1.5 UltraVNC

UltraVNC est un programme informatique libre capable d'afficher l'écran d'un autre ordinateur sur votre écran, cette utilisation se nomme contrôle à distance, différent de bureau à distance. Le programme permet d'utiliser la souris ou le clavier local pour contrôler à distance les autres PC.

| Avantage               | Inconvénient           |
|------------------------|------------------------|
| Gratuit et open source | Seulement pour Windows |
|                        | Interface complexe     |

**Tableau 3.5 :** Avantage et inconvénient UltraVNC

## 3.1.1.6 Chrome Remote Desktop

C'est une extension ou module complémentaire de navigateur chrome pour faire un accès distance.

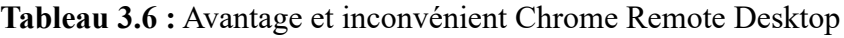

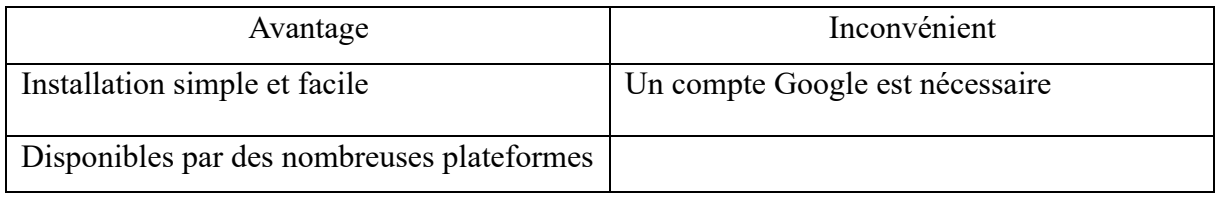

## 3.1.1.7 Windows Remote Desktop

Windows Remote Desktop est l'outil d'accès distant présent au sein du système d'exploitation Windows. Aucun téléchargement additionnel n'est requis pour les utilisateurs de Windows, et un outil gratuit est téléchargeable pour les utilisateurs de Mac OS voulant accéder à un PC Windows. Il reste cependant limité :

- Fonctionnalités basiques ;
- Gratuit.

## **L'application console**

## 3.1.2.1 Telnet

Le protocole Telnet (Terminal Network) est un protocole standard d'internet permettant l'interfaçage de terminaux et d'application à travers internet. Ce protocole fournit les règles de base pour permettre de relier un client à un interpréteur de commande (serveur).

Le protocole Telnet s'appuie sur une connexion TCP pour envoyer des données au format ASCII codées sur 8 bits entre lesquelles s'intercalent des séquences de contrôle Telnet.

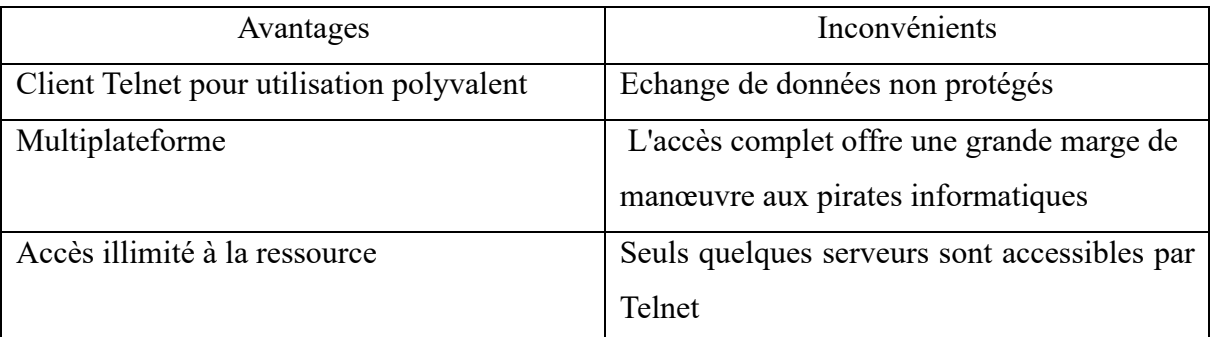

#### **Tableau 3.7 :** Avantages et incovenient Telnet

## 3.1.2.2 RSH

Rsh (remote shell) est une commande de shell sous UNIX ou LINUX. Ce programme est issu du package rlogin, et permet de se connecter (logger) sur une autre machine pour exécuter une unique commande. Pour pouvoir le faire, il faut que le compte utilisé soit reconnu par la machine distante. Pour être reconnu, l'utilisateur doit avoir un compte avec le même nom sur la machine distante et, en plus, il doit avoir correctement configuré son fichier .rhosts.

Pour des raisons de sécurité, les administrateurs peuvent bloquer les accès rsh. Aujourd'hui, on lui préfère SSH.

## 3.1.2.3 RLOGIN

Rlogin est une commande Unix de la famille des commandes R (initiale de remote) qui permet d'ouvrir une session à distance sur une autre machine de type Unix, via TCP sur le port 513. Normalement, les utilisateurs doivent fournir un code d'accès et un mot de passe valable sur la machine locale avant de pouvoir se connecter. Le concept de machine hôte de confiance repose sur le fait que les utilisateurs qui appellent à partir d'une machine hôte de confiance ne sont pas obligés de fournir un mot de passe. Quoique pratique, ce concept est dangereux vis-à-vis de la sécurité du système. De plus la confiance est transitive en ce sens que si la machine A fait confiance à la machine B et que B fait de même pour la machine C, alors un utilisateur sur C peut effectuer un rlogin sans mot de passe vers B, puis un autre rlogin, toujours sans mot de passe, vers A et ce, même si A ne fait pas explicitement confiance à la machine hôte C.

## 3.1.2.4 SSH

Secure Shell (SSH) est à la fois un programme informatique et un protocole de communication sécurisé. Le protocole de connexion impose un échange de clés de

chiffrement en début de connexion. Par la suite, tous les segments TCP sont authentifiés et chiffrés. Il devient donc impossible d'utiliser un sniffer pour voir ce que fait l'utilisateur.

Le protocole SSH a été conçu avec l'objectif de remplacer les différents protocoles non chiffrés comme rlogin, telnet, rcp et rsh.

#### **Solution pour l'outil graphique**

#### 3.1.3.1 Utilisation de VNC et Teamviewer

D'après l'analyse de tous les outils par leur avantage et inconvénient on a deux choix pour les outils graphiques. Premièrement les applications de types VNC sont mieux adaptées à notre système car les modules VNC server est souvent installer dans le raspbian ou d'autres systèmes de distribution Linux il suffit juste d'installer et le paramétrer. En plus c'est facile à utiliser et il n'est pas lourd malgré il demande parfois un compte VNC pour l'utiliser.

En deuxième place le Teamviewer est mieux adapter aussi car il satisfait notre besoin ensuite car il est gratuit à l'utilisation non commercial. On peut aussi l'installer sur les systèmes de types Linux pour partager l'écran à distance.

Pour visualiser à distance les stations sur l'écran du client il faut installer dans chaque station le VNC server et Teamviewer.

#### *a) Avantages*

Les avantages de ces deux outils est la facilité de gérer les stations car on peut visualiser à partir de l'interface graphique. Par exemple si on veut redémarrer la station il suffit juste le redémarrer en mode graphique.

#### *b) Inconvénients*

L'inconvénient de ces outils est qu'il consomme beaucoup de la bande passante vu qu'il envoie les images dans deux lieux géographiquement éloignés et ça peut poser un autre problème car d'après l'analyse de l'existant ci-dessus le LACy utilise un modem routeur 4G TPlink pour connecter à internet et envoyer les données dans le serveur FTP. En plus il achète des abonnements par mois ou par an auprès de fournisseur d'accès internet. Donc si on utilise ces outils ça peut ralentir notre transmission de données et même bloquer.

Dans la partie suivante on va mettre en place une autre solution pour éviter tous ce problème de la bande passante. Cette solution est utilisée presque par les administrateurs réseaux et système car c'est souple et léger.

#### $3.1.4$ **Solution pour l'outil en ligne de commande**

#### 3.1.4.1 Utilisation de ligne de commande par SSH

La solution le plus pratique et sûre est d'utiliser le SSH malgré sa complexité à utiliser. Il faut connaitre le système Linux et la notion de la ligne de commande pour l'utiliser. Pourquoi choisir cette solution ? Car toute la communication se fait en ligne de commande donc c'est vraiment léger d'envoyer ce type d'information dans le socket TCP. Il suffit juste de d'installer le SSH server dans un serveur ici notre serveur c'est le raspberry et installer le client sur cotés client comme putty sous Windows. Cet outil permet d'accéder à une machine distante en ligne de commande. La fonctionnalité de ssh est beaucoup et c'est un outil très puissant. Une fois qu'on arrive à entrer dans la machine distante on peut faire tous par exemple redémarrer la machine, configurer la machine ou même créer des scripts. En ce qui différencie a d'autre protocole comme le rsh, ou rlogin c'est au niveau des sécurités des données qui transite dans le réseau. Les sécurités sont mises en place car avant l'arrivée de SSH on utilise souvent le protocole Telnet pour accéder à une machine distante en 1969 et le problème d'interception n'est pas encore apparue à cette époque. Mais plus tard après quelques années on remarque que s'il y a une personne qui se situe entre la machine client et la machine distante, cette personne la peut voir toute la communication entre le client et le serveur. C'est pourquoi Telnet est remplacé par SSH. Ce protocole est utilisé pour assurer sécurité est utilisé pour protéger les données d'utilisateur contre les utilisateurs malveillant. Ce protocole utilise 3 types de sécurités : le chiffrement symétrique, le chiffrement asymétrique et le Hashing.

L'idée du chiffrement est simple. Par exemple lorsqu'on veut transmettre une information a un serveur, on ne veut pas que les personnes qui interceptent le message pendant le trajet puisse comprendre le message c'est-à-dire on rend incompréhensible le message au moment de la transmission. Pour le déchiffrer il faut une clé de déchiffrement.

#### 3.1.4.2 Avantages

#### *a) Chiffrement symétrique*

Le cryptage ou chiffrement symétrique est une forme de cryptage où une clé secrète est utilisée pour le cryptage et le décryptage d'un message par le client et l'hôte. En effet, toute personne possédant la clé peut décrypter le message transféré.

Le cryptage symétrique est souvent appelé clé partagée ou cryptage de secret partagé. Il n'y a habituellement qu'une seule touche qui est utilisée, ou parfois une paire de touches où une clé peut facilement être calculée à l'aide de l'autre clé.

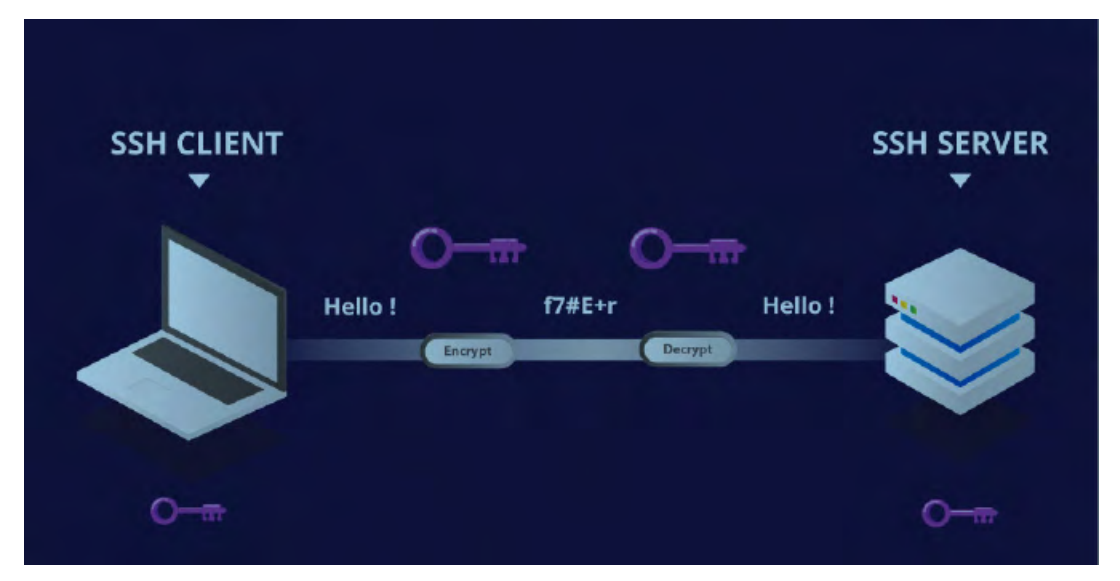

**Figure 3.1 :** Cryptage symétriques

Les clés symétriques sont utilisées pour chiffrer toute la communication lors d'une session SSH. Le client et le serveur dérivent la clé secrète en utilisant une méthode convenue, et la clé résultante n'est jamais divulguée à un tiers.

## *b) Chiffrement asymétrique*

Contrairement au cryptage symétrique, le cryptage asymétrique utilise deux clés distinctes pour le cryptage et le décryptage. Ces deux clés sont appelées clé publique et clé privée. Ensemble, ces deux clés forment une paire de clés public-privé.

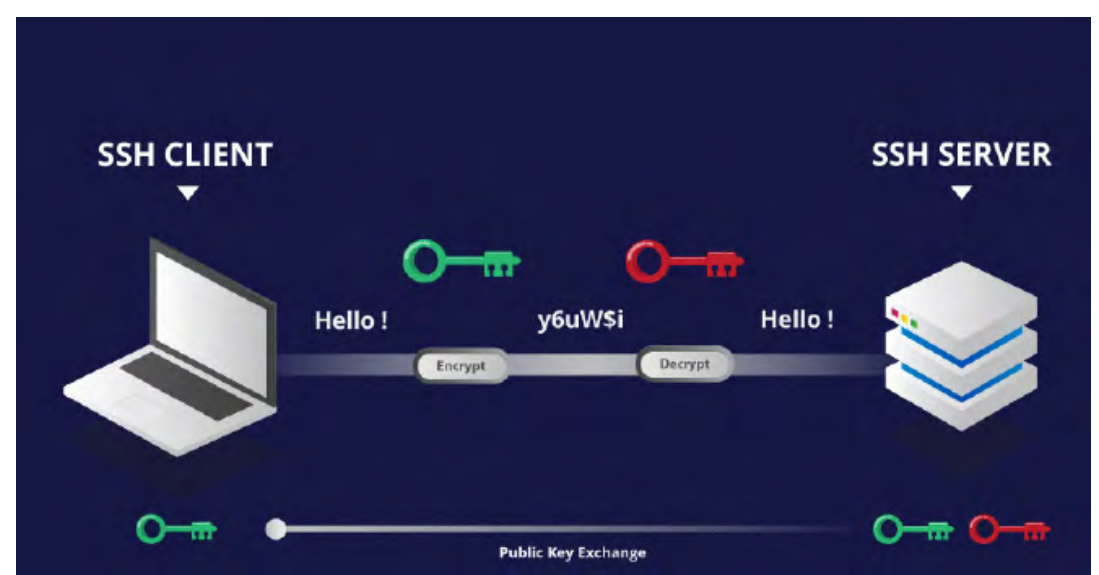

**Figure 3.2 :** Cryptage asymetrique

La clé publique, comme son nom l'indique, est distribuée et partagée ouvertement avec toutes les parties. Bien qu'elle soit étroitement liée à la clé privée en termes de fonctionnalité, la clé privée ne peut pas être calculée mathématiquement à partir de la clé publique. La relation entre les deux clés est très complexe : un message crypté par une clé publique d'une machine ne peut être déchiffré que par la clé privée d'une même machine. Cette relation à sens unique signifie que la clé publique ne peut pas décrypter ses propres messages, ni décrypter quelque chose de crypté par la clé privée.

#### *c) Hashing*

Le hachage à sens unique est une autre forme de cryptographie utilisée dans les connexions Secure Shell. Les fonctions one-way-hash diffèrent des deux formes de cryptage ci-dessus en ce sens qu'elles ne sont jamais destinées à être déchiffrées. Elles génèrent une valeur unique d'une longueur fixe pour chaque entrée, dont aucune tendance claire ne peut être exploitée. Cela rend pratiquement impossible l'inversion.

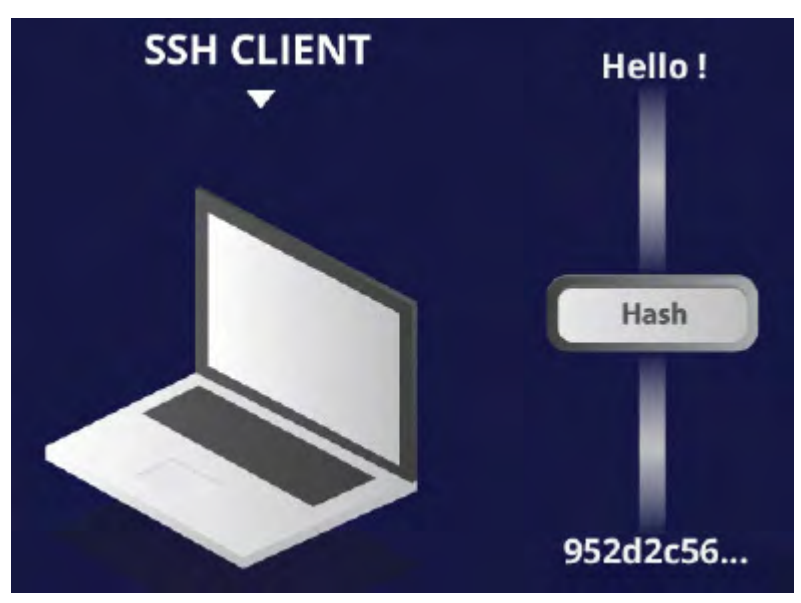

**Figure 3.3 :** Hashing

#### **Conclusion**

Pour conclure ce que nous avons vu à propos d'approche à distance il vaut mieux adapter SSH pour accéder en console avec les raspberry des stations. Car il est plus sécurisé que d'autres protocoles qui existent actuellement sur le RFC et en plus il est déjà disponible dans le raspbian donc il faut juste l'activer. En ce qui concerne les outils graphiques, on peut choisir VNC comme outils de partage d'écran à distance car dans la plupart des raspbian on voit le VNC server installer, il faut juste installer le VNC client du coté client. Maintenant on va proposer et mettre en place les protocoles d'accès à distance sécurisé.

# **3.2 PROPOSITION ET MISES EN PLACE DE PROTOCOLES D'ACCES A DISTANCE SECURISE (VPN, PROXY)**

## **Proposition Protocol d'accès à distance par VPN**

## 3.2.1.1 Définition VPN

VPN (Virtual Private Network) ou Réseau Privé Virtuel permet d'interconnecter des sites distants ensuite il est réservé à un groupe d'usagers déterminés par authentification.

Les données sont échangées de manière masquée aux yeux des autres par cryptage enfin un VPN repose essentiellement sur des lignes partagées et non dédiées.

Il n'est pas réellement déterminé. Il est construit par-dessus un réseau public essentiellement.

## 3.2.1.2 Principe de fonctionnement de VPN

Un réseau VPN repose sur un Protocol appelée protocole de tuneling. Ce protocole permet de faire de circuler les informations de l'entreprise de façon crypté au bout de l'autre tunnel. Ainsi, les utilisateurs ont l'impression de se connecter directement sur le réseau de leur entreprise.

Le principe de tunneling consiste à construire un chemin virtuel après avoir identifié l'émetteur et le destinataire. Par la suite, la source chiffre les données et les achemine en empruntant ce chemin virtuel.

Les données à transmettre peuvent être prises en charges par un protocol différent d'IP. Dans ce cas le protocol de tunneling encapsule les données en ajoutant un en-tête. Le tunneling est l'ensemble des processus d'encapsulation, de transmission et de desencapsulation.

#### 3.2.1.3 Avantage

Voici quelque avantage de VPN :

- Couverture géographique mondiale.
- Assure des communications sécurisées et chiffrés.
- Utilise les circuits de télécommunication classiques
- Utilise internet en tant que media principal de transport, ce qui évite les couts liées a une ligne dédiée
- Solution pour la gestion des postes nomades.

#### 3.2.1.4 Inconvénients

• Qualité de service (et les délais d'acheminement) n'est pas garantie

• Performances ne sont pas toujours au rendez-vous.

## 3.2.1.5 Différent type de VPN

Il existe 3 types de VPN :

• VPN d'accès : il est utilisé pour permettre à l'utilisateur itinérant d'accéder aus réseau de leur entreprise. L'utilisateur sert de connexion Internet afin d'établir une liaison sécurisée.

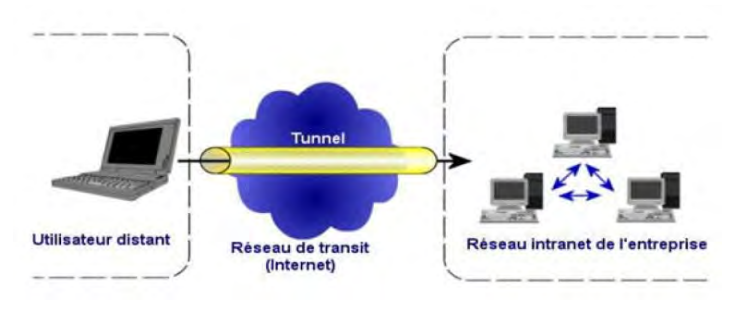

**Figure 3.4 :** VPN d'accès

• L'intranet VPN : il est utilisé pour relier deux ou plusieurs intranets d'une même entreprise entre eux. Ce type des réseaux est particulièrement utile au sein d'une même entreprise possèdent plusieurs sites distants. Cette technique est également utiliser pour relier des réseaux d'entreprise, sans qu'il soit question d'intranet (partage de donnée, de ressource, exploitation de serveurs distants…)

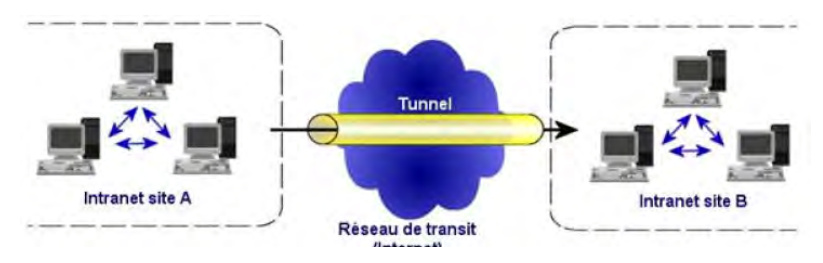

**Figure 3.5 :** L'intranet VPN

• L'extranet VPN : Une entreprise peut utiliser le VPN pour communiquer avec ses clients et ses partenaires. Elle ouvre alors un réseau local à ce dernier. Dans ce cas il est nécessaire d'avoir une authentification forte des utilisateurs, ainsi qu'une trace des différents accès. De plus, seul une partie des ressources sera partagée, ce qui nécessite une gestion rigoureuse des espaces d'échanges.

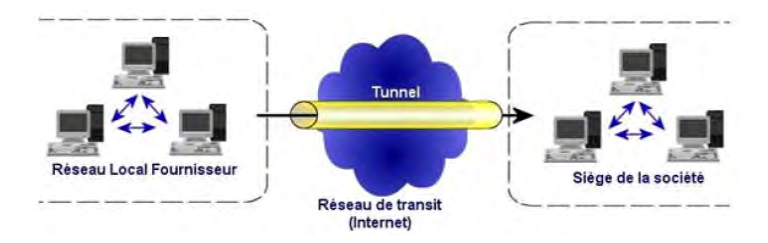

**Figure 3.6 :** Extranet VPN

## 3.2.1.6 Protocoles utilisés

Les protocoles utilises dans le cadre de VPN sont de 2 types, suivant le niveau de la couche OSI auquel ils travaillent :

- Protocole de niveau 2 comme PPTP ou L2TP PPTP (Point to Point Tunneling Protocol) défini par la RFC 2637, est un Protocol qui utilise une connexion PPP à travers un réseau ip en créant un réseau privé virtuel (VPN). Le principe du protocol PPTP est de créer des paquets sous le protocol PPP et de les encapsuler dans les datagrammes ip.
	- $\checkmark$  PPP (Point to Point Protocol) c'est un protocole de liaison en série qui fournit un communication WAN à partir d'un local de l'entreprise vers un réseau distant grâce au ligne louer chez les fournisseurs de services appeler Provider.
	- $\checkmark$  L2TP (Layer Two Tunneling Protocol), definit par le RFC 2661, est issu de la convergence du Protocol PPTP et L2F (Layer Two Forwarding). Il permet l'encapsulation des paquets PPP au niveau de la couche 2 (Frame Relay et Atm) et 3 (IP). L2TP peut être utilisé pour faire le tunneling sur internet.
- Protocole de niveau 3 comme IPsec ou MLPS IPsec, definit par la RFC 2401, est un protocole qui vise à sécuriser l'échange de donnée au niveau de la couche réseau.

## 3.2.1.7 Mises en place du VPN choisit

Comme notre station est basée sur le système raspbian, on va donc utiliser un service qui est compatible et mieux adapter à ce dernier. Nous allons utiliser le PIVPN, une famille d'OPENVPN sur la distribution raspbian. PIVPN peut transformer le raspberry en serveur VPN.

## *a) Installation et configuration de PIVPN server*

Pour l'installation de PIVPN on va utiliser le client SSH putty pour accéder au raspberry. Avant tout il faut activer le service SSH dans le raspbian car ce dernier intègre déjà le serveur SSH. Le principe est qu'on va installer sur chaque station le PIVPN Serveur. On va voir après qu'une fois que le serveur est installé celui-ci fournira un fichier OVPN au client qu'on va créer.

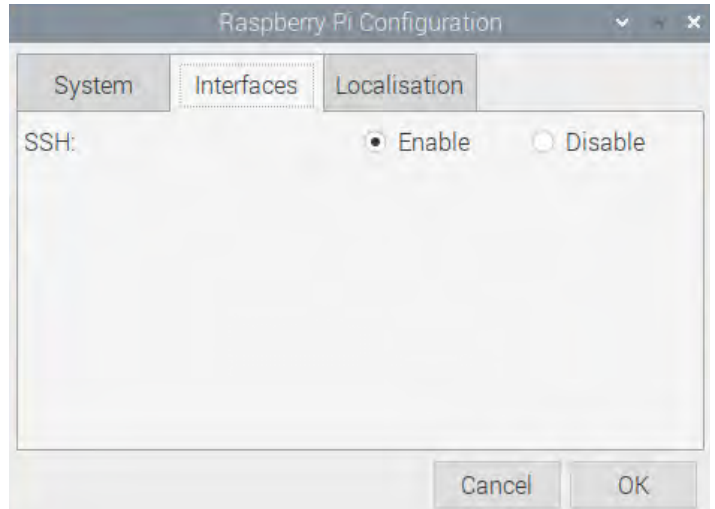

**Figure 3.7 :** Activation du service SSH

On a configuré pour le teste l'adresse du serveur 192.168.1.1. Accédons alors le serveur à partir du client ssh putty. On télécharge le paquet et en même temps en lance le script par la commande : curl -L https://install.pivpn.io | bash

ø.

|         |      |                                                                  |                     |  |                                               |     | $\mathbf{E}$ pi@raspberry: $\sim$ |     |
|---------|------|------------------------------------------------------------------|---------------------|--|-----------------------------------------------|-----|-----------------------------------|-----|
|         |      | root@raspberry:/home/pi# curl -L https://install.pivpn.io   bash |                     |  |                                               |     |                                   |     |
| Current | Time | Time                                                             |                     |  | % Total % Received % Xferd Average Speed Time |     |                                   |     |
|         |      | Dload Upload Total Spent Left Speed                              |                     |  |                                               |     |                                   |     |
|         |      | 178  0  0  93  0  0:00:01  0:00:01  --:--:--  93                 |                     |  |                                               | 100 | 178                               | 100 |
| $\circ$ |      | $0.59085$ 0 0 0 0 0 0 0 --:--:-- 0:00:03 --:--:--                |                     |  |                                               |     |                                   |     |
|         |      |                                                                  |                     |  |                                               |     |                                   |     |
|         |      |                                                                  |                     |  |                                               |     |                                   |     |
|         |      |                                                                  | Installing packages |  |                                               |     |                                   |     |
|         |      |                                                                  |                     |  |                                               |     | Please wait                       |     |
|         |      |                                                                  |                     |  |                                               |     |                                   |     |
|         |      |                                                                  |                     |  |                                               |     |                                   |     |
|         |      |                                                                  |                     |  |                                               |     |                                   |     |
|         |      |                                                                  | 0 <sup>8</sup>      |  |                                               |     |                                   |     |
|         |      |                                                                  |                     |  |                                               |     |                                   |     |
|         |      |                                                                  |                     |  |                                               |     |                                   |     |
|         |      |                                                                  |                     |  |                                               |     |                                   |     |

**Figure 3.8 :** Installation PIVPN

Après que le processus d'installation est terminé une assistance de configuration apparait. On ne veut pas détaillée tout ça car pour la configuration il faut laisser le paramètre par défaut. Au niveau de chiffrement en va laisser à 256 bits. On peut choisir 384 bits ou 521 bits. Plus le chiffre est élevé plus le chiffrement est dur à casser.

| ECDSA certificate size<br>Choose the desired size of your certificate (press space to<br>$select$ :<br>This is a certificate that will be generated on your system.<br>The larger the certificate, the more time this will take. For<br>most applications, it is recommended to use 256 bits. You can<br>increase the number of bits if you care about, however, consider<br>that 256 bits are already as secure as 3072 bit RSA. |
|----------------------------------------------------------------------------------------------------|
| 256<br>Use a 256-bit certificate (recommended level)<br>384 Use a 384-bit certificate<br>521 Use a 521-bit certificate (paranoid level)                                                                                                    |
| $<$ Cancel><br>$<$ Ok $>$                                                                                                    |

**Figure 3.9 :** Clé de chiffrement

Pour la création d'utilisateur PIVPN on lance la commande : pivpn add

On demande de saisir un nom et un mot de passe. Pour le teste on a donnée comme nom DiegoSuarez (le nom de station). Lors de la création du profil le serveur génère une clé privée pour chaque client créé en réseau de sécurité.

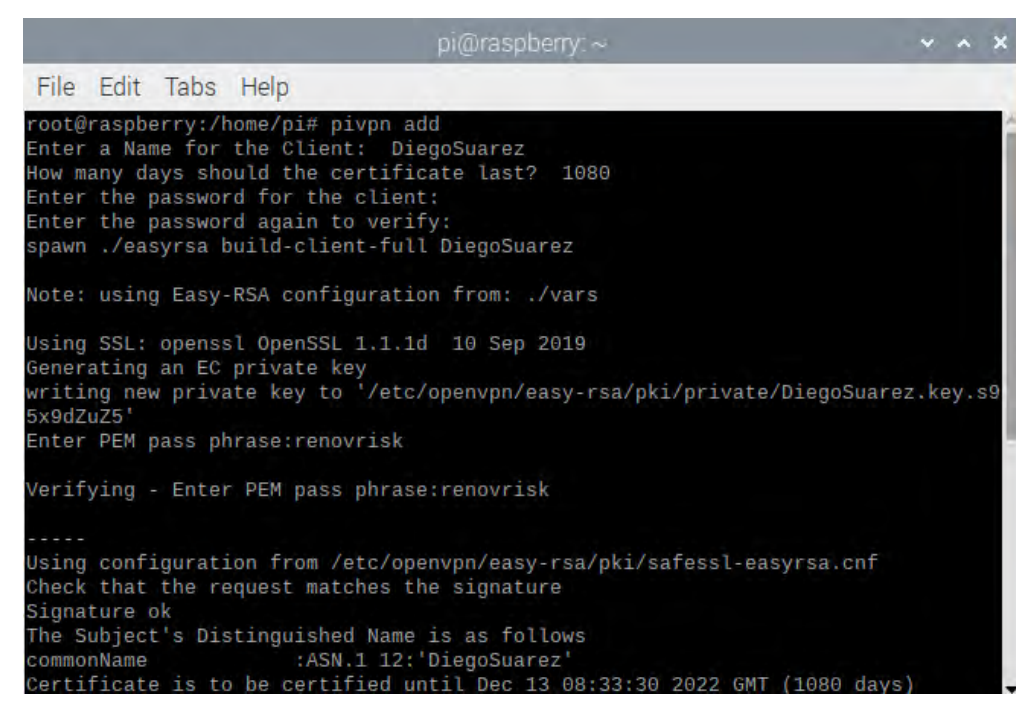

**Figure 3.10 :** Creation des profil PIVPN

On peut voir le fichier de l'utilisateur créée dans le répertoire ovpns.

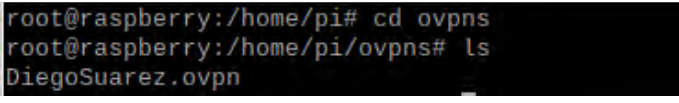

**Figure 3.11 :** Profile station DiegoSuarez.ovpn

#### *b) Installation du client PIVPN*

Pour installation de client on utilisera Windows mais on peut installer dans tous systèmes UNIX et Linux. On installe et lance OpenVPN GUI puis on importe le fichier DiegoSuarez.ovpn.

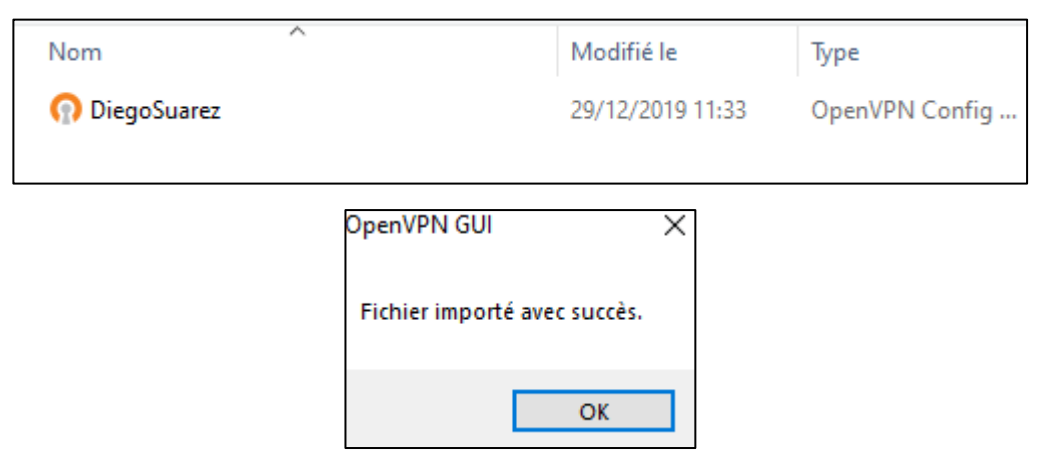

**Figure 3.12 :** Importation du fichier ovpn dans OpenVPN GUI

#### $3.2.2$ **Solution pour redémarrer la station en cas de problèmes**

Pour cette partie la solution le plus simple est de créer un script qui redémarrer la station en cas de soucis. Puisque notre objectif est de récolter les données météo donc le principe est qu'on va faire un Ping sur la connexion internet et le serveur ftp. Si le Ping répond alors ça veut dire que pas de problème au niveau de la transmission si non on redémarre la rasbperry. On va vérifier par exemple chaque 4 heures à l'aide du Crontab.

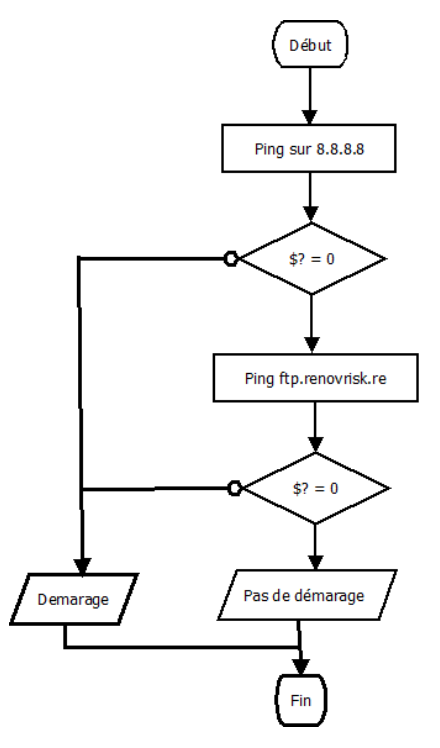

**Figure 3.13 :** Algorigramme de demarage de la station

### **Mises en place des scripts pour gérer les données météo.**

Pour cette partie on va mettre en place plusieurs scripts :

- Script qui vérifie la présence de fichier SDB et T02
- Script qui vérifie la date de dernier du fichier SDB et T02
- Script qui vérifie la présence donnée dans le dernier fichier SDB
- Script qui vérifie la date de dernière donnée dans le dernier fichier SDB

## 3.2.3.1 Script qui vérifie la présence de fichier SDB et T02

On ne va pas détailler ici le script mais on peut consulter dans l'annexe. Le script qu'on va utiliser est BASH (Burn Aagain Shell) une version améliorée de Shell et parfois on utilise aussi le langage AWK. AWK est un langage de programmation très puissant dans toutes les distributions Linux car on peut faire la manipulation du fichier texte, du tableau, fichier .CSV facilement avec ce dernier. On utilise ce langage de script car c'est souple et il y a une interaction directe avec le système d'exploitation. L'avantage d'AWK et Shell est qu'on peut l'exécuter soit en ligne de commande et aussi on peut le mettre sous formes de fichiers script. Le principe qu'on va adopter pour vérifier la présence de fichier SDB ou T02 est voici. Puisque

notre fichier se trouve dans le serveur ftp voici les étapes à suivre :

- On récupère dans une variable argument le nom de station
- On récupère dans une variable argument le chemin où il y a le fichier SDB ou T02 (dans le répertoire data/nom de station/davis sur le ftp) en paramètre
- On fait une connexion au serveur ftp.renovrisk.re
- On lister dans un fichier texte le contenu du dossier où le fichier SDB ou T02 est déposé
- On filtrer ensuite par le nom SDB ou T02 le fichier texte
- On teste si SDB ou T02 apparait dans le fichier dans ce cas il y a la présence de fichier SDB ou T02
- Si non fichier SDB ou T02 introuvable.

On a mis le nom de station et le chemin en paramètre pour éviter la répétition de script. On a 13 stations à superviser donc on ne va pas créer un 13 script pour chaque station. On crée une seule script et on met en argument le nom et le chemin comme ça on a quelque chose plus optimisé. Ce script sert à vérifier si les fichiers arrivent dans le serveur FTP car des fois il y a des stations qui ne fournit pas les données SDB et on veut s'assurer si les données est belle et bien arriver et alerter par mail dans le cas contraire. On va globaliser dans un seul algorigramme ce script à la fin de cette partie mais nous allons voir d'abord le principe qui vérifie la date de
#### dernier fichier SDB ou T02.

3.2.3.2 Script qui vérifie la date de dernier du fichier SDB et T02

La date du dernier fichier SDB sert à savoir quand le dernier fichier a été déposé dans le serveur. On a mis à une marge pour la date du dernier fichier dans le FTP. Si on n'a pas reçus des données dans 24 heures par rapport à dernier fichier, on considère que c'est un fichier récent. Si on n'a pas reçu des données dans 48 heures par rapport à dernier fichier, on considère que c'est un fichier ancien si non le fichier est très ancien et il faut alerter.

Voici les étapes pour mettre en place le script :

- On récupère la date du PC ou de la machine serveur
- On récupère la date du PC ou de la machine serveur moins 24 heures
- On récupère la date du PC ou de la machine serveur moins 48 heures
- On récupère dans une variable argument le nom de station
- On récupère dans une variable argument le chemin où il y a le fichier SDB ou T02 (dans le répertoire data/nom de station/davis) en paramètre
- On télécharge ensuite la page de qui contient le fichier SDB ou T02 de la station cible
- On stock tous les contenus de ce dernier dans un fichier texte
- On récupère la dernière ligne qui possède une extension SDB
- On extrait ensuite la date du dernier fichier
	- $\checkmark$  Problème rencontré lors de la récupération de date dans le FTP:

Le format de la date de FTP n'est pas compatible avec celui du PC ou machine serveur. Par exemple : le format de date du PC est sous format 2019-12-19 08:36:00 (Année-Mois-Jour Heure:Minutes:Seconde) or le FTP affiche autre format de date par exemple Nov 30 23:01 (Mois en lettre jour Heure:Minutes). Donc on doit transformer le format de la date du FTP comme celui de la machine serveur. Pour cela on utilise AWK pour extraire la date du FTP voire dans l'annexe.

• On compare la date du dernier fichier par celle du PC. Si les données sont moins de 24 heures on considère comme un fichier récent, si les données sont moins de 48 heures on considère comme un fichier ancien si non le fichier est très ancien.

Apres avoir vu cette partie nous passons maintenant au script qui vérifie la présence de donnée dans le dernier fichier SDB.

#### 3.2.3.3 Script qui vérifie la présence donnée dans le dernier fichier SDB

Comme on a expliqué ci-dessus que dans certains cas les fichiers SDB est belle et bien arrivée dans le serveur mais lorsqu'on ouvre le fichier il ne contient aucune donnée c'est-à-dire il n'y a pas de la table archive dans la base de donnée. Ce script donc vérifie la présence de donnée dans le dernier fichier SDB dans le serveur FTP. Voici le principe :

- On récupère dans une variable argument le nom de station
- On récupère dans une variable argument le chemin où il y a le fichier SDB ou T02 (dans le répertoire data/nom de station/davis) en paramètre.
- On connecte sur le ftp.renovrisk.re
- On liste toutes les fichiers qui porte l'extension SDB et on stock dans un fichier texte.
- On récupère ensuite le dernier fichier SDB
- On ouvre le fichier ou la base de données
- On vérifie s'il existe la table archive dans ce fichier
- Si la table existe il y a la présence de donnée dans le dernier fichier SDB sinon il n'y a pas de donnée dans ce dernier.

#### **Remarque** :

Pour vérifier l'existence de la table archive dans la base de données, on lance une requête SQL. On stock dans la variable \$? La valeur de retour de cette requête. Si la requête retourne la valeur zéro dans la variable \$? ça veut dire que la table archive existe dans la base de données ça implique la présence de donne dans le dernier fichier SDB. Si par contre la requête retourne la valeur autre que zéro ça peut être une valeur comprise entre 1 à 255 ça veut dire qu'il n'existe pas la table archive dans la base donnée donc il n'y a de donne dans le dernier fichier SDB.

#### **NB :**

La variable \$? C'est quoi ? :

Ce type de variable sert pour vérifier si la dernière commande lancer c'est bien passé dans le système Linux. Il retourne la valeur 0 si la commande est correcte et retourne une valeur entre 1 à 255 sinon.

Après avoir entamé cette partie on va attaquer maintenant la dernière script qui vérifie la date de dernière donnée dans le dernier fichier SDB.

#### 3.2.3.4 Script qui vérifie la date de dernière donnée dans le dernier fichier SDB

Puisque le dernier fichier SDB contient plusieurs données météo. Ce dernier sont chargées dans le fichier SDB par date, en plus la première colonne de la table archive est une colonne date. Chaque group de donnée entrée dans le fichier SDB est daté. Un fichier SDB récent ne veut pas dire que la dernière donnée dans ce dernier est récente aussi mais la réciproque est vrai. Par exemple si on charge des colis dans un conteneur qu'on doit livrer au destinataire. Les colis peuvent être chargés le temps qu'on veut. Apres un an par exemple on livre ensuite le conteneur au destinataire. Ça veut dire que la livraison du conteneur est peut-être récente mais n'oubliez pas qu'on a chargé les colis dans le conteneur pendant un an. Donc les colis sont anciens mais l'arrivée du conteneur est récente. C'est un peu pareil pour le principe de notre système. C'est pourquoi on vérifie la date de dernière donnée dans le fichier SDB.

- On récupère la date du PC ou de la machine serveur
- On récupère la date du PC ou de la machine serveur moins 24 heures
- On récupère dans une variable argument le nom de station
- On récupère dans une variable argument le chemin où il y a le fichier SDB ou T02 (dans le répertoire data/nom de station/davis) en paramètre.
- On connecte sur le ftp.renovrisk.re
- On liste toutes les fichiers qui porte l'extension SDB et on stock dans un fichier texte.
- On récupère ensuite le dernier fichier SDB
- On connecte sur ce dernier
- On lance une requête pour le récupérer la dernière ligne dans la table archive\
- On extrait seulement la date
- On compare la date par celle du PC ou machine serveur
- Si la date de la dernière donnée est moins de 24 heures on peut dire que c'est un donnée récent si elle est moins de 48 heures on considère que c'est ancienne sinon la dernière donnée est très ancienne.

Apres avoir vu les principes du script pour gérer les données météo on va maintenant mettre tout cela dans une seule représentation sous formes de l'algorigramme afin de simplifier la compréhension du script.

#### 3.2.3.5 Représentation globale du script par un algorigramme

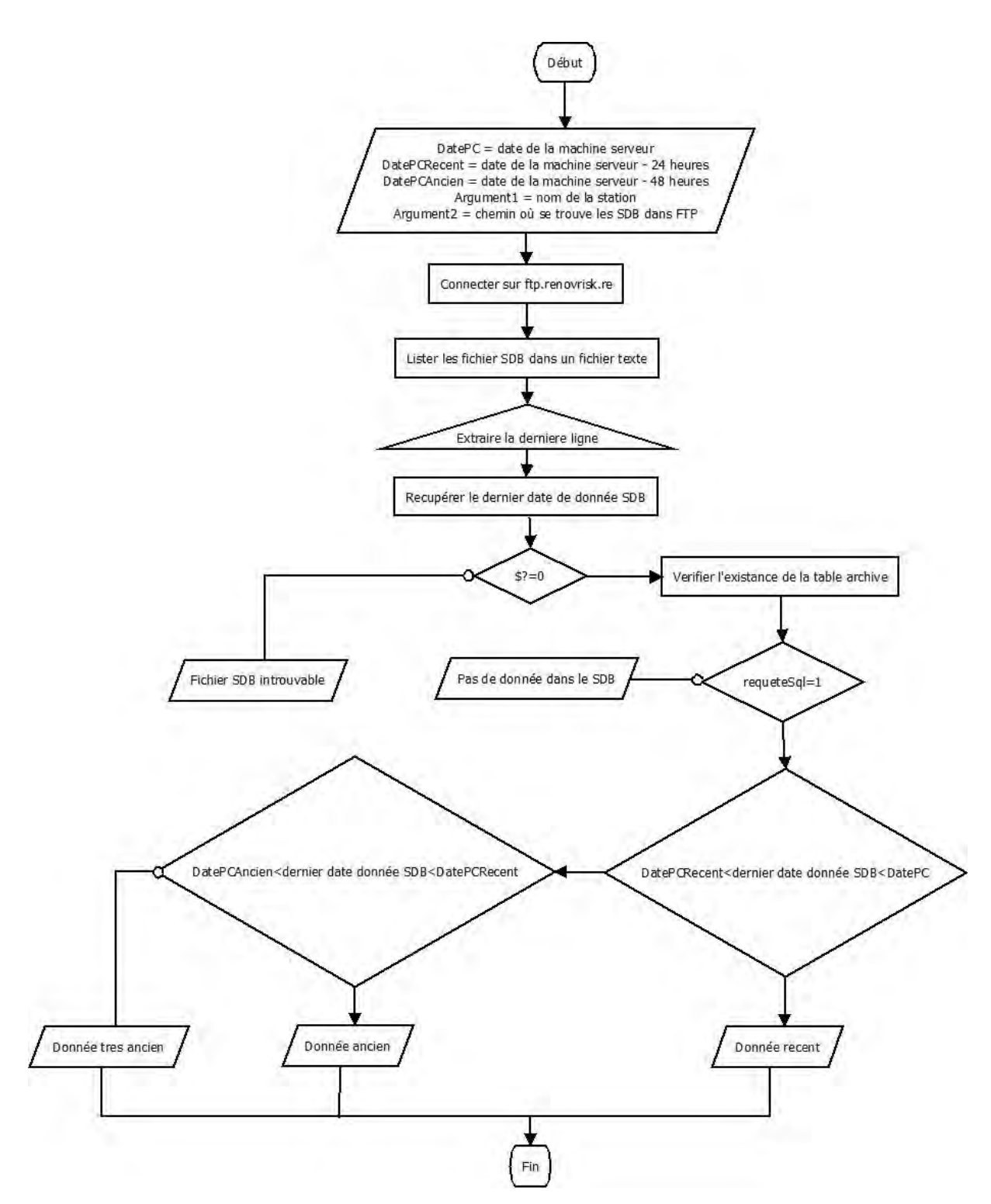

Figure 3.14 Algorigramme général de notre script

# **CHAPITRE 4. PROPOSITION ET REALISATION D'UN OUTIL DE VISUALISATION ONLINE**

# **4.1 PROPOSITION D'UN OUTIL DE VISUALISATION ONLINE**

Il existe de nombreux outils pour faire la supervision ou de visualisation online sur le marché. Il y a des applications gratuites et des applications payantes. Il y a certaine application qui est lourdes et difficile à mettre en place ou installer ensuite il y a aussi des applications légères facile à utiliser.

# **Présentation des outils de visualisation online approprier**

Les outils de visualisation en ligne sont nombreux. Pour ce projet on va proposer trois types d'application.

# 4.1.1.1 Outils Nagios

Le Nagios est un outil le plus connus de monitoring. Créé en 2002 (avant il est appelé Netsaint). La première version de Netsaint est sortie en 1996. En réalité c'est ne pas vraiment un outil de monitoring c'est plutôt un ordonnanceur qui va s'appuyer sur les plugins et les addons qui eux va faire la vérification et Nagios va ordonnancer la vérification en disant par exemple ce service je teste toutes les 10 minutes. Donc il existe plusieurs plugins comme les plugins de serveur mails et pour certains services comme serveurs web, serveur de base de données, etc. On appelle aussi les plugins par greffons.

Le premier avantage de cet outil est qu'il est libre et sous License GPL. Voici quelque fonctionnalité de Nagios :

- Gestion des fichiers Logs
- Gestion des ressources serveurs
- Gestion des alertes ou notification
- Gestion de commandes
- Gestion de reporting (Sous forme de graphe)
- Gestion des états
- Cartographie
- Gestion des équipements réseaux

Le Nagios doit utiliser le dépôt Universe pour éviter les codes malveillants utilisé dans les dépôts non officiels.

Le Nagios peut être classé en deux versions :

• Version texte

Il stock les informations et les volumes de données dans des fichiers texte.

• Version Mysql

Tous sont stockés dans une base de données. Moins consommateur de ressource.

#### 4.1.1.2 Outils Cacti

C'est un outil de monitoring complet. Cette solution permet de suivre l'activité de l'infrastructure réseau à partir de graphiques quotidiens, hebdomadaires, mensuels et annuels en s'appuyant par le RRDTool. Il n'y a pas de base de données sur monde de Cacti il utilise le fichier texte comme stockage et il ne prend pas beaucoup de ressource. C'est un logiciel libre au même titre que le Nagios et il utilise RRDTool comme base pour stocker les données. Voici le cas d'utilisation de Cacti :

- Faire de monitoring réseaux (Superviser l'équipements réseaux comme routeur, switch,etc)
- Interaction avec les équipements spécifiques via les scripts

#### 4.1.1.3 Outils Centreon

A la base cet outil est juste une interface graphique pour Nagios et il était gratuit. Avant il s'appuie avec Nagios pour fonctionner. Actuellement il est payant et il a fait sa propre distribution. Il possède maintenant son propre moteur (Ils ont remplacé Nagios par autre chose). Pour réaliser l'ensemble des check (Vérification) ils ont développé un autre moteur qui de ne dépend plus de Nagios. Ça reste un peu semblable quand même à Nagios car il y a la culture Nagios derrière mais ils ont décidé de faire des profits. Donc c'est une entreprise à part.

#### 4.1.1.4 Outils Eyon

Eyon ou Eyes of Network est un outil de monitorings basé sur le système Nagios comme Centreon mais l'avantage est qu'il est gratuit.

#### 4.1.1.5 Outil Zabbix

C'est une alternative qui ne s'appuie pas par le Nagios. C'est aussi la concurrence de ce dernier. Il possède leur propre moteur ou système.

#### 4.1.1.6 Outils Monit

C'est un outil léger, simple mais très puissant pour faire la supervision des machines notamment les machines de types raspberry. C'est un outil de surveillance de services locaux. Il vérifie la disponibilité des daemons présents sur le serveur qui l'accueille. En cas de panne, monit peut alerter l'administrateur du système.

La particularité de monit par rapport à d'autres solutions similaires (Zabbix, Nagios) réside dans le fait qu'il est capable de déclencher des actions pour tenter de rétablir un service interrompu, comme par exemple relancer un serveur Apache s'il ne répond plus ou vider la file d'attente d'un serveur Postfix en cas d'engorgement.

Monit fonctionne seulement comme agent c'est-à-dire il supervise qu'en locale. Pour superviser donc plusieurs raspberry il faut installer monit pour chacun de ces raspberry. Pour centraliser tout cela sur un serveur, on aura besoin de m/monit. Les monit jouent le rôle de l'agent et m/monit le serveur dans ce cas on peut visualiser toutes les informations de chaque raspberry sur le serveur m/monit.

Il existe encore plusieurs outils comme PRTG, Nagvis, etc mais on va choisir ce qui est mieux pour notre besoin. Notre besoin principal est de superviser les données météo.

#### 4.1.1.7 Choix de l'outil à installer

Pour notre cas on va utiliser monit pour voir l'état de la station. On a choisi cet outil car notre objectif est de superviser les données de chaque station et monit est facile à utiliser pour intégrer les scripts qui vérifient la donnée SDB. Donc il répond bien à notre besoin. Il peut aussi superviser les services comme Apache, Mysql, FTP, …

On peut également comme la plupart des plateformes de supervision voire l'état du disque et faire une alerte au cas de disfonctionnement.

Le principe est qu'on va installer monit pour chaque station pour voir l'état de la station et ensuite on centralise tout cela par un serveur m/monit. Comme 'j'ai expliqué ci-dessus le monit est un agent et le m/monit est le manager ou serveur.

Pour la réalisation on va maintenant passer à l'installation et configuration de monit dans laquelle on va intégrer notre script dans monit afin qu'il supervise en temps réel les donnée météo de chaque station.

#### **Remarque :**

Pour le choix de l'outil c'est le responsable de la visualisation de le LACy qui m'a ordonnée d'utiliser monit car il travaille aussi à partir du monit que j'ai installé et de mon script.

#### **Installation et configuration Monit**

#### 4.1.2.1 Installation monit

Monit est un logiciel facile à installer sur tout système de distribution Linux. Pour installer monit il suffit juste de lancer la commander d'installer approprier a votre systemes Linux. On a installé monit sur la machine de la météo France avec un système d'exploitation Centos 7 mais on a installé aussi pour ma machine sous Ubuntu LTS 16.06. Toutes les détaille d'installation sera mis dans l'annexe.

- Sur ubuntu on lance en root: sudo apt-get install monit
- Sur CentOS :
	- On configure d'abord le repo EPEL pour avoir la dernière version de Monit : rpm -ivh https://dl.fedoraproject.org/pub/epel/epel-release-latest-7.noarch.rpm
	- Installation du package monit par : yum -y install monit

#### 4.1.2.2 Configuration de Monit

Le fichier de configuration se trouve dans /etc/monit/monitre sur Ubuntu mais se trouve dans le répertoire /etc/monitrc sur CentOS mais le principe sont pareille.

Pour utiliser Monit correctement il faut paramétrer le port en 2812 pour pouvoir visualiser sur le navigateur. On va détailler toute installation et configuration dans l'annexe. Par défaut l'accès à Monit se fait par le login **admin** et mot de passe **monit**.

C'est dans ce fichier de configuration qu'on va appeler toutes notre script afin que ce dernier utilise pour superviser en temps réel les données des stations. Non seulement les scripts mais on peut surveiller aussi les charges de CPU, espace disque, service web, etc.

Avant de passer dans la configuration de certain service on va voire d'abord les diffèrent service de vérification (Service check en anglais) que Monit nous propose.

#### *a) Processus (Process)*

Pour vérifier l'état d'un service, matériel ou programme le principe est qu'on utilise au début le mot clé **check**. Donc pour vérifier un processus on a la syntaxe suivante : check process <Nom du processus> with pidfile <Chemin de PID>

Exemple pour vérifier le service Mysql on a : check process mysqld with pidfile /var/run/mysqld/mysqld.pid

Cela veut dire qu'on va vérifier le service mysql via son numéro de processus(PID).

PID ou Process ID ou encore identifiant de processus comme son nom l'indique est un numéro de processus. Son rôle est d'identifier le processus par des numéros. Lorsqu'on lance un programme ou un service, le système d'exploitation UNIX attribue directement un numéro non pas un nom car l'ordinateur manipule très bien les chiffres que les noms avec des chaine de caractère. A ce point le système va donc gérer tous les services à l'aide de ces numéros qu'on appelle PID.

Une fois que le service Mysql est lancée un PID est attribuée a ce dernier et qui se trouve dans le répertoire /var/run/mysqld/mysqld.pid. Apres Monit va exploiter ce PID pour dire par exemple si le CPU est supérieur a 90% pendant 5 minutes redémarrer le service (if cpu > 90% for 5 cycles then restart).

#### *b) Les Fichiers (File)*

En général le fichier qu'on va vérifier est un fichier texte. Pour vérifier un fichier texte on a : check file <Nom du fichier> with path <Chemin du fichier>

Par exemple :

check file liste-etudiant with path /home/elie/Desktop/liste\_etudiant.txt

if match "Rakoto" for 64 cycles then alert

Ce code vérifie le mot Rakoto qui se trouve dans le fichier texte liste\_etudiant.txt. S'il trouve le mot Rakoto dans le fichier pendant 64 cycles il va faire une alerte.

#### *c) Device (Les périphériques)*

Pour vérifier l'état du disque dur d'un serveur en utilise : check device <Nom du peripherique> with path <chemin du peripherique1>

Exemple :

check device sda1 with path /dev/sda1

group system

if space usage  $> 85\%$  then alert

Ce bout de code veut dire vérifier le disque dur sda1 qui appartient au groupe système et si l'espace disque est plein à 85% fait une alerte.

#### *d) Programme (Program)*

Pour exécuter un programme plus précisément le script shell, on utilise : check program <Nom du programme> path <Répertoire du script>

Exemple: check donne-Beira path /home/elie/checkLastDateInLastSDB.sh FortDauphin data/FortDauphin/davis/

If status  $=$  1 for 64 cycles then alert

Ce code veut vérifier et exécuter le script checkLastDateInLastSDB.sh qui a pour paramètre FortDauphin (Nom de la station) et le chemin ou se trouve les fichiers SDB. Si le status est égale à 1 pendant 64 cycles alerter. Le status correspond à la valeur de retour de notre script (exit).

Il y a beaucoup de Service checks proposer par Monit que l'on va voire à l'annexe comme :

- Fifo
- Filesystem
- Directory
- Remote host
- System
- Network

On remarque que Monit est très facile à utiliser et facile à installer. Apres avoir vu les différent Services checks on va utiliser maintenant ce dernier pour configurer Monit afin qu'il s'adapte à notre besoin.

Voici ressemble Monit après avoir juste installé sans configuration :

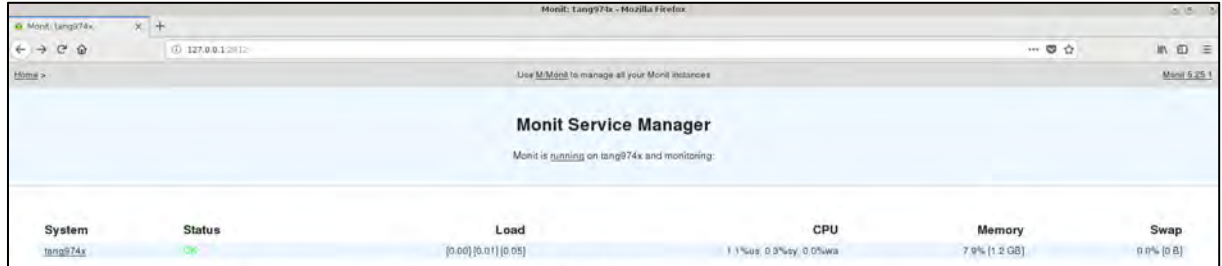

**Figure 4.1 :** Monit sans configuration

Par défaut lorsqu'on installe Monit on a l'interface ci-dessus. Monit affiche les informations de l'état du système comme :

- Status : Pour montrer l'état status du système en générale (OK si c'est normal Status failed sinon)
- Load
- CPU
- Memory

• Swap

### *e) Supervision ftp.renovrisk.re*

On sait que toutes est basé sur les données météo donc on va superviser d'abord le serveur FTP de la météo France. Si on ne sait pas l'état du serveur FTP ça ne sert à rien de surveiller les données. Donc on va voir la communication entre le FTP et le client (Poste de surveillance). Si le Status est OK cela veut dire que le client arrive à se communiquer avec FTP sinon Connection failed comme cette illustration montre.

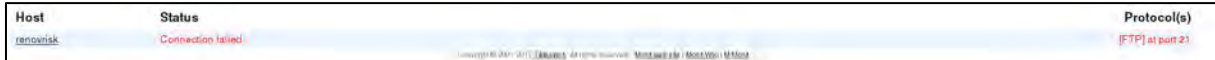

**Figure 4.2 :** Connection ftp.renovrisk.re

Le principe est qu'on vérifie le port 21 du FTP si la machine arrive à écouter sur le port 21 du ftp.renovrisk.re alors le Status est OK sinon on a une erreur de connexion au serveur ftp.

```
check host renovrisk with address ftp.renovrisk.re
        if failed port 21 protocol ftp then alert
        alert mstage924@gmail.com
```
**Figure 4.3 :** Vérfication du serveur FTP

# *f) Supervision de disque dur*

Pour superviser la partition disque on utilise comme nous avons vient de voir ci-dessus check device.

```
#Disk1
check device home with path /dev/sdb1
if space usage > 50% then alert
group system
```
**Figure 4.4 :** Verification de l'état de disque dur

On a mis ici le nom disque home et si ce dernier est utilisé plus de 50% faire une alerte. Apres avoir redémarré le service Monit on a une nouvelle rubrique.

| Filesystem | <b>Status</b> | Space usage    | Inodes usage          | Read | Write   |
|------------|---------------|----------------|-----------------------|------|---------|
| home       |               | 4.8% (85.7 GB) | 3.1% [151147 objects] | 08/  | 27.2 kB |

**Figure 4.5 :** Visualisation sur le navigateur

Nous allons voir maintenant la configuration de l'alerte par mail.

#### *g) Configuration Postfix*

Pour faire des alertes on doit installer le service Postfix sur la machine dans laquelle on a installé le Monit. Pour le détaille d'installation et configuration de ce serveur mail voir à l'annexe.

```
#Postfix
check process postfix with pidfile /var/spool/postfix/pid/master.pid
group mail
start program = "/etc/init.d/postfix start"
stop program = "/etc/init.d/postfix stop"
if failed port 25 protocol smtp then restart
if 5 restarts within 5 cycles then timeout
```
**Figure 4.6 :** Configuration de Postfix dans le fichier de configuration de Monit

Le serveur mail va nous alerter au cas de soucis. Sans le serveur Postfix on ne peut pas envoyer un mail depuis la machine client c'est pourquoi on doit surveiller ce dernier. Postfix utilise le protocole SMTP ou Simple Mail Protocol pour envoyer le message en utilisant le port 25.

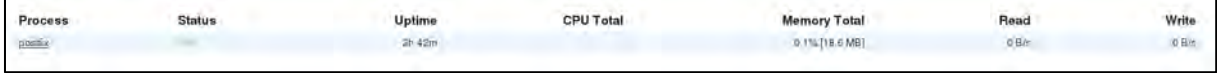

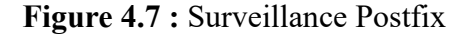

#### *h) Configuration d'alerte*

Pour l'alerte on a créé une adresse email pour recevoir toutes les notifications. L'alerte est basée sur SMTP mais il faut dire à Monit qu'on va utiliser le service Postfix pour faire une alerte. Voici ce qu'on va mettre dans le fichier de configuration pour que Monit puisse envoyer une alerte par email. On reçoit la notification avec l'adresse mstage924@gmail.com

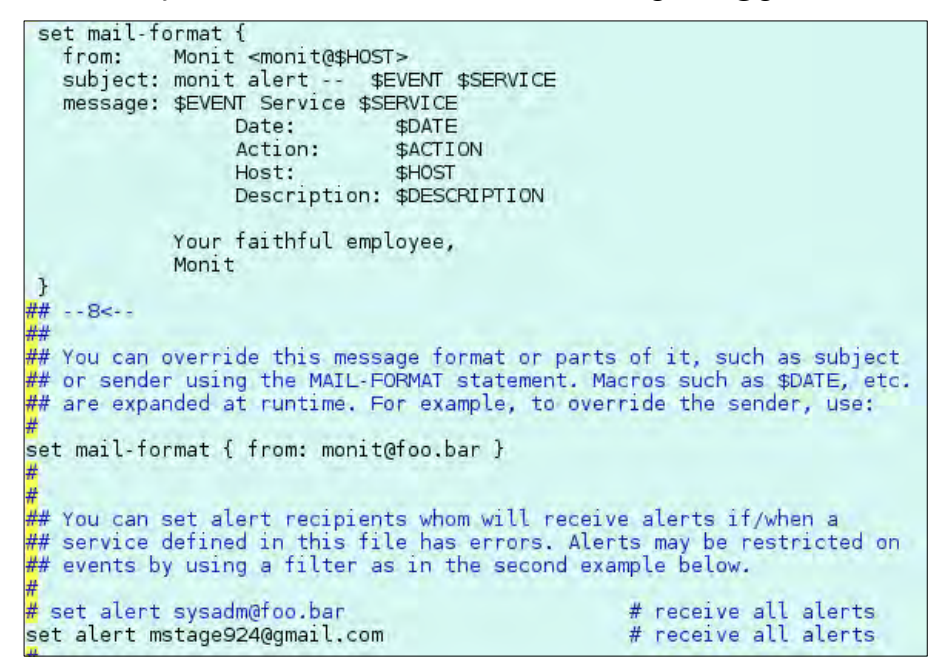

**Figure 4.8 :** Configration de l'alerte par mail

### *i) Mises en place de script dans le fichier de configuration*

C'est l'étape le plus important dans notre travaille. On va intégrer le script que nous avons mis en place dans la partie précédente dans le fichier de configuration de Monit afin que ce dernier puisse la superviser en temps réel les données. On ne va pas détailler tous les codes mais on va montrer deux exemples de configuration. On va prendre la station Beira et la station Diego Suarez.

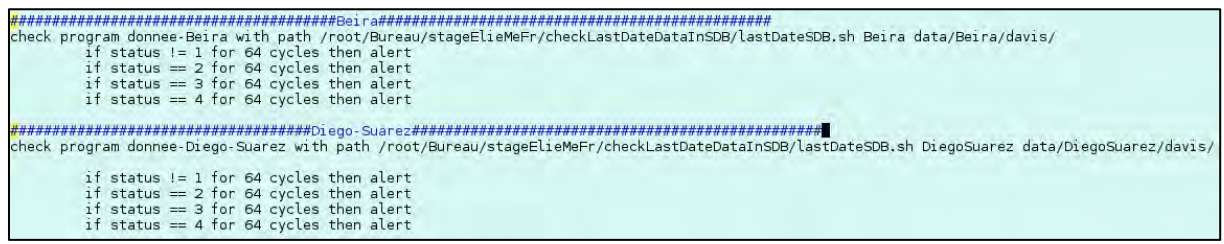

**Figure 4.9 :** Integration du script dans le Fichier de configuration de Monit

Comme on a mentionné ci-dessus pour vérifier et exécuter un script dans Monit il faut utiliser le mot clé check program suivi de nom et le chemin du script. Notre script ici s'appelle lastDateSDB.sh qui se trouve dans le répertoire checkLastDateDataInSDB comme l'image cidessus montre. Comme on a parlé ci-dessus on ne va pas crée 13 script pour les 13 stations mais on va créer un seul et on met en paramètre le nom de la station ainsi que le chemin où se trouve le fichier SDB. C'est pourquoi on a mis :

- lastDateSDB.sh Beira data/Beira/davis
- lastDateSDB.sh DiegoSuarez data/DiegoSuarez/davis

Voici ce qui ressemble notre interface après avoir mis toutes les stations dans le fichier de configuration.

|                     |                          |               |                         | <b>Monit Service Manager</b>                 |                        |                      |                  |
|---------------------|--------------------------|---------------|-------------------------|----------------------------------------------|------------------------|----------------------|------------------|
|                     |                          |               |                         | Monit is running on tang974x and monitoring: |                        |                      |                  |
|                     |                          |               |                         |                                              |                        |                      |                  |
| System              | <b>Status</b>            | Load          |                         |                                              | CPU                    | Memory               | Swap             |
| tani0974x           | <b>GK</b>                |               | (0.13) [0.09] (0.08)    |                                              | 0.2%us, 0.1%sy, 0.0%wa | 9.0% [1.4 GB]        | 0.0% [0.B]       |
| Process             | <b>Status</b>            |               | Uptime                  | <b>CPU Total</b>                             | <b>Memory Total</b>    | Read                 | Write            |
| postfix             | <b>TOM</b>               |               | 3h 24m                  | 0.0%                                         | 0.1% [14.7 MB]         | 0 B/s                | 0 B/s            |
| Program             |                          | <b>Status</b> | Output                  |                                              |                        | Last started         | Exit value       |
| dannee-Beira        |                          | œ.            | donnee tres ancien      |                                              |                        | 06 Jan 2020 12:02:22 |                  |
| donnee-Diego-Suarez |                          | tн            | donnee tres ancien      |                                              |                        | 06 Jan 2020 12 02 22 |                  |
| donnee-Fort-Dauphin |                          | DR.           | donnee trus ancien      |                                              |                        | 06 Jan 2020 12:02:22 |                  |
| donnee-Juan-De-Nova |                          | 0s            | Fichier edb introuvable |                                              |                        | 06 Jan 2020 12:02:22 |                  |
| donnee-Mahe         |                          | D.            | donnee tres ancien      |                                              |                        | 06 Jan 2020 12 02:22 |                  |
| donnee-Nacala       |                          | bн            | donnee tres ancien      |                                              |                        | 06 Jan 2020 12:02:22 |                  |
| donnee-Nosy-Be      |                          | ×             | donnee tras antien      |                                              |                        | 06 Jan 2020 12 02:22 |                  |
| donnee-Pemba        |                          | DH.           | donnee tres ancien.     |                                              |                        | 06 Jan 2020 12 02:22 |                  |
| donnee-Raunion      |                          | bk.           | donnee tras ancien      |                                              |                        | 06 Jan 2020 12 02:22 |                  |
| donnee-Rodrigues    |                          | Čи            | Fichier sdb introuvable |                                              |                        | 06 Jan 2020 12:02:22 |                  |
| donnee-Sainte-Marie |                          | $\infty$      | donnes tras ancien      |                                              |                        | 06 Jan 2020 12 02:22 |                  |
| donnee-Tromlin      |                          | Du.           | Fichier sdb introuvable |                                              |                        | 06 Jan 2020 12:02:22 |                  |
| donnee-Vamizi       |                          |               | donnee tres ancien      |                                              |                        | 06 Jan 2020 12 02:22 |                  |
| Filesystem          | <b>Status</b>            |               | Space usage             |                                              | Inodes usage           | Read                 | Write            |
| trome               | Dk.                      |               | 4.6% [85.7 GB]          |                                              | 0.1% [151150 objects]  | <b>OB</b>            | 14.9 kB/s        |
| Host                | <b>Status</b>            |               |                         |                                              |                        |                      | Protocol(s)      |
| renovrisk           | <b>Connection lation</b> |               |                         |                                              |                        |                      | (FTP) at port 21 |

**Figure 4.10 :** Interface de notre outils de visualisation

#### **4.2 REALISATION D'UN OUTILS DE VISUALISATION ONLINE**

Pour la réalisation de notre outil de visualisation on va utiliser une Framework JavaScript et une librairie python. Pour l'interface d'accueil on a utilisé aussi le HTML et le CSS. Le Framework qu'on va utiliser s'appelle Leaflet et la librairie python s'appelle Folium.

Notre objectif est affiché une carte à partir de Leaflet et ajouter des marqueurs ou des cercles de différents couleurs. Par exemple la couleur verte dire que les données de la station est récent, jaune veut dire les données de la station sont ancien, la couleur rouge sont des stations qui reçoivent des données très anciennes, gris si la station ne trouve plus des fichiers SDB et enfin noir veut dire que la station reçoit des données SDB mais il n'y a pas de données dans le fichier SDB.

#### $4.2.1$ **Framework**

C'est l'ensemble des codes comme HTML, CSS et des programmes comme JavaScript prêts à employer pour faciliter la vie des utilisateurs par exemple : Bootstrap (pour créer un site web rapide), Leaflet (pour créer une carte en deux dimensions), Reveal.js (pour créer une présentation sur le navigateur comme PowerPoint), Cesium ou geoJS (pour générer de carte en trois dimensions) etc.

#### **Leaflet**

Leaflet est une bibliothèque JavaScript libre de cartographie en ligne développée par Vladimir Agafonkin de CloudMade et de nombreux contributeurs. Elle est notamment utilisée par le projet de cartographie libre et ouverte OpenStreetMap

C'est un Framework JavaScript qui génère une carte du monde en 2D. Cette Framework est très puissante et très complète en plus il est gratuit. On peut ajouter des images, des marqueurs, des formes géométrique, etc. en utilisant les coordonnée longitudes et latitudes.

D'ailleurs c'est notre objectif sur cette réalisation. On va mettre des cercles sur le lieu où les stations sont implantées et on va faire une programmation avec python qui fait par exemple si les données récente le cercle change en vert.

#### **Folium**

C'est une librairie de python qui travaille avec Leaflet. Lorsqu'on lance le script python ce dernier génère un page web qui va afficher notre carte. Mais le point fort de cette librairie est qu'on faire de la programmation en python.

D'ailleurs on va expliquer dans la partie suivant le principe de fonction de notre système. Car

tous les scripts sont liées l'une après les autres. Le script Shell retourne la date, le python reçoit la date, si c'est ancien LeaftJS va afficher jaune, etc. Mais on va expliquer tout ça dans la partie suivante.

# **Principe du système de l'outil de visualisation**

4.2.4.1 Rôle du script Shell

Premièrement le rôle du script Shell que nous avons créé c'est de:

- Vérifier la présence du fichier SDB
	- Retourne la valeur 1 si le SDB n'existe on va sortir la phrase «Fichier sdb introuvable» et on stocke dans un fichier texte phrase
	- S'il retourne la valeur 0 on a passe à la tache suivante qui est la récupération de la date du dernier fichier SDB
- Retourner Dernier date du dernier fichier SDB
	- Récupérer la date du dernier fichier SDB dans un fichier texte
- Vérifier la présence de donnée dans SDB
	- Retourne la valeur 1 s'il n'existe de donnée dans SDB et on va sortir la phrase « Fichier sdb introuvable » et on stocke dans un fichier texte phrase
	- S'il retourne la valeur 0 on a passe à la tache suivante qui est la récupération de la date du dernier fichier SDB
- Retourner dernière date du dernier fichier SDB
	- Si la date est moins de 24 heures on récupère dans un fichier texte la phrase « donnee recent »
	- Si la date est moins de 48 heures on récupère dans un fichier texte la phrase « donnee ancienne »
	- Si la date est au-delà de 48 heures on récupère dans un fichier texte la phrase « donnee très ancienne »
	- Récupérer la date du dernier fichier donné SDB dans un fichier texte

Nous avons déjà vu tous ces étapes dans la partie précédente mais on a résumé pour pouvoir comprendre le principe de fonctionnement de notre système. L'essentiel n'est pas une belle interface graphique mais savoir d'où vient tous les résultats.

On va voir dans la partie suivante comment exploiter ces fichiers texte dans le script python car notre objectif est d'afficher une carte qui montre les stations avec leur état et affiche un popup qui montre la date de la dernière donnée dans SDB et le nom de la station.

# 4.2.4.2 Rôle du python et la librairie Folium dans le système

Le script python va récupérer toutes les données dans les fichiers texte que Shell est renvoyé. Après on récupère dans un variable le contenu du fichier texte afin de réutiliser dans le Folium. Si la variable contient :

- La phrase « donnee recent» donc cela que le Folium intervient :
	- On ajoute un cercle de couleur vert, une image gif clignotant en vert et deux marqueurs pour afficher le nom de la station et la date de données de station.
- La phrase « donnee ancienne » :
	- On ajoute un cercle de couleur jaune, une image gif clignotant en jaune et deux marqueurs pour afficher le nom de la station et la date de données de station.
- La phrase « donnee tres ancienne » :
	- On ajoute un cercle de couleur rouge, une image gif clignotant en rouge et deux marqueurs pour afficher le nom de la station et la date de données de station.
- La phrase « Il n'y pas de donnee dans le dernier fichier » donc cela que le Folium intervient
	- On ajoute un cercle de couleur noire et un marqueur pour afficher le nom de la station
- La phrase « Fichier sdb introuvable » :
	- On ajoute un cercle de couleur gris et un marqueur pour afficher le nom de la station

Pour fixer les marqueurs sur lieu exacte sur la carte on a récolté les coordonnées des stations à l'aide de google map.

#### 4.2.4.3 Rôle du Leaflet dans le système

Ce Framework sert juste afficher nos données sur une carte. Une fois qu'on lance le programme python, Folium va génère une page qui affiche carte avec les données qu'on a récupérés cidessus.

On va globaliser tout cela dans un diagramme pour comprendre facilement le principe qu'on a utilisé.

#### *a) Diagramme de la réalisation de l'outil de visualisation*

Voici le diagramme qui explique notre fonctionnement de système de visualisation et une page pour visualiser l'état de notre station.

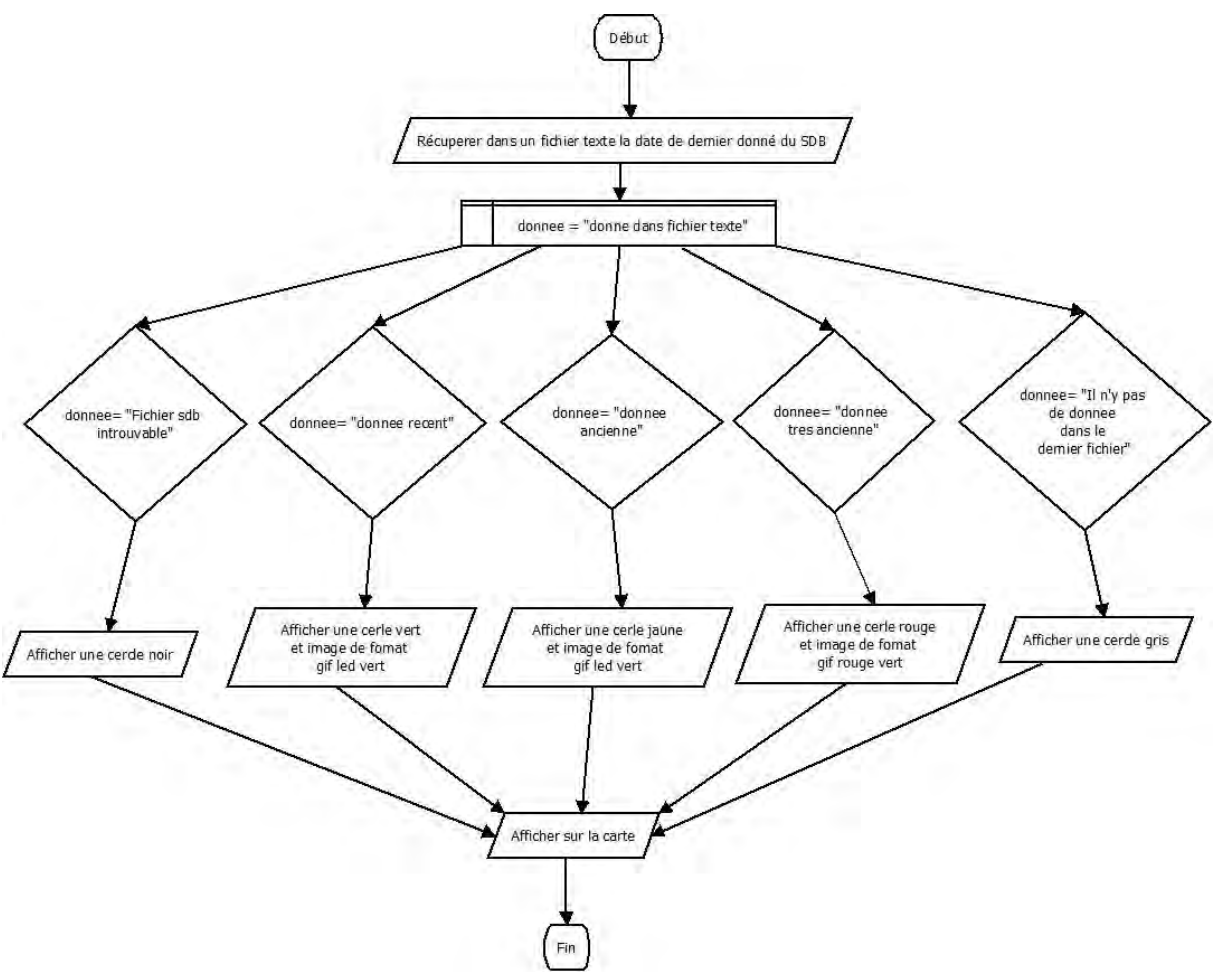

**Figure 4.11 :** Diagramme de notre outil de visualisation

| <b>MONITORING DES</b><br><b>STATIONS METEO</b> | du Congo<br>Dolorado<br>Kalenda<br>۰<br>v.<br><b>USA di Mayi</b><br>÷<br>Tantakia<br>Dist at Allison<br><b>Jacquese</b><br>$\sim$<br>m<br><b>Bureaux</b><br><b>Part Limited</b><br>÷<br><b>Senior</b><br><b>ALL DY</b><br>ч<br>$\frac{1-\alpha}{\alpha}$<br><b>Security</b><br><b>Looking</b><br>Finance of<br>-13<br><b>HALL Electrics</b> |
|------------------------------------------------|----------------------------------------------------------------------------------------------------|
| Voire l'etat station                           | Kalifornia<br><b>Matomas</b><br><b>Comitéi</b><br><b>LANCHER</b><br>Warning<br>Kontaktion<br>Date dropped<br>القطر                                                                                                    |
| $\mathbf{g}^{\text{max}}$                      | Tamboa<br>Malawi<br>Antonio<br><b>HERMAN</b><br>191<br><b>Alliance</b><br>Abogas<br><u>L.,</u><br><b>Lugaka</b><br><b>Time parts</b><br>Makadema                                                                                                    |
| <b>Diego Suarez</b>                            | $-13$<br><b>BUYEV</b><br><b>SILLER</b><br>٠<br><b>Harriot</b><br>×<br><b>Usefam</b><br>Zimanne                                                                                                    |
| Fort Daughin                                   | <b>Fearfully</b><br>Harane <sup></sup><br>Motoonukara<br>Midegastera<br>Zimblews<br>sales and<br>o<br><b>Jacke</b><br>۰                                                                                                    |
| <b>Juan De Nova</b>                            | $945 + 0$<br>Anniche<br>Lighting<br>ö<br><b>Tunislativi</b><br>Genet<br>۵<br>parent.<br><b>Links</b>                                                                                                    |
| Mahe                                           | ۰<br><b>Service</b><br>Botowana<br><b>River</b><br><b>Links</b><br><b>Sant</b><br><b>Amazon</b><br>College con                                                                                                    |
| Nacata.                                        | <b>Season</b><br>Mistroda<br><b>South Mexic</b><br>Lines.<br>at peace in                                                                                                    |
| <b>Noty Be</b>                                 | South Africa<br>THRONE A                                                                                                    |
| <b>Penda</b>                                   | <b>Startup</b><br>Dunban                                                                                                    |

**Figure 4.12 :** Page d'acceuil à gauche et à droite l'état de la station Beira en rouge

# **CONCLUSION GENERALE**

Les travaux présents dans ce rapport s'inscrivent dans le cadre du mémoire de fin d'études dans le Laboratoire de l'Atmosphère et de Cyclone (LACy) Saint Denis la Réunion. Ce mémoire avait pour ambition de mettre en place une méthode de monitoring et de contrôle à distance des stations météo déployées par le LACy dans tous l'océan Indien. La visée de notre travail est de réaliser une synthèse des différentes approches d'accès à distance disponibles comme la connexion via SSH et Teamviewer mais proposer aussi d'autres solutions qui pourraient être plus appropriées. Apres ça il faut proposer et mettre en place un protocole d'accès à distance comme le VPN ou Proxy pour chaque station ensuite mettre un système de redémarrage de station en cas de soucis. L'étape le plus important est de fiabiliser les transmissions des données via l'écriture des scripts. Enfin il faut proposer et réaliser un outil de visualisation online capable de faire une alerte au de disfonctionnement.

Pour la première partie la solution le mieux adapter pour faire une approche à distance est utiliser SSH comme outil en mode console en raison de la sécurité et d'utiliser VNC ou Teamviewer pour le côté graphique. Pour la deuxième partie on a proposé un protocole d'accès à distance dans laquelle on a installée PIVPN. Dans la troisième partie on a mis en place les scripts qui gèrent l'entrée de donnée météo dans laquelle on a utilisé le script Shell. Et dans la dernière partie on a proposé un outil de visualisation capable de faire une alerte par mail qui s'appelle Monit ensuite on a réalisé un outil avec Leaflet un Framework JavaScript et une librairie python pour faire une cartographie.

L'interface qu'on a réalisée est capable de :

- Voire l'état de la station (en vert, en jaune, en rouge, en gris et en noire)
- Voire le nom de la station avec popup
- Voire la date de donnée avec popup

Concernant la partie réalisation il y a encore des choses à améliorer comme afficher tous la station dans une seule carte. Donc il faut du temps pour rectifier ça en utilisant d'autre solution comme programmation en JavaScript. Mais en général l'objectif est presque atteint malgré quelque chose à améliorer.

Pour aller plus loin dans la partie monitoring des stations il faut des équipes pour pouvoir mettre une application plus performante. Il faut des équipes réseaux, des équipes system et des équipes développeur.

# **ANNEXE**

**Script pour vérifier la dernière donnée dans le dernier SDB**

```
#!/bin/bash
#====================================================================
#This script check last Date in last SDB File
# Date: 2019/12/17
# Author : M. ELie Valloys
#====================================================================
# Usage : ./checkLastDateInLastSDB <station> <distant_dir>
# Example : ./checkLastDateInLastSDB FortDauphin data/FortDauphin/davis/
#====================================================================
hostname='ftp.renovrisk.re'
username='renovrisk'
password='*****'
LOCTMP=/home/elie/Desktop/maprenovrisk/shellscript/checkLastDateDataInSDB/
tmp
LOCDATA=/home/elie/Desktop/maprenovrisk/shellscript/checkLastDateDataInSDB
/data
STATION=$1
DATADIR=$2
datePC=$(date +"%Y-%m-%d %T")
datePCOrange=$(date +"%Y-%m-%d %T" -d "-48 hours")
datePCVert=$(date +"%Y-%m-%d %T" -d "-24 hours")
{
ftp -nv <<EOF
   open $hostname
   user $username $password
   pass
   cd $DATADIR
   nlist *.sdb $LOCTMP/listing.$STATION.txt
   bye
EOF
latest file=`tail -1 $LOCTMP/listing.$STATION.txt`
#echo $latest_file
ftp -nv <<EOF
open $hostname
user $username $password
pass
binary
lcd $LOCDATA
cd $DATADIR
get $latest_file
bye
EOF
}&>/dev/null
```

```
grep ".sdb" $LOCTMP/listing.$STATION.txt >/dev/null
echo $? > valRetour.$STATION.txt
line=$(head -n 1 valRetour.$STATION.txt)
if \lceil $line == 0 ]; then
my request()\{sqlite3 $LOCDATA/$latest_file <<END_SQL
select max(datetime(\'dateTime\','unixepoch')) from archive;
.exit
END_SQL
}
lastDateSDB=$(my_request $TABLES_SDB)
#echo $lastDateSDB
#lastDateSDB='2020-01-02 23:48:20'
checkTable(){
sqlite3 $LOCDATA/$latest_file <<END_SQL
SELECT count(*) FROM sqlite master WHERE type = 'table' AND name = 'archive';
.exit
END_SQL
}
var=$(checkTable)
#echo $var
   if \lceil \int \frac{1}{2} \arctan \frac{1}{2} \arctan \frac{ if [[ "$lastDateSDB" < "$datePC" && "$lastDateSDB" > "$datePCVert" ]]; then
              echo "donnee recent" 
              exit 1
        else
              if [[ "$lastDateSDB" < "$datePCVert" && "$lastDateSDB" > 
"$datePCOrange" ]]; then
                   echo "donnee ancienne" 
                   exit 2
              else
                   echo "donnee tres ancien" 
                   exit 3
             fi
        fi 
    else
        echo "Il n'y pas de donnee dans le dernier fichier SDB" 
        exit 4
   fi 
else
           echo "Fichier sdb introuvable"
           exit 5
```
fi

**Script pour vérifier la dernière donnée dans le dernier SDB**

```
#!/bin/bash
#====================================================================
# check last date from last SDB file
# Date: 2019/12/02
# Author : M. Elie Valloys
#====================================================================
# Usage : ./getLastDateSDBFile.sh <station> <did_station>
# Example : ./getLastDateSDBFile.sh Vamizi data/Vamizi/
# Example : ./getLastDateSDBFile.sh FortDauphin data/FortDauphin/davis/
#====================================================================
datePC=$(date +"%Y-%m-%d %H:%M")
datePCOrange=$(date +"%Y-%m-%d %H:%M" -d "-48 hours")
datePCVert=$(date +"%Y-%m-%d %H:%M" -d "-24 hours")
STATION=$1
DIRSTATION=$2
TMP=/home/elie/Desktop/maprenovrisk/shellscript/getLastDateSDBFile/tmp
curl --silent ftp://renovrisk:******@ftp.renovrisk.re/$DIRSTATION > 
$TMP/list.$STATION.txt
mounthDay=`cat $TMP/list.$STATION.txt | grep \.sdb | tail -1 | awk '{print $6" 
"$7}'`
#echo $mounthDay
hourMinute=`cat $TMP/list.$STATION.txt | grep \.sdb | tail -1 | awk '{print $8}'`
#echo $hourMinute
PCyear=$(date +%Y)
monthnumber() {
     month=$1
     months="JanFebMarAprMayJunJulAugSepOctNovDec"
     tmp=${months%%$month*}
     month=${#tmp}
     monthnumber=$((month/3+1))
     printf "%02d\n" $monthnumber
}
arr=(`echo ${mounthDay}`);
month=$(monthnumber ${arr[0]})
day=$(echo ${arr[1]})#echo "$month-$day"
```

```
lastDateSDB="${PCyear}-${month}-${day} ${hourMinute}"
#echo $lastDateSDB
#lastDateSDB='2019-12-15 12:51'
grep ".sdb" $TMP/list.$STATION.txt >/dev/null
echo $? > valRetour.$STATION.txt
line=$(head -n 1 valRetour.$STATION.txt)
if \int $line == 0 ]; then
   if [[ "$lastDateSDB" < "$datePC" && "$lastDateSDB" > "$datePCVert" ]]; then
         echo "Fichier SDB Recent" 
         exit 1
   else
       if [[ "$lastDateSDB" < "$datePCVert" && "$lastDateSDB" > "$datePCOrange" 
]]; then
            echo "Fichier SDB ancienne" 
            exit 2
       else
            echo "Fichier SDB Tres ancien" 
            exit 3
       fi
  fi
else
    echo "Fichier sdb introuvable"
    exit 4
fi
```
#### **Installation et configuration Monit**

Installation de Monit sur CentOS :

- Configure le repo EPEL pour avoir la dernière version de Monit : rpm -ivh https://dl.fedoraproject.org/pub/epel/epel-release-latest-7.noarch.rpm
- Installation du package monit :

yum -y install monit

• Démarrage de monit :

monit

• Pour vérifier l'état de monit : monit status

Configuration de Monit :

/etc/monitrc est le fichier de configuration principal de Monit. vim /etc/monitrc

Pour l'interface Web, modifier dans le fichier précédant :

set httpd port 2812 and use address localhost # only accept connection from localhost allow localhost # allow localhost to connect to the server and allow admin:monit # require user 'admin' with password 'monit' allow  $\omega$  monit # allow users of group 'monit' to connect (rw) allow  $\omega$  (alusers readonly # allow users of group 'users' to connect readonly

Par :

set httpd port 2812 allow 0.0.0.0/0.0.0.0 allow admin:monit

• Redémarrer monit :

service monit restart

• Lancer monit au démarrage de l'ordi :

service monit enabled

- Configurer le pare-feu pour afin d'accéder à l'interface web sur le port 2812 : firewall-cmd --permanent –add-port=2812/tcp firewall-cmd –reload
- Accéder à l'interface Web via : http://your.ip.addr.ess:2812

Configuration de l'envoi d'email :

Rajouter dans /etc/monitrc :

set mailserver smtp.gmail.com port 587

username "mstage924@gmail.com" password "mstage2019"

using tlsv1

with timeout 30 seconds

Configuration des services :

Redémarrer monit à chaque ajout de services.

Service FTP :

check host renovrisk with address ftp.renovrisk.re if failed port 21 protocol ftp then alert alert mstage924@gmail.com

#### **Script pour générer la carte avec Folium et Leaflet**

Dans cette partie nous allons nous n'allons pas détailler toutes les scripts pour chaque station mais on prend seulement de la station Beira.

```
#!/usr/bin/python3 
import folium
import os
import schedule
import time
def Beira():
#Creation de la map
    m=folium.Map(location=[-18.887808, 47.554437], zoom_start=5)
#Global tooltip(info-bulle)
    tooltip = 'Cliquer pour voir la date'
#Créer une icône personnalisée
    IconVert=folium.features.CustomIcon('vert.gif', icon_size=(18, 18))
    IconJaune=folium.features.CustomIcon('jaune.gif', icon_size=(18, 18))
    IconRouge=folium.features.CustomIcon('rouge.gif', icon_size=(18, 18))
#Creation marqueur
#folium.Marker([-19.738508, 34.831011],
# popup='<strong>Station Beira</strong>',
# icon=folium.Icon(color='green', icon='leaf')).add_to(m),
#Recuperer la valeur de retour du scrupt shell en python
os.system("/home/elie/Desktop/maprenovrisk/shellscript/checkLastDateDataInSDB
/lastDateSDB.sh Beira data/Beira/davis/ >sortieBR.log")
    fichier = open('sortieBR.log', 'r')
    sortieBR = fichier.readline().rstrip()
    fichier.close()
    print (sortieBR)
    if sortieBR == "donnee recent":
os.system("/home/elie/Desktop/maprenovrisk/shellscript/checkLastDateDataInSDB
/getLastTime.sh Beira data/Beira/davis/> dateBr.log")
         fichier = open('dateBr.log', 'r')
         timeBr = fichier.readline().rstrip()
         fichier.close()
         print (timeBr)
         folium.Marker([-19.738508, 34.831011],
              #popup='<strong>Station Beira</strong>',
             icon=IconVert).add to(m),
```

```
folium.CircleMarker(location=[-19.738508, 34.831011], 
              radius=20,
              popup=timeBr,
              color='green',
              fill=True,
             fill color='green').add to(m),
    elif sortieBR == "donnee ancienne":
os.system("/home/elie/Desktop/maprenovrisk/shellscript/checkLastDateDataInSDB/
getLastTime.sh Beira data/Beira/davis/> dateBr.log")
         fichier = open('dateBr.log', 'r')
         timeBr = fichier.readline().rstrip()
         fichier.close()
         print (timeBr)
         folium.Marker([-19.738508, 34.831011],
              popup='<strong>Station Beira</strong>',
             icon=IconJaune).add to(m),
         folium.CircleMarker(location=[-19.738508, 34.831011], 
              radius=20,
              #popup='Station Beira',
              popup=timeBr,
              color='yellow',
              fill=True,
              fill_color='yellow').add_to(m),
   elif sortieBR == "donnee tres ancien":
os.system("/home/elie/Desktop/maprenovrisk/shellscript/checkLastDateDataInSDB/
getLastTime.sh Beira data/Beira/davis/> dateBr.log")
         fichier = open('dateBr.log', 'r')
         timeBr = fichier.readline().rstrip()
         fichier.close()
         print (timeBr)
         folium.Marker([-19.738508, 34.831011],
              #popup='<strong>Station Beira</strong>',
              popup=timeBr,
              icon=IconRouge).add_to(m),
         folium.CircleMarker(location=[-19.738508, 34.831011], 
              radius=20,
             popup='<strong color="red">Sation Beira</strong>',
              color='red',
              fill=True,
             fill color='red').add to(m),
```

```
 elif sortieBR == "Fichier sdb introuvable":
         #folium.Marker([-17.052156, 42.724777],
              #popup='<strong>Station Beira</strong>',
              #popup=timeJv,
             #icon=IconRouge).add to(m),
         folium.CircleMarker(location=[-19.738508, 34.831011], 
              radius=20,
              popup='<strong color="red">Sation Beira fichier sdb 
introuvable</strong>',
              color='#808080',
              fill=False,
              fill_color='#808080').add_to(m),
    else:
      folium.CircleMarker(location=[-19.738508, 34.831011], 
              radius=20,
              popup='<strong color="red">Pas de donne dans le fichier 
SDB</strong>',
              color='#000000',
              fill=False,
             fill color='#000000').add to(m),
    m.save('mapBr.html')
schedule.every(40).seconds.do(Beira)
while True:
    schedule.run_pending()
     time.sleep(1)
```
**Voici à quoi ressemble les données météo dans un fichier SDB**

| [ROD METEO FRANCE]> select * FROM Beira:                                                                                                    |                      |
|----------------------------------------------------------------------------------------------------|----------------------|
|                                                                                                    |                      |
|                                                                                                    |                      |
| . Processors and complete the construction of the construction of the construction of the construction of the construction of the construction of the construction of the construction of the construction of the construction           |                      |
| outTemp   inHumidity   outHumidity   windSpeed   windDir   windGust   windGustDir   rainPate   rain   dewpoint   windchill   heatindex<br>usinits   intervale   barometer<br>I pressure   altimeter   inTemp<br>dateTimo                 |                      |
| extraTemp2   extraTemp3   soilTemp1   soilTemp2   soilTemp3   soilTemp3   leafTemp1   leafTemp2   extraHumid1   extraHumid1   extraHumid2   soilMoist1   soilMoist2   soilMoist3   soilMoist4   leafWet1<br>radiation   UV<br>extratempl |                      |
| t2   rxCheckPercent   txBatteryStatus   consBatteryVoltage<br>hailRate   heatingTemp   heatingVoltage   supplyVoltage   referenceVoltage   windBatteryStatus   rainBatteryStatus   outTempRatteryStatus   inTempRatteryStatus<br>hail    |                      |
|                                                                                                    |                      |
|                                                                                                    |                      |
|                                                                                                    |                      |
| 16<br>54 I<br>2018-08-27 14:20:00<br>5 I<br>1026.8544814<br>26, 36666<br>99999<br>$-99999$<br>$-00000$<br>99999<br>99999<br>99999<br>$-00000$<br>$\Omega$                                                                                | 99999<br>99999       |
| 99991                                                                                                    |                      |
| 00000<br>00000<br>9999<br>1.36<br>00000<br>۰                                                                                                    |                      |
| 52<br>2018-08-27 14:25:00<br>16<br>5 1026, 75288975<br>$-99999$<br>govern<br>26,3333333333<br>99999<br>99999<br>-9999                                                                                                    |                      |
| $-999999$<br>$-99999$<br>99999<br>$-000000$<br>99999<br>999999<br><b>COUNTY</b><br>99999<br>55/399<br>$-999999$<br>99999<br>00000<br>-99999<br>$^{\circ}$<br>99999                                                                       | $-900$<br>999999     |
| 99999<br>99999<br>99999<br>2018-08-27 14:30:00<br>1026.8544814<br>$-00000$<br>99999<br>$-99999$<br>$-99996$<br>99999                                                                                                    |                      |
| 25,3886<br>53 I<br>$16^{\circ}$<br>99999<br>999999<br>00000<br>00000<br>$-999999$<br>$-99990$<br>00000<br>99999<br>99999                                                                                                    | <b>COUNTY</b>        |
| $\circ$<br>99999<br>-99999<br>1.33<br>00000<br>$-99999$<br>99999<br>99999                                                                                                    |                      |
| 2018-08-27 14:35:00<br>1026,8544814<br>54<br>99999<br>I6<br>99999<br>99999<br>26.5                                                                                                    |                      |
| $-999999$<br>$-999999$<br>99000<br>999999<br>$-999999$<br>$-999999$<br>00000<br>oaaaa<br>20000                                                                                                    |                      |
| -99999<br>99999<br>1.27<br>99999<br>99999<br>99999                                                                                                    |                      |
| 52 <sub>1</sub><br>$-000000$<br>26.5555<br>2018-08-27 14:40:00<br>$16 -$<br>1026.71902587<br>$-999999$<br>99999<br>$-90000$<br>pogog<br><b>Granada</b>                                                                                   |                      |
| $-999999$<br>$-99990$<br><b>DOGGOO</b><br>999999<br>11111                                                                                                    |                      |
| -99999<br>00000<br>99999<br>D<br>1.28.<br>99999<br>99999<br>99999<br>99999<br>99999                                                                                                    |                      |
| 52:1<br>$-999999$<br>2018-08-27 14:45:00<br>99999<br>26.5555555556<br>99999.<br>$-90000$<br>$16 -$<br>5   1026.60516199<br>90000                                                                                                    |                      |
| $-999999$<br>cooco                                                                                                    |                      |
| 99999<br>-99999<br>99999<br>1,38<br>-99999<br>99999<br>99999<br>50000                                                                                                    |                      |
| 2018-08-27 14:50:00<br>54 I<br>$16^{-}$<br>1026.75288975<br>$-00000$<br>26.6111111111<br>99999<br>$-999999$                                                                                                    |                      |
| 99999<br>199999<br>$-99999$<br>99999<br>99999<br>99999<br>$-99999$<br>99999<br>$-99999$<br>$-999995$<br>aggag<br>99995                                                                                                    | $-0.000$<br>$-00000$ |
| 199999<br>$\circ$<br>99999<br>99999<br>99999<br>1.28<br>99999<br>99999                                                                                                    |                      |
| 2018-08-27 14:55:00<br>1026.51584258<br>53 L<br>$-000000$<br>26.6666666657<br>100001<br>99999<br>99999<br>99999                                                                                                    |                      |
| .99999<br>-99999<br>99999<br>90009<br>99999<br>99999<br>99999<br><b>SOGGO</b><br>99999                                                                                                    |                      |
| $-99999$<br>99999<br>o.<br>1.127<br>$-9999$<br>$-99999$<br>99999<br>99990                                                                                                    |                      |
| $-000000$<br>26.6111111111<br>$52$ $\overline{1}$<br>2018-08-27 15:00:00<br>5   1026.61743423<br>99999<br>16 <sub>1</sub><br>$-999999$<br>99999                                                                                          |                      |
| 99999<br>99999<br>.999999<br>$-90999.$<br>99999<br>99999<br>95699<br>99999<br>$-999999$<br>$-99999.$<br>99999<br>50000<br>90000<br>- 99999<br>99999<br>99999                                                                             |                      |
| $^{\circ}$<br>53.1<br>99999<br>5 1026 583570.6<br>$-90000$                                                                                                    |                      |
| 2018-08-27 15:05:00<br>16<br>26.7222222222<br>99999<br>-99999<br>$-99996$<br>99990<br>99999<br>99999<br>-99999<br><b>COUNTY</b>                                                                                                    |                      |
| 99999<br>$-90000$<br>$\circ$<br>1.27<br>$-00000$<br>$-99999$<br>99990<br>99999<br>n                                                                                                    |                      |
| 52<br>2018-08-27 15:10:00<br>$-00000$<br>16<br>$-0000$<br>26.7222222222<br>999991<br>1026.44811482                                                                                                    |                      |
| 99999<br>99999<br>99999<br>99999<br>99999<br>99999<br>99999<br>00000<br>99999<br>99999<br><b>DOGGOO</b>                                                                                                    |                      |
| 99999<br>99999<br>99999<br>L 25                                                                                                    |                      |
| 2018-08-27 15:15:00<br>16<br>5   1026,51584258<br>26.6111111111<br>521<br>19999<br><b>GRASS</b>                                                                                                    |                      |
| 99996                                                                                                    |                      |
| nnoor                                                                                                    |                      |

**Figure 4.13 :** Données dans un fichier SDB classifiée par date

# **RESUME**

Le Laboratoire de l'Atmosphère et des Cyclones (LACy) est créé le 1<sup>er</sup> janvier 2006 à partir de l'association du Laboratoire de Physique de l'Atmosphère (LPA, UMR Université de la Réunion-CNRS, crée en 1993) et de la Cellule de Recherche sur les Cyclones (CRC) de Météo-France. Ce dernier dispose plusieurs stations éparpillées dans l'océan Indien. Dans le cadre de ce projet on a supervisé 13 stations puisque notre thème est de mettre en place une méthode de monitoring des stations météoritique. Ces 13 stations se trouve : à Beira, Diego Suarez, Fort Dauphin, Juan de Nova, Mahe, Nacala, Nosy Be, Pemba, Réunion, Rodrigues, Sainte Marie, Tromlin et à Vamizi. Les approches d'accès à distance qu'on a utilisé se fait par Teamviewer mais on a proposé d'autre solution comme VNC et ssh car Teamviewer consomme beaucoup de bande passante même si on lance sur une connexion à 4G. La contrôle d'accès distance à la station se fait aussi par Teamviewer mais on a proposé une solution VPN qui est le PIVPN et c'est une distribution d'OpenVPN sur raspbian. On a mis en place le script capable de superviser les données en temps réel afin de l'utiliser dans l'outil de supervision. On a proposé Monit comme outil de supervision car cet outil répond au besoin de la météo. Une interface simple mais puissante capable de superviser tous types de matériel qui possède une adresse ip et faire une alerte par mail. On a enfin réalisé une petite visualisation développée à partir de Folium une librairie python capable de générer une carte à partir de Framework JavaScript Leaflet.

Mot clés : SDB, serveur FTP, SSH, VPN, EOF, check program, check service, exit, etc.

# **ABSTRACT**

The Laboratory of Atmosphere and Cyclones (LACy) was created on January 1, 2006 from the association of the Laboratory of Atmospheric Physics (LPA, UMR Université de la Réunion-CNRS, created in 1993) and the Météo-France Cyclone Research Unit (CRC). The latter has several stations scattered in the Indian Ocean. As part of this project, we supervised 13 stations since our theme is to set up a meteorite station monitoring method. These 13 stations can be found: in Beira, Diego Suarez, Fort Dauphin, Juan de Nova, Mahe, Nacala, Nosy Be, Pemba, Réunion, Rodrigues, Sainte Marie, Tromlin and in Vamizi. Remote access approaches that we used is done by Teamviewer but we proposed other solutions like VNC and ssh because Teamviewer consumes a lot of bandwidth even if you launch on a 4G connection. Remote access control to the station is also done by Teamviewer but we proposed a VPN solution which is PIVPN and it is a distribution of OpenVPN on raspbian. We set up the script able to monitor data in real time for use in the monitoring tool. We proposed Monit as a tool for supervision because this tool meets the need for weather. A simple but powerful interface capable of monitoring all types of equipment that has an ip address and send an email alert. We finally made a small visualization developed from from Folium a python library capable of generating a map from the JavaScript Leaflet Framework.

Keywords : SDB, FTP server, SSH, VPN, EOF, check program, check service, exit, etc.